Print Services Facility for z/OS

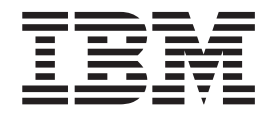

# Download for z/OS

*Version 4, Release 4.0*

**Note:**

Before using this information and the product it supports, read the information in ["Notices" on page 85.](#page-100-0)

This edition applies to the IBM Print Services Facility Version 4 Release 4 Modification 0 for z/OS, Program Number 5655-M32, and to all subsequent releases and modifications until otherwise indicated in new editions.

This edition replaces S550-0429-02.

#### **© Copyright IBM Corporation 1995, 2011.**

US Government Users Restricted Rights – Use, duplication or disclosure restricted by GSA ADP Schedule Contract with IBM Corp.

# **Contents**

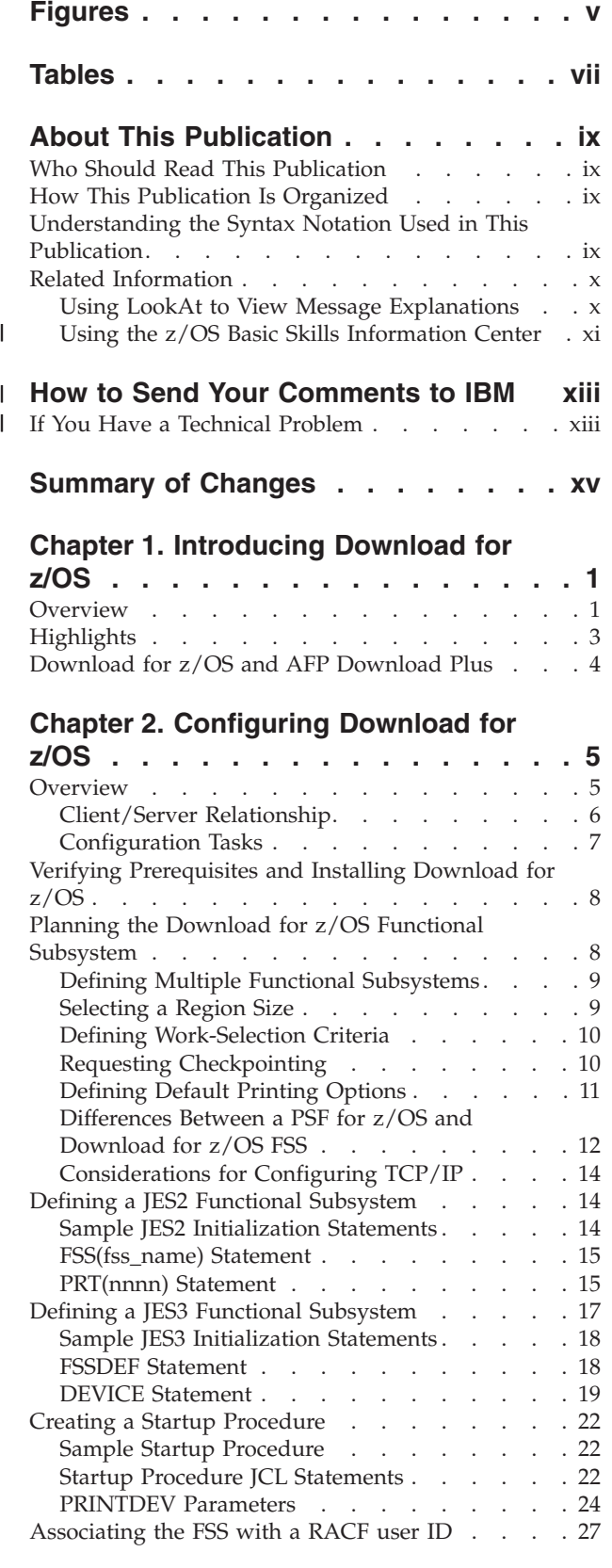

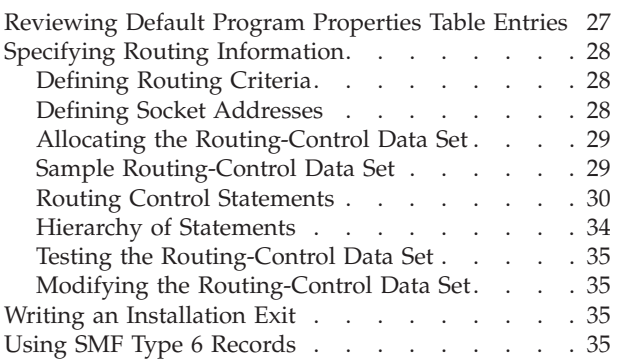

## **[Chapter 3. Operating Download for](#page-54-0)**

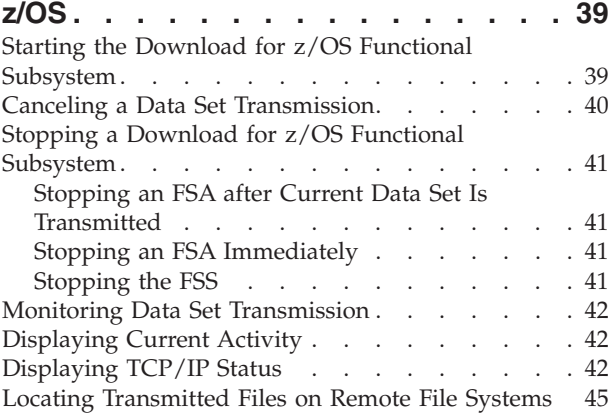

## **[Chapter 4. Using Download for z/OS for](#page-62-0)**

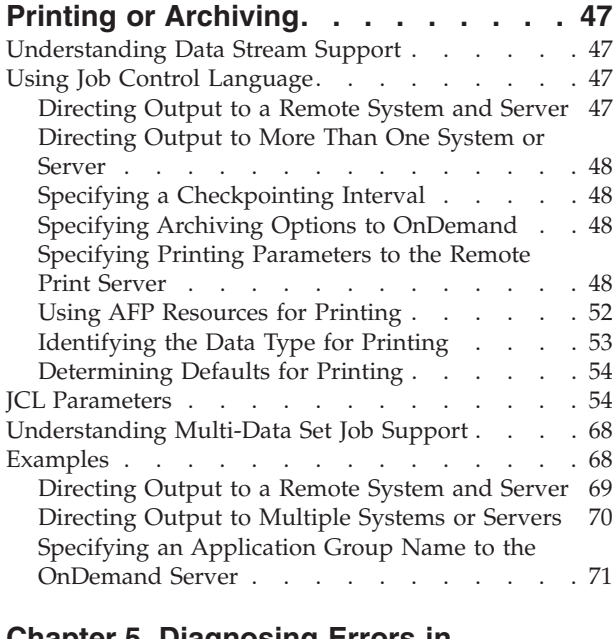

#### **[Chapter 5. Diagnosing Errors in](#page-88-0) Download for z/OS [. . . . . . . . . 73](#page-88-0)**

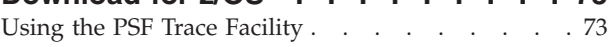

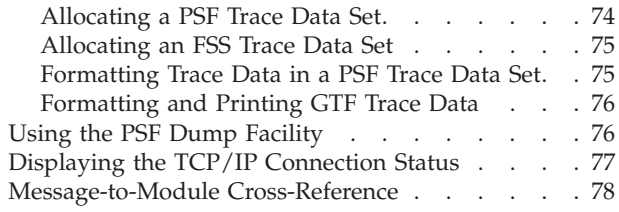

# **[Appendix A. Checklist of Download for](#page-94-0) [z/OS Configuration Tasks. . . . . . . 79](#page-94-0)**

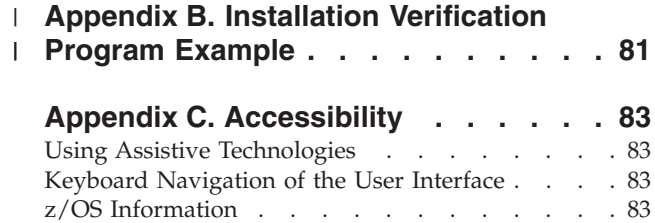

 $\mathsf I$ 

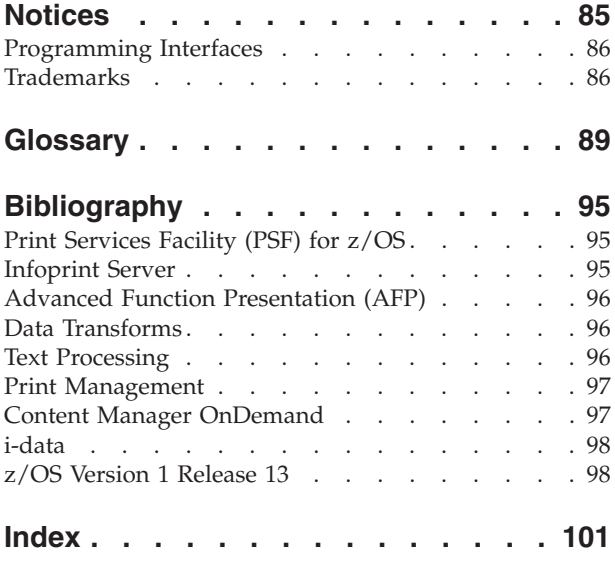

# <span id="page-4-0"></span>**Figures**

 $\|$ 

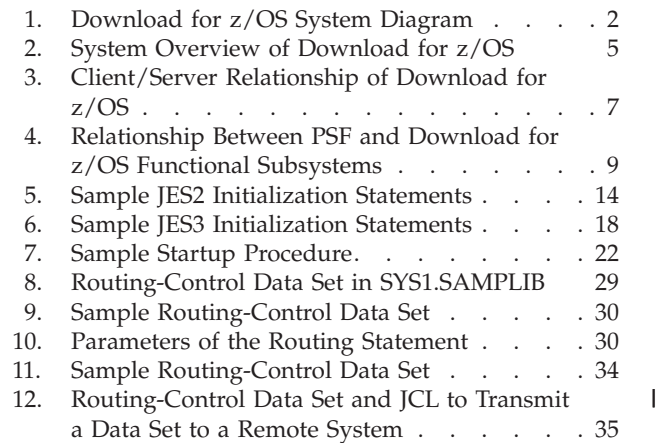

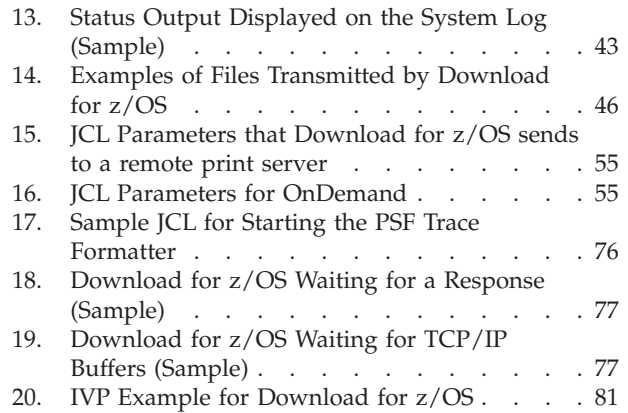

# <span id="page-6-0"></span>**Tables**

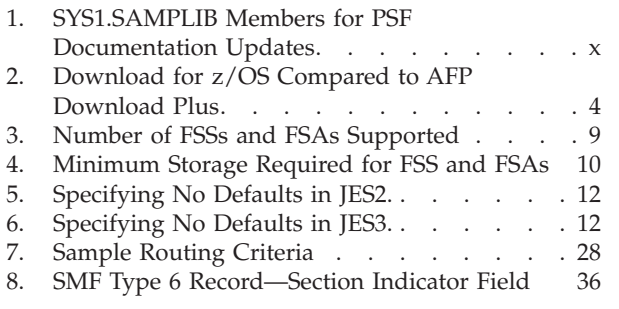

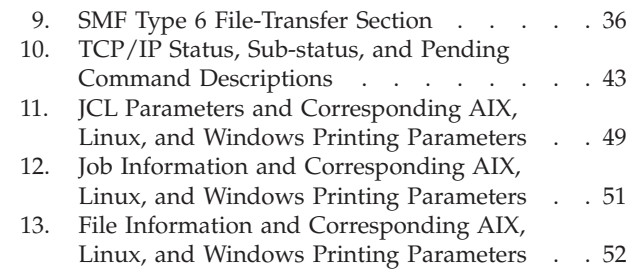

# <span id="page-8-0"></span>**About This Publication**

This publication provides information about Download for  $z/OS^{\circ}$ , a licensed feature of IBM® Print Services Facility™ (PSF) Version 4 Release 4.0 for  $z/OS$ , hereafter called PSF. This publication was written with the assumption that you are familiar with PSF for  $z/OS$  and with Advanced Function Presentation<sup>™</sup> (AFP<sup>™</sup>) concepts.

## **Who Should Read This Publication**

The information in this publication is directed to several audiences:

- The job submitter on a z/OS system who submits a job for processing by Download for z/OS.
- The system programmer responsible for customizing Download for z/OS on the z/OS system.
- The system console operator responsible for starting, stopping, and monitoring Download for z/OS.
- The diagnostician responsible for diagnosing problems.

## **How This Publication Is Organized**

The information in this publication is directed to several audiences:

- The job submitter should read:
	- – [Chapter 1, "Introducing Download for z/OS"](#page-16-0)
	- – [Chapter 4, "Using Download for z/OS for Printing or Archiving"](#page-62-0)
- The system programmer should read:
	- – [Chapter 1, "Introducing Download for z/OS"](#page-16-0)
	- – [Chapter 2, "Configuring Download for z/OS"](#page-20-0)
	- – [Appendix A, "Checklist of Download for z/OS Configuration Tasks"](#page-94-0)
- The system console operator should read:
	- – [Chapter 1, "Introducing Download for z/OS"](#page-16-0)
	- – [Chapter 3, "Operating Download for z/OS"](#page-54-0)
- The diagnostician should read:
	- – [Chapter 1, "Introducing Download for z/OS"](#page-16-0)
	- – [Chapter 5, "Diagnosing Errors in Download for z/OS"](#page-88-0)

## **Understanding the Syntax Notation Used in This Publication**

These rules apply to coding illustrations throughout this publication:

- Uppercase letters are to be coded as shown.
- v Variable data is printed in italics. Enter specific data to replace the characters in italics; for example, for PRT(*nnnn*) you could enter PRT(0002).
- v Do not enter these symbols as part of a parameter or option: Vertical Bar | Underscore \_\_\_ Brackets [ ]
- v A vertical bar between two values means that you select one of the values.
- v An underscored value means that if an option is not specified, the underscored value, called the default, is used.

v Brackets around a value means that you do not have to select the value.

## <span id="page-9-0"></span>**Related Information**

|<br>|<br>|<br>|<br>|<br>|

 $\overline{\phantom{a}}$  $\overline{1}$ 

 $\mathbf{I}$ J. J. H

Publications that are referred to in this document or that contain additional information about AFP, the z/OS operating system, PSF, and related products are listed in the ["Bibliography" on page 95.](#page-110-0) For information about all z/OS product publications, see *z/OS Information Roadmap*.

For additional information about  $z/OS$ , InfoPrint<sup>®</sup> Manager, and PSF for  $z/OS$ , go to these web pages:

<http://www.ibm.com/systems/z/os/zos/> <http://www.ibm.com/systems/z/zos/printsoftware/index.html> [http://www.ibm.com/systems/z/zos/printsoftware/psfhome\\_z\\_ww.html](http://www.ibm.com/systems/z/zos/printsoftware/psfhome_z_ww.html) <http://www.infoprint.com/software>

To obtain the latest documentation updates for z/OS base elements and optional features that result from DOC APARs and PTFs, go to this DOC APARs and ++HOLD DOC web page:

[http://publibz.boulder.ibm.com/cgi-bin/bookmgr\\_OS390/Shelves/ZDOCAPAR](http://publibz.boulder.ibm.com/cgi-bin/bookmgr_OS390/Shelves/ZDOCAPAR)

To obtain the latest documentation updates for PSF for z/OS, see the appropriate SYS1.SAMPLIB members in Table 1.

| Member   | Publication                                 |
|----------|---------------------------------------------|
| APSGADP4 | PSF for z/OS: AFP Download Plus, S550-0433  |
| APSGCUS4 | PSF for z/OS: Customization, S550-0427      |
| APSGDGN4 | PSF for z/OS: Diagnosis, G550-0428          |
| APSGDLG4 | PSF for z/OS: Download for z/OS, S550-0429  |
| APSGMAC4 | PSF for z/OS: Messages and Codes, G550-0432 |
| APSGSEC4 | PSF for z/OS: Security Guide, S550-0434     |
| APSGUSR4 | PSF for z/OS: User's Guide, S550-0435       |

*Table 1. SYS1.SAMPLIB Members for PSF Documentation Updates*

## **Using LookAt to View Message Explanations**

LookAt is an online facility that you can use to view explanations for most IBM messages and some system abends and codes. Using LookAt to find information is faster than a conventional search because in most cases LookAt goes directly to the message explanation.

To find a message explanation in LookAt, you enter the message identifier (for example, APS708I or APS\*). Some messages have information in more than one document. For those messages, LookAt displays a list of documents that contain the message.

You can access LookAt from these locations:

#### **Internet**

Access the LookAt website at: <http://www.ibm.com/systems/z/os/zos/bkserv/lookat/>

## <span id="page-10-0"></span>**z/OS TSO/E host system**

Install code on your z/OS system to access LookAt from a TSO/E command line, such as TSO/E prompt, ISPF, or  $z$ /OS UNIX<sup>®</sup> System Services.

## **Microsoft® Windows® workstation**

Install code on your workstation to access LookAt from a Windows graphical user interface or a command prompt (also known as the DOS command line).

## **Wireless handheld device**

| | | | | | |

> | | | | |

| | |

|

Link to the LookAt Mobile Edition from the LookAt website to access LookAt from a handheld device that has wireless access and an Internet browser, such as Internet Explorer for Pocket PCs; Blazer or Eudora for Palm OS; or Opera for Linux<sup>®</sup> handheld devices.

To install LookAt on your TSO/E host system or Windows workstation, you can obtain the code from:

- v A CD-ROM in the *z/OS Collection*
- v The *z/OS and Software Products DVD Collection*
- v The LookAt website's **Download** link. More information is available in the LOOKAT.ME files available during the download process.

## **Using the z/OS Basic Skills Information Center**

The z/OS Basic Skills Information Center is a web-based information resource intended to help users learn the basic concepts of z/OS, the operating system that runs most of the IBM mainframe computers in use today. The Information Center is designed to introduce a new generation of Information Technology professionals to basic concepts and help them prepare for a career as a z/OS professional, such as a z/OS system programmer.

Specifically, the z/OS Basic Skills Information Center is intended to achieve these objectives:

- Provide basic education and information about  $z/OS$  without charge.
- v Shorten the time it takes for people to become productive on the mainframe.
- Make it easier for new people to learn  $z/OS$ .

To access the z/OS Basic Skills Information Center, which is available to all users (no login required), go to:

<http://publib.boulder.ibm.com/infocenter/zoslnctr/v1r7/index.jsp>

# **How to Send Your Comments to IBM** |

<span id="page-12-0"></span>|

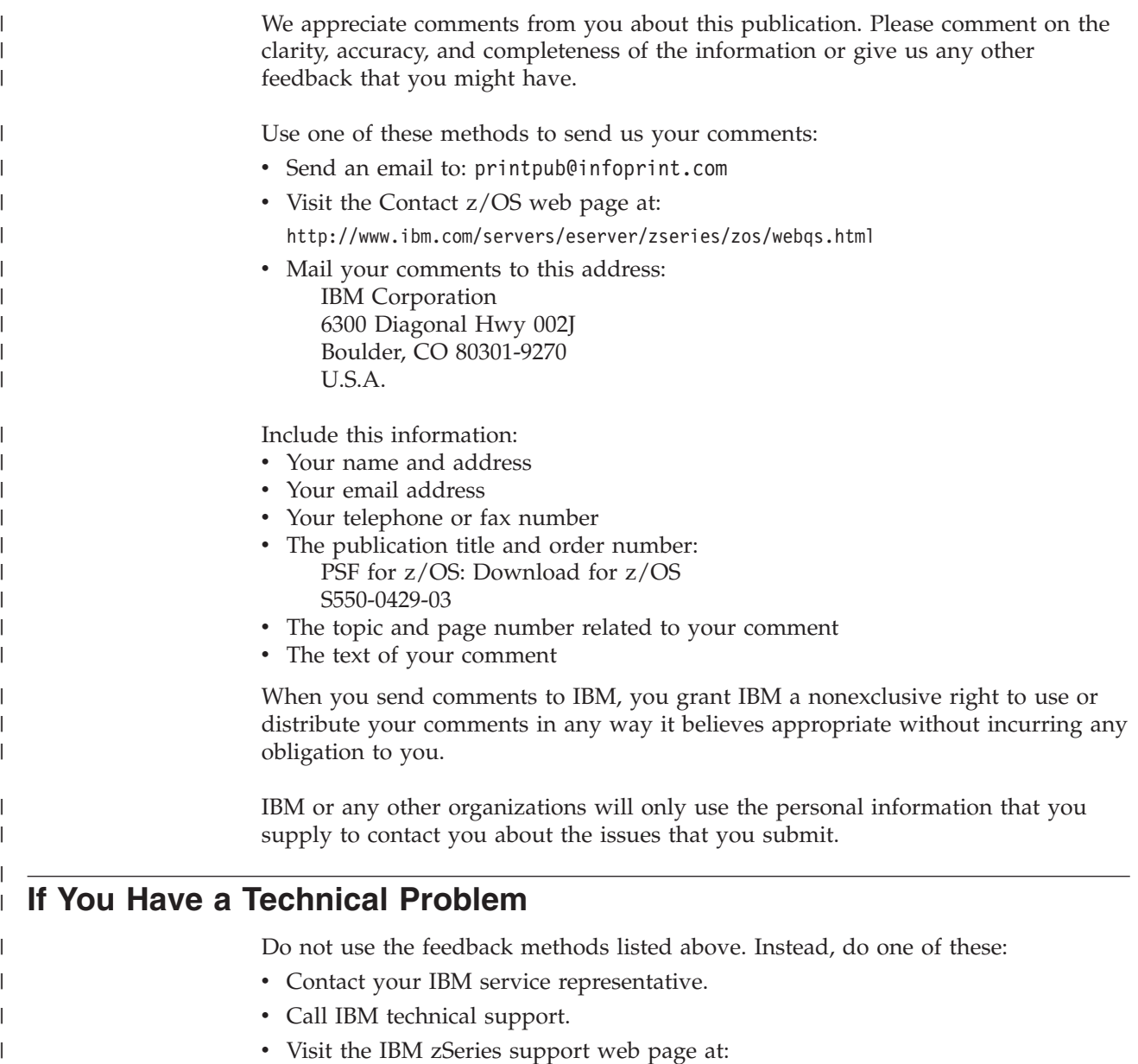

[http://www.ibm.com/servers/eserver/support/zseries/](http://www.ibm.com/systems/z/support/)

|

# **Summary of Changes**

<span id="page-14-0"></span>|

## **PSF for z/OS: Download for z/OS, S550-0429-03:**

This publication contains additions and changes to information previously presented in *PSF for z/OS: Download for z/OS*, S550-0429-02. The technical additions and changes are marked with a revision bar  $(1)$  in the left margin.

#### **General changes:**

- v References to these products have been removed because the releases are no longer in service:
	- Content Manager OnDemand for Multiplatforms Version 7 Release 1 (5697-G34)
	- InfoPrint Manager for  $\text{AIX}^{\circledcirc}$  4.2 (5765-F68)
	- InfoPrint Manager for Windows 2.2 (5639-N49)
	- InfoPrint ProcessDirector for AIX 1.3 (5765-G74)
	- InfoPrint ProcessDirector for Linux 1.3 (5765-G79)
	- $-$  PSF 4.1.0 for  $z/OS$
	- z/OS V1R9–V1R10
- v References to Content Manager OnDemand for Multiplatforms, InfoPrint ProcessDirector for AIX, and InfoPrint ProcessDirector for Linux have been updated to the newest release.
- References to InfoPrint ProcessDirector for Windows 2.2 (5765-H28) have been added.

#### **New information:**

- v ["Using the z/OS Basic Skills Information Center" on page xi](#page-10-0) provides information about all z/OS product publications.
- v ["How to Send Your Comments to IBM" on page xiii](#page-12-0) provides information about submitting comments to IBM.
- [Appendix B, "Installation Verification Program Example," on page 81](#page-96-0) has been added.

## **Changed information:**

- v ["Verifying Prerequisites and Installing Download for z/OS" on page 8](#page-23-0) has been updated.
- The JES3 CHARS parameter in ["DEVICE Statement" on page 19](#page-34-0) has been updated.
- v The sample routing-control data set in SYS1.SAMPLIB has been updated with a variable for the IPADDR parameter instead of a dotted decimal address. See [Figure 8 on page 29.](#page-44-0)
- v The IPADDR parameter in a routing statement has been updated with the colon hexadecimal format for a host address. Also, the list of valid characters has been deleted from the host name restrictions. See ["Routing Control Statements" on](#page-45-0) [page 30.](#page-45-0)
- The format of the file-transfer section for Download for  $z/OS$  has been updated for IPv6 support. See [Table 9 on page 36.](#page-51-0)
- v IOCTL has been added as a pending command for the TCP/IP status. See [Table 10 on page 43.](#page-58-0)
- v [Appendix C, "Accessibility," on page 83](#page-98-0) has been updated.
- v Updates have been made to the ["Glossary" on page 89](#page-104-0) and ["Bibliography" on](#page-110-0) [page 95.](#page-110-0)

# <span id="page-16-0"></span>**Chapter 1. Introducing Download for z/OS**

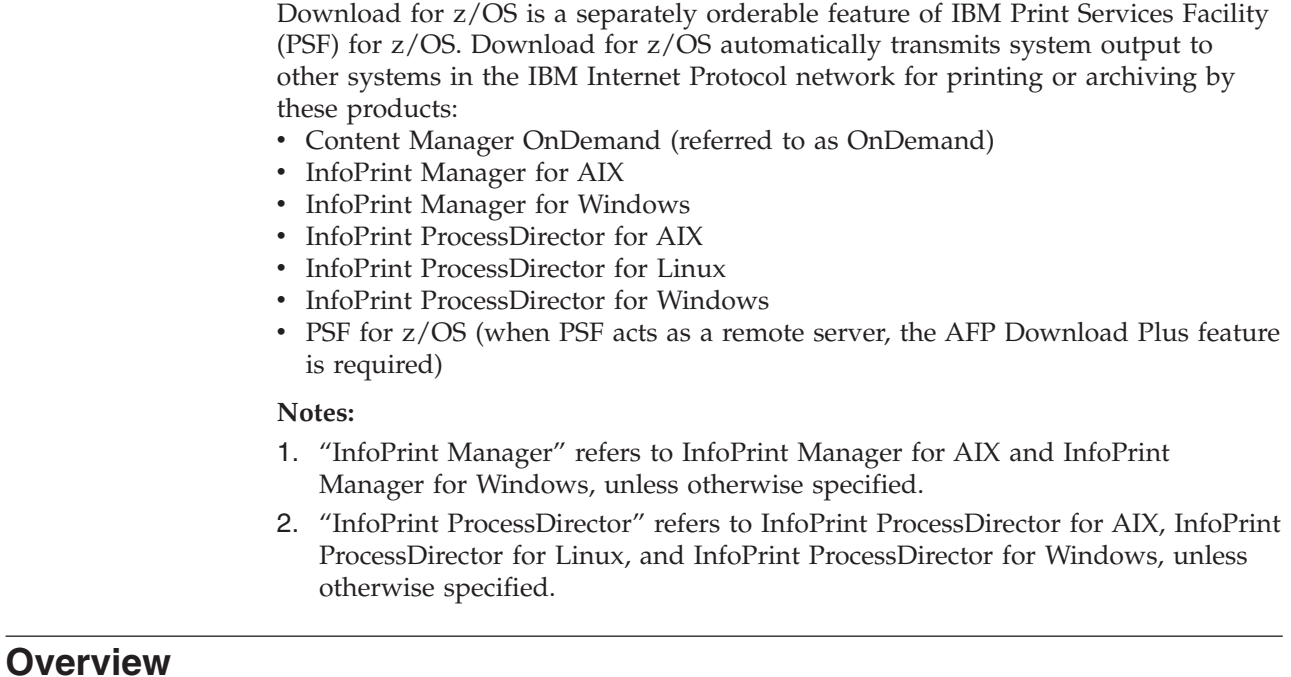

[Figure 1 on page 2](#page-17-0) shows the steps that occur as Download for z/OS transmits system output from a z/OS operating system to InfoPrint Manager, InfoPrint ProcessDirector, PSF, or OnDemand servers on other systems.

 $\vert$ 

 $\|$  $\vert$  $\|$ 

<span id="page-17-0"></span>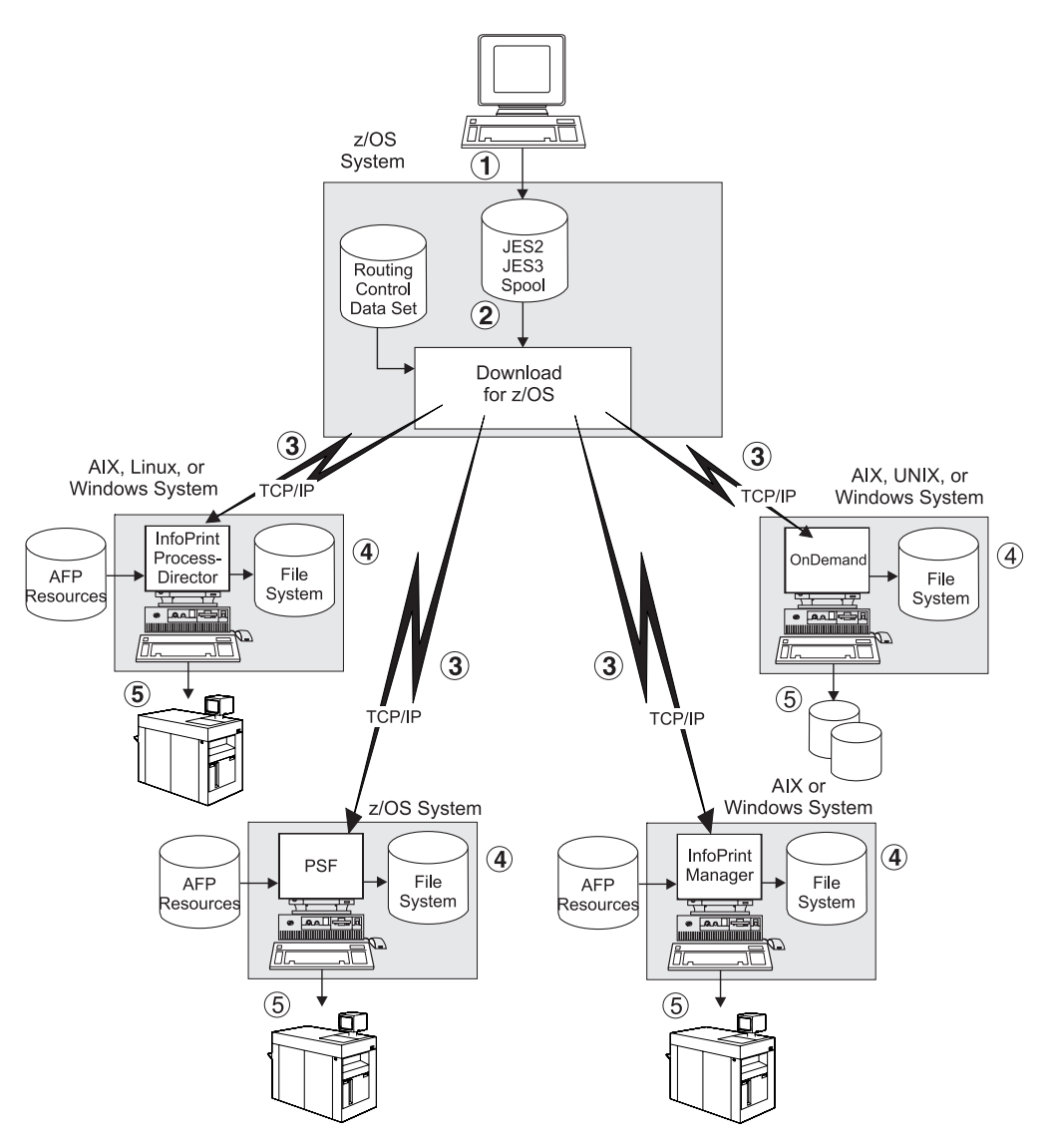

*Figure 1. Download for z/OS System Diagram*

The following procedure describes the steps shown in Figure 1:

- 1. Users submit jobs on a z/OS system, creating system output on the Job Entry Subsystem (JES) spool in either a JES2 or JES3 environment. The job submitters can specify job control language (JCL) parameters that direct the output data sets to Download for z/OS and also to a remote (receiving) system. The data sets can contain any type of data stream.
- 2. Download for z/OS, running as a JES2 or JES3 functional subsystem application (FSA), selects output data sets from the JES spool according to installation-defined JES work-selection criteria, such as class, that correspond to JCL parameters specified by the job submitters. Several Download for z/OS FSAs can run at the same time to process a high volume of data.
- 3. Download for z/OS transmits the output data sets, with print options that include the JCL parameters, to remote systems in the Internet Protocol network. Download for z/OS uses routing information specified by the installation in a routing-control data set to determine the remote system that is to receive the data. The routing information associates JCL parameters specified by the job submitter (output class, destination, and form name) with the IP addresses or host names of remote systems and receiving servers.
- <span id="page-18-0"></span>4. Remote servers receive the data sets into file systems. These products provide servers to receive data from Download for z/OS: InfoPrint Manager, InfoPrint ProcessDirector, PSF, and OnDemand. The AFP Download Plus feature of PSF is required to enable PSF as a remote server for Download for z/OS. Several servers can run simultaneously on one system to handle large amounts of transmitted data.
- 5. The remote servers process the received files according to instructions coded by the installation in a shell or Perl script or exit routine.

## **Highlights**

Some highlights of Download for z/OS are described below.

## **Automatic Routing**

The installation controls the routing of data sets by pairing JCL parameter values with the addresses of remote systems and servers in a routing-control data set. Thus, the routing process can be transparent to the job submitter, requiring little or no modification to existing JCL statements.

## **High-Speed Data Transfer with no DASD Requirements**

Download for z/OS sends data to the remote system by using internal buffers and the TCP/IP socket interface, achieving a high transmission rate with no additional DASD requirements. Thus, Download for z/OS is suitable for transmitting large amounts of data.

## **Automatic Error Recovery**

When an error occurs during transmission of data from the  $z/OS$  system to the remote system, Download for z/OS automatically tries the transmission again according to installation parameters. This reduces the need for operator intervention because of transmission errors. The installation specifies the number of times to try each failed transmission again, as well as how long to wait before trying the transmission again.

## **Guaranteed Data Integrity**

Download for z/OS verifies that all data has been successfully received by the remote system before deleting a data set from the z/OS system. If transmission is not successful after trying again, JES holds the data set.

## **Restart From a Checkpoint**

When requested, Download for z/OS takes checkpoints of a data set being transmitted from the z/OS system to the remote system. The requester specifies the interval between checkpoints. After a transmission error, Download for z/OS tries again from the last checkpoint, thereby reducing transmission time for large data sets.

## **Transmission Notification**

When requested, Download for  $z/OS$  notifies the job submitter when a data set is successfully transmitted, held by the system because of an error, or canceled by the operator.

## <span id="page-19-0"></span>**Seamless System Management**

The system operator manages Download for z/OS with the same JES or System Display and Search Facility (SDSF) commands used to manage PSF for z/OS.

## **Accounting**

Download for z/OS supports System Management Facility (SMF) accounting by recording the number of bytes transmitted and other processing information in a type-6 record extension.

## **Download for z/OS and AFP Download Plus**

With the AFP Conversion and Indexing Facility (ACIF) feature, Download for z/OS performs similar functions to another PSF feature, AFP Download Plus, with these differences:

| Download for z/OS with ACIF                                                                                                    | <b>AFP Download Plus</b>                                                                                                    |  |  |
|----------------------------------------------------------------------------------------------------|----------------------------------------------------------------------------------------------------|--|--|
| Processes any data stream that you can print<br>or archive. Optionally, you can use ACIF to<br>transform line data and XML data to<br>MO:DCA-P format before transmission.                   | Processes only MO:DCA-P data, line data,<br>and XML data. Line data and XML data are<br>automatically transformed to MO:DCA-P<br>format before transmission. |  |  |
| Transmits data to OnDemand.                                                                                                    | Does not transmit data to OnDemand.                                                                                                    |  |  |
| Data transformation and transmission are<br>separate steps.                                                                                                    | Data transformation and transmission are a<br>single step.                                                                                                   |  |  |
| Optionally includes inline resources with<br>MO:DCA-P data. If the resources are<br>duplicated on the remote system, you can<br>omit them for a smaller file and more<br>efficient download. | Includes all required resources for printing<br>in the downloaded print file, including PSF<br>and JES default resources.                                    |  |  |
| Does not encode the downloaded print file.                                                                                                    | Uses an internal algorithm to encode the<br>downloaded print file, including the<br>resources.                                                               |  |  |
| Supports PSF Exit 15 (Print Parameters).                                                                                                    | Supports multiple PSF exits.                                                                                                    |  |  |
| When running in multiple data set mode<br>with Exit 15, only one FSA can send jobs to<br>a remote system server at any given time.<br>Each FSA needs its own unique remote<br>system.        | When running in multiple data set mode,<br>one or more FSAs can send jobs to the same<br>remote system server at the same time.                              |  |  |
| Produces SMF type 6 records in a variant of<br>the PSF format.                                                                                                    | Produces SMF type 6 records in the same<br>format as for PSF.                                                                                                |  |  |
| Does not perform RACF® checking.                                                                                                    | Performs RACF checking for user resource<br>libraries.                                                                                                    |  |  |

*Table 2. Download for z/OS Compared to AFP Download Plus*

# <span id="page-20-0"></span>**Chapter 2. Configuring Download for z/OS**

This chapter provides a technical overview of Download for z/OS and describes the tasks the system programmer must perform to configure Download for z/OS on a z/OS operating system.

A system administrator must also configure the remote system for Download for z/OS, as described here or in one of these publications:

- *IBM DB2 Content Manager OnDemand for Multiplatforms: Installation and Configuration Guide*
- v *InfoPrint Manager for AIX: Procedures*
- v *InfoPrint Manager for Windows: Procedures*
- *InfoPrint ProcessDirector for AIX: Planning and Installing*
- *InfoPrint ProcessDirector for Linux: Planning and Installing*
- *InfoPrint ProcessDirector for Windows: Planning and Installing*

## **Overview**

|

Download for z/OS consists of a program running on a z/OS operating system and one or more servers on remote systems, such as AIX, Linux, or Windows operating systems. Figure 2 shows how Download for z/OS distributes a data set from the z/OS JES spool for distribution to receivers on different operating systems.

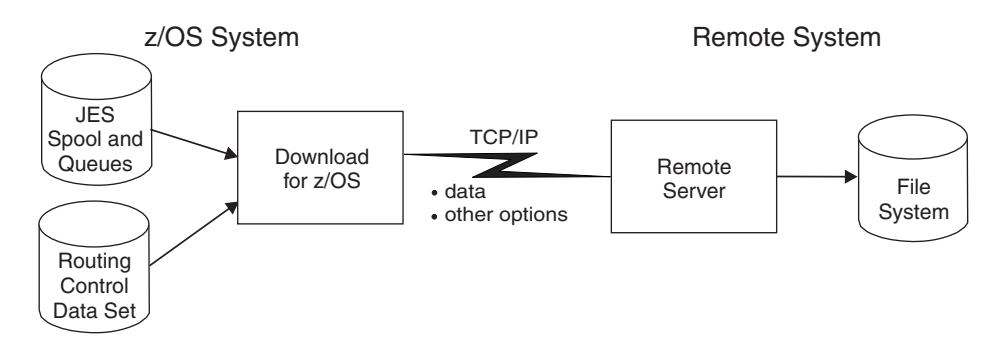

*Figure 2. System Overview of Download for z/OS*

On the z/OS operating system, Download for z/OS operates as an FSA of the Job Entry Subsystem (JES). The Download for z/OS FSA selects output data sets from the JES spool according to work-selection criteria you define to JES2 or JES3. Several FSAs can run in one functional subsystem (FSS) address space.

Without formatting data for a particular printer, Download for z/OS transmits output data sets to one of several remote systems in the IBM Internet Protocol network according to routing criteria you define to Download for z/OS in a routing-control data set. In the routing-control data set, you specify:

- Routing criteria that correspond to JCL parameters of class, destination, and form name
- The address of the remote system and server to which data sets matching the criteria are to be transmitted

<span id="page-21-0"></span>With each data set, Download for z/OS transmits options that contain values the job submitter has specified in JCL parameters; you can specify default values for some of these JCL parameters. For example, you can specify default AFP resource names.

On the remote system, the remote server program saves each data set in one of the file systems specified by the system administrator when starting the server program. After saving each data set, the server runs an installation-defined shell or Perl script or exit routine that performs functions defined by the installation, such as printing or archiving the files. The server passes a parameter list to the script or exit routine. The parameter list contains JCL parameters specified by the job submitter and other job and file information. The script or exit routine can adjust these parameters for PSF or translate them into InfoPrint Manager or InfoPrint ProcessDirector printing options or into OnDemand options.

In addition to the exit routine, InfoPrint Manager for Windows supports a destination control file. The destination control file is a user-modifiable file for simpler mapping of JCL to InfoPrint Manager for Windows parameters. The set of InfoPrint Manager for Windows parameters generated from the received JCL parameters and mappings in the destination control file is passed to the exit routine.

InfoPrint Manager for AIX supplies sample shell scripts for Download for z/OS; InfoPrint Manager for Windows supplies sample exit routines and destination control files. These shell scripts, exit routines, and destination control files print received files by using the printing options specified in the JCL parameters. The AIX or Windows system administrator can create other shell scripts, exit routines, or destination control files.

## **Client/Server Relationship**

Download for z/OS uses the client/server model for communication between the local z/OS system and the remote systems, as shown in [Figure 3 on page 7.](#page-22-0)

- v Download for z/OS running on the local z/OS system is the *client*. Download for z/OS initiates the TCP/IP connection and sends data to the remote server on the remote system.
- The PSF, InfoPrint Manager, InfoPrint ProcessDirector, or OnDemand program receiving data on the remote system is the *server*.
	- **Note:** InfoPrint Manager for Windows uses the "MVS™ Download receiver" to receive data from Download for z/OS. In this publication, the MVS Download receiver is referred to as a "server".

<span id="page-22-0"></span>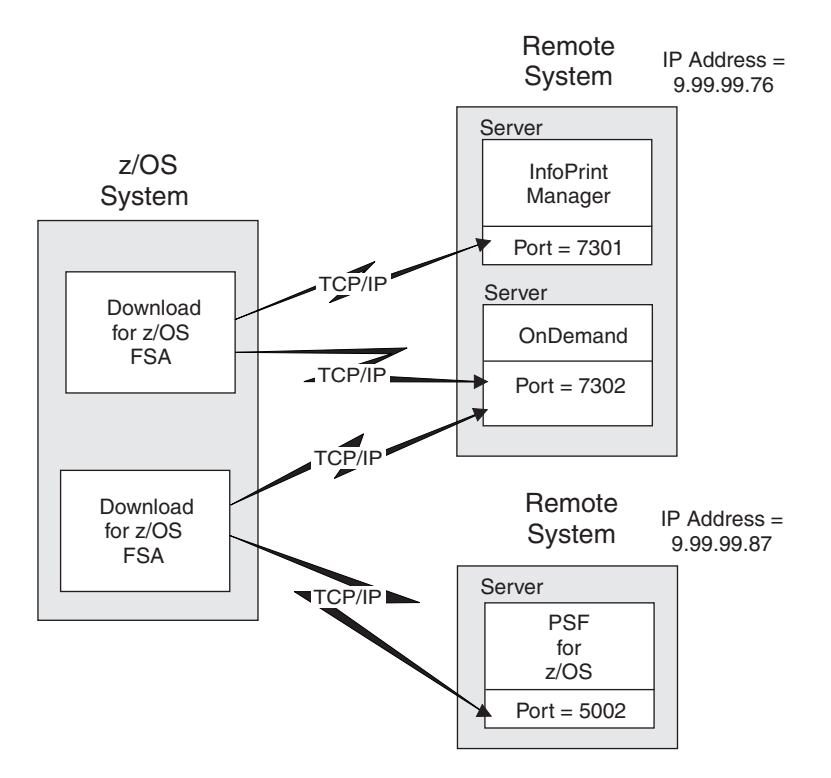

*Figure 3. Client/Server Relationship of Download for z/OS*

As shown in Figure 3, a Download for z/OS FSA can transmit data to more than one remote system, although each FSA can transmit only one data set at a time. Any one server can receive data from more than one client, again receiving one data set at a time. Multiple servers can run on the remote system, and servers for InfoPrint Manager and OnDemand can run on the same system.

**Note:** When running in multiple data set mode with Exit 15, only one Download for z/OS FSA can send jobs to a remote system server.

Each server waits for data at a different socket address. The socket address identifies both the Internet Protocol (IP) address of the remote system and the port number at which the server waits for data.

Download for z/OS initiates a TCP/IP connection to the target server when Download for z/OS has data to transmit and then disconnects after receiving confirmation from the server that the data has been completely transmitted. If requested, both the client and server perform checkpointing of data.

If all data is not completely transmitted, Download for z/OS tries the transmission again at the retry interval and for as many times as you have specified in the routing-control data set. If still unsuccessful, Download for z/OS returns the data set to JES to be held by the system.

## **Configuration Tasks**

The tasks for configuring Download for z/OS on the z/OS system are:

- 1. ["Verifying Prerequisites and Installing Download for z/OS" on page 8](#page-23-0)
- 2. ["Planning the Download for z/OS Functional Subsystem" on page 8](#page-23-0)
- 3. ["Defining a JES2 Functional Subsystem" on page 14](#page-29-0) or ["Defining a JES3](#page-32-0) [Functional Subsystem" on page 17](#page-32-0)
- <span id="page-23-0"></span>4. ["Creating a Startup Procedure" on page 22](#page-37-0)
- 5. ["Associating the FSS with a RACF user ID" on page 27](#page-42-0)
- 6. ["Specifying Routing Information" on page 28](#page-43-0)
- 7. ["Writing an Installation Exit" on page 35,](#page-50-0) if necessary
- 8. ["Using SMF Type 6 Records" on page 35,](#page-50-0) if necessary
- 9. ["Reviewing Default Program Properties Table Entries" on page 27](#page-42-0)

The configuration tasks are described in the following sections. See [Appendix A,](#page-94-0) ["Checklist of Download for z/OS Configuration Tasks," on page 79](#page-94-0) for a checklist of the configuration tasks.

## **Verifying Prerequisites and Installing Download for z/OS**

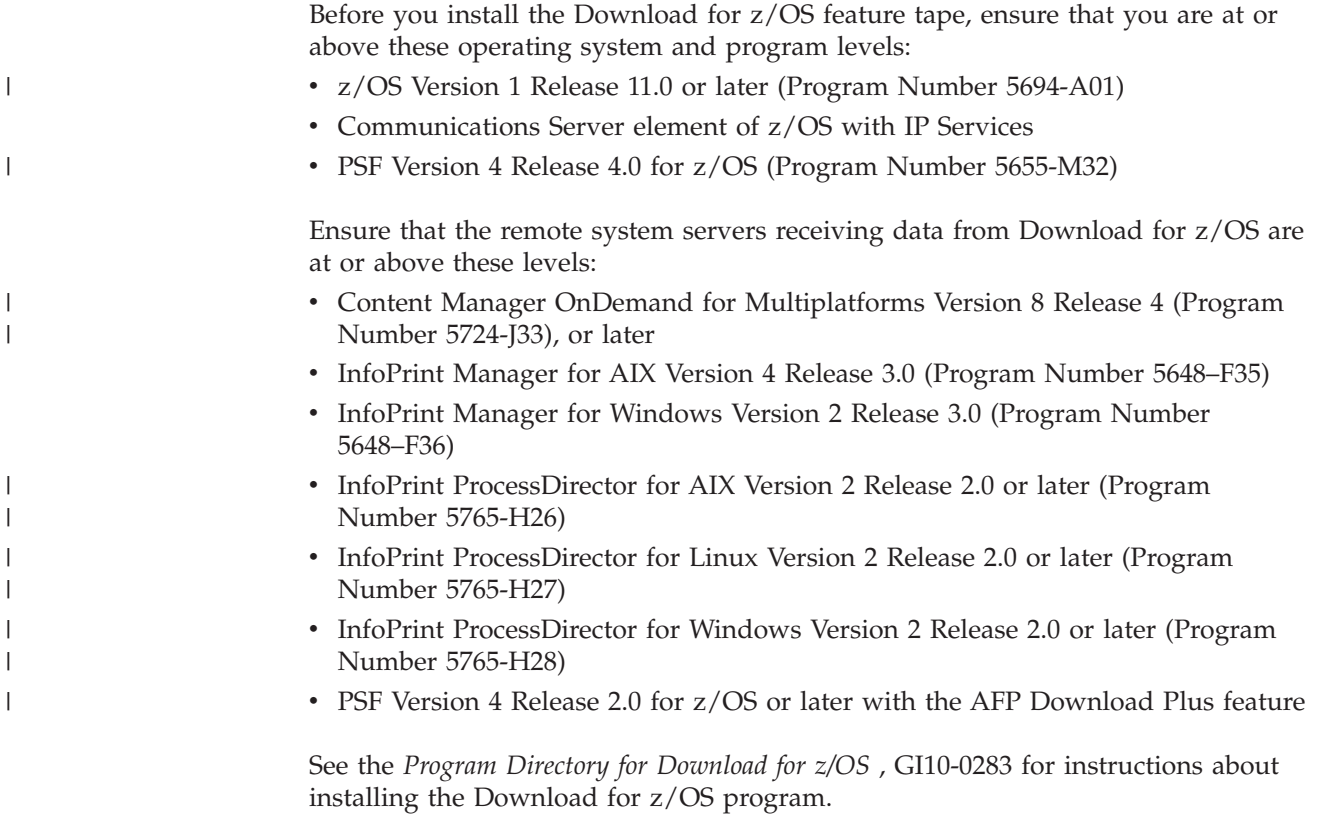

## **Planning the Download for z/OS Functional Subsystem**

The Download for z/OS feature, like PSF for z/OS, operates as a JES functional subsystem (FSS). An FSS is an extension of JES, which runs in its own address space. For more information about JES functional subsystems, see the *JES Initialization and Tuning Guide* for your system.

Because Download for z/OS performs a very different function from the printer-driver function performed by PSF, Download for z/OS operates as a separate FSS, as shown in [Figure 4 on page 9.](#page-24-0) Even though your installation has already defined one or more FSSs for PSF, you must define a separate FSS for Download for z/OS.

|

<span id="page-24-0"></span>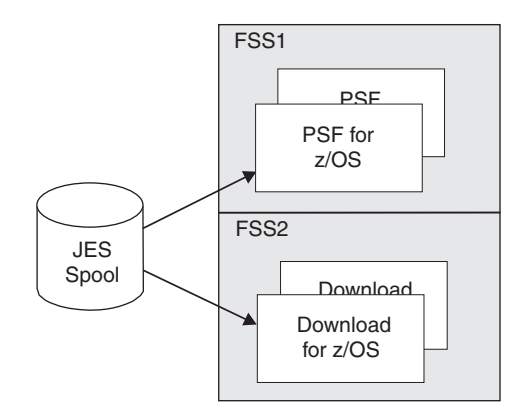

*Figure 4. Relationship Between PSF and Download for z/OS Functional Subsystems*

Within the FSS defined for Download for z/OS, the Download for z/OS program runs as a functional subsystem application (FSA) and uses the support facilities of the FSS to communicate with JES. Several Download for z/OS FSAs can run in the same FSS.

If you have already defined an FSS and FSA for PSF for z/OS, see ["Differences](#page-27-0) [Between a PSF for z/OS and Download for z/OS FSS" on page 12.](#page-27-0) You can modify your existing JES initialization statements and PSF startup procedure to create JES initialization statements for the Download for z/OS FSS and FSA and a Download for z/OS startup procedure.

These sections describe the planning decisions you should consider before coding the JES2 or JES3 initialization statements and writing a startup procedure:

- How many FSSs and FSAs to create
- What region size to define for each FSS
- What JES work-selection criteria to specify for each FSA
- What default checkpoint interval to specify for each FSA
- What default printing options to specify for each FSA

## **Defining Multiple Functional Subsystems**

For improved throughput and more efficient use of system resources, you can define more than one FSA within an FSS. You also can define more than one FSS. Use Table 3 to determine the maximum number of FSSs and FSAs that are supported.

*Table 3. Number of FSSs and FSAs Supported*

| Number of FSSs | Number of FSAs per FSS |
|----------------|------------------------|
| 12000 maximum  | 128 maximum (see Note) |

**Note:** The actual number of FSAs per FSS might be limited by the amount of storage each Download for z/OS FSA requires below the 16 megabyte line. See "Selecting a Region Size" to determine how much virtual storage size each FSA requires.

## **Selecting a Region Size**

The region-size requirements for each Download for z/OS FSS depend on:

- Whether the trace option is active
- The number of FSAs supported by the FSS

[Table 4 on page 10](#page-25-0) shows the minimum storage required for Download for z/OS.

*Table 4. Minimum Storage Required for FSS and FSAs*

<span id="page-25-0"></span>

| <b>FSA</b>                        | Below 16 Megabyte     | Above 16 Megabyte     |  |
|-----------------------------------|-----------------------|-----------------------|--|
| The first FSA in an FSS           | $0.47$ MB below 16 MB | 11.6 MB above $16$ MB |  |
| Each additional FSA in the<br>FSS | $0.03$ MB below 16 MB | $0.33$ MB above 16 MB |  |

An installation option that can affect storage requirements is the size of the trace table. The default is 128 KB per FSA. See *PSF for z/OS: Diagnosis* for more information on tracing.

You specify the amount of below-the-line storage required by each Download for z/OS FSA on the EXEC JCL statement of the startup procedure, as described on page [23.](#page-38-0)

## **Defining Work-Selection Criteria**

You define work-selection criteria for each Download for z/OS FSA during JES initialization. These criteria determine which output data sets the Download for z/OS FSA selects from the JES2 or JES3 spool.

JES2 and JES3 allow you to specify numerous work-selection criteria, which correspond to JCL parameters. See the appropriate *JES Initialization and Tuning Guide* and *JES Initialization and Tuning Reference* for your system for information about the possible criteria. Some work-selection criteria that you might consider for data sets to be processed by Download for z/OS are:

- Output class of the data set
- Form name
- Destination name

Here are some considerations for selecting work-selection criteria:

- v Do not specify destination name as a work-selection criterion if job submitters will need to specify the DEST=IP JCL parameter. This is because job submitters cannot specify a destination name in the DEST JCL parameter when they specify the DEST=IP JCL parameter. See ["JCL Parameters" on page 54](#page-69-0) for information about the DEST=IP parameter.
- v In a JES3 environment, specify form name as a work-selection criterion if you specify form name as a selection criterion in the routing-control data set. This is because JES3 does not pass the form name to the Download for z/OS FSA unless you specify form name as a work-selection criterion.

You specify the work-selection criteria for each Download for z/OS FSA on a parameter of a JES initialization statement:

- v WS parameter of the JES2 (*nnnn*) statement
- v WS parameter of the JES3 DEVICE statement

## **Requesting Checkpointing**

When requested, Download for z/OS takes data-set checkpoints at specified intervals during transmission of a data set from the z/OS system to a remote system. At these checkpoints, Download for z/OS requests that both JES and the receiving server record checkpoint data. Checkpointing data enables Download for z/OS to retransmit the data set to the server from the last checkpoint, if a transmission error occurs.

<span id="page-26-0"></span>Download for z/OS restarts transmission of a data set from a checkpoint on two occasions:

- v When a transmission error occurs, and you requested retry in the routing-control data set
- When Download for z/OS selects a data set that has been previously checkpointed by Download for z/OS

## **Selecting a Checkpoint Interval**

Download for z/OS supports checkpointing at intervals of a specified number of seconds. If you are familiar with the PSF for z/OS FSA, you know that it supports checkpointing at intervals specified in either seconds or number of pages. Because Download for z/OS does not transmit data as pages, Download for z/OS checkpoints in timed intervals only. If you or the job submitter request checkpointing at page intervals, Download for z/OS ignores the request.

Consider these impacts to performance when selecting a checkpoint interval as the system default:

- v If the interval number is too low, resulting in many checkpoints, performance might be reduced because of the checkpointing overhead.
- v If the number of seconds between intervals is too high, retransmission of large amounts of data might reduce performance.

IBM recommends that you request checkpointing as the default to improve performance in the event of transmission errors. A starting interval of 30 seconds is recommended. If you experience very few transmission errors, consider increasing the checkpoint interval.

## **Specifying the Checkpoint Default**

Checkpointing can be requested in two ways:

- Job submitters request checkpointing for an output data set in the CKPTSEC parameter of the OUTPUT JCL statement.
- You request checkpointing as the default for each Download for  $z/OS$  FSA on a parameter of a JES initialization statement:
	- CKPTSEC and CKPTMODE parameters of the JES2 PRT(*nnnn*) statement
	- CKPNTSEC parameter of the JES3 DEVICE statement

## **Defining Default Printing Options**

With each data set it transmits, Download for  $z/OS$  transmits parameters that are specified by the job submitter on either the DD or OUTPUT JCL statement. You can specify default values for some of the printing options, namely:

- Data-check blocking option
- Font names (up to four)
- Name of the form definition
- Name of the page definition

In some cases, you might not want to define defaults on the z/OS system:

- v If Download for z/OS transmits data sets to an OnDemand server, you do not need to specify defaults for printing.
- v If Download for z/OS transmits data sets to an InfoPrint Manager server, the system administrator can specify a default in the shell script, exit routine, or destination control file that is run by the server or in some other manner.

<span id="page-27-0"></span>v If Download for z/OS transmits data sets to an InfoPrint ProcessDirector server, the administrator can specify defaults in the job type used to process jobs received from Download for z/OS.

## **Specifying Defaults in JES2**

You can specify defaults for printing options on JES2 initialization statements PRINTDEF and PRT(*nnnn*) and on the PRINTDEV statement of the FSS startup procedure.

To specify *no* defaults in a JES2 environment, code the JES2 and PRINTDEV statements as shown in Table 5.

|                                           |                             | <b>PRINTDEF</b>         | <b>PRINTDEV</b>           |
|-------------------------------------------|-----------------------------|-------------------------|---------------------------|
| Option                                    | <b>PRT</b> (nnnn) Statement | <b>Statement</b>        | <b>Statement</b>          |
| <b>Data Check Blocking</b> Not applicable |                             | Not applicable          | Omit DATACK<br>parameter  |
| <b>Fonts</b>                              | $UCS=0$                     | Omit NIUCS<br>parameter | Omit CHARS<br>parameter   |
| <b>Form Definition</b>                    | Not applicable              | Not applicable          | Omit FORMDEF<br>parameter |
| Page Definition                           | Omit FCB parameter          | Omit NIFCB<br>parameter | Omit PAGEDEF<br>parameter |

*Table 5. Specifying No Defaults in JES2.*

## **Specifying Defaults in JES3**

You can specify defaults on JES3 initialization statements (OUTSERV and DEVICE) and on the PRINTDEV statement of the FSS startup procedure.

To specify *no* defaults in a JES3 environment, code the JES3 and PRINTDEV statements as shown in Table 5.

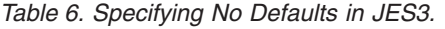

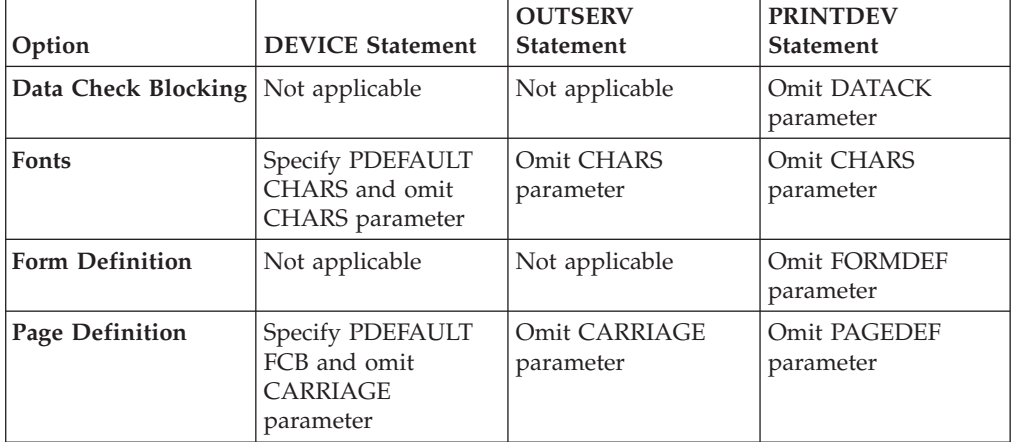

## **Differences Between a PSF for z/OS and Download for z/OS FSS**

The FSS for Download for z/OS is similar to the FSS you might already have defined for PSF for z/OS. Thus, you can use similar JES initialization statements to define the Download for z/OS FSS and FSAs, and your Download for z/OS

startup procedure can be similar to the existing PSF startup procedure. You must give the Download for z/OS FSS and FSAs different names and make modifications in these areas:

- JES work-selection criteria
- Checkpointing
- Printer options
- Printing defaults
- Startup procedure

## **JES Work-Selection Criteria**

You must specify different JES work-selection criteria for the Download for z/OS FSA than for the PSF for z/OS FSA. For example, if class A is the criterion for the PSF for z/OS FSA, specify a different class or a different work-selection criterion, such as destination, for the Download for z/OS FSA.

## **Checkpointing**

Specify checkpointing by seconds rather than pages because Download for z/OS only supports checkpointing by seconds:

- v In JES2, specify the CKPTSEC parameter instead of CKPTPAGE. Also specify the CKPTMODE=SEC parameter.
- In JES3, specify the CKPNTSEC parameter instead of CKPNTPG.

## **Printer Options**

You can use several JES parameters to specify printer-specific options. Because these parameters do not apply to a Download for z/OS FSA, remove these parameters from the JES2 or JES3 initialization statement:

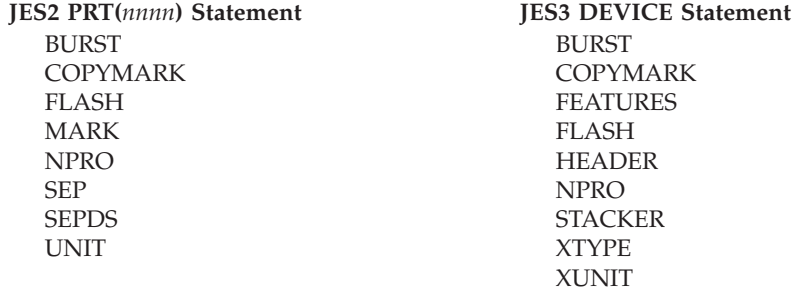

See ["Defining a JES2 Functional Subsystem" on page 14](#page-29-0) or ["Defining a JES3](#page-32-0) [Functional Subsystem" on page 17](#page-32-0) for the JES parameters that apply when you define an FSS and FSAs for Download for z/OS.

## **Printing Defaults**

When you define an FSA, you can specify defaults for several printing options. However, to transmit a data set to an AIX or Windows operating system for either printing or archiving, you might not want to specify defaults on the z/OS operating system. See ["Defining Default Printing Options" on page 11](#page-26-0) for more information.

The file names of resources, such as page definitions, form definitions, and fonts, are case-sensitive on the AIX and Linux operating systems. Because resource names specified in JCL statements, JES statements, or in the startup procedure, are all translated to uppercase characters, ensure that the file names on the AIX or Linux operating system are also in uppercase. This is not a concern on Windows operating systems because the file names of AFP resources are not case sensitive.

## <span id="page-29-0"></span>**Startup Procedure**

The startup procedure must specify a different program entry point for Download for z/OS and include a DD statement for the routing-control data set. The PRINTDEV statement is optional, and many of the parameters on the PRINTDEV statement do not apply. See ["PRINTDEV Parameters" on page 24](#page-39-0) for the PRINTDEV parameters that do apply.

## **Considerations for Configuring TCP/IP**

Download for z/OS uses TCP/IP to send the print data to a remote server, such as InfoPrint Manager. TCP/IP configuration parameters, in addition to other network considerations, can affect how fast data is sent. For information about tuning on TCP/IP see *TCP/IP: Performance Tuning Guide*. For Download for z/OS, also check the recommendations listed in *PSF for z/OS: Customization*.

IBM recommends that you use a TCPSENDBFRSIZE buffer size of 32768 or more. You can specify TCPSENDBFRSIZE on the TCPCONFIG statement in the hlq.PROFILE.TCPIP data set. See *z/OS Communications Server: IP Configuration Reference* for information about the TCPCONFIG statement and the PROFILE.TCPIP search order.

## **Defining a JES2 Functional Subsystem**

To define an FSS for Download for z/OS in a JES2 environment, code these JES2 initialization statements as part of JES2 initialization:

- One FSS(*fss\_name*) statement to define each FSS
- One PRT(*nnnn*) statement for each FSA under control of the FSS

In addition to the FSS(*fss\_name*) and PRT(*nnnn*) statements, these JES2 initialization statements have considerations for Download for z/OS:

- On the JES2 SPOOLDEF statement, specify TRKCELL=5 for improved performance. Also, specify TRKCELL=YES on the PRT(*nnnn*) statement.
- On the JES2 OUTCLASS statement, specify BLNKTRNC=NO if you do not want JES2 to truncate trailing blanks for data sets in an output class that Download for z/OS processes. The setting of this parameter can affect the formatting of the printed output. The default is BLNKTRNC=YES, which can cause problems with Mixed Object Document Content Architecture™ (MO:DCA™) data.

## **Sample JES2 Initialization Statements**

Figure 5 shows sample JES2 statements for one FSS named DOWNLOAD and one associated FSA named PRT0001.

FSS(DOWNLOAD) PROC=APSWAFPD,HASPFSSM=HASPFSSM,AUTOSTOP=YES

```
PRT(0001) CKPTSEC=30,CLASS=R,START=NO,
           FSS=DOWNLOAD,MODE=FSS,PRESELCT=YES,
           PRMODE=(LINE,PAGE,SOSI1,SOSI2),
           TRKCELL=YES,UCS=0,WS=(Q)
```
*Figure 5. Sample JES2 Initialization Statements.* These statements are commonly found in the initialization-deck member of SYS1.PARMLIB. Continuation characters are not shown.

["FSS\(fss\\_name\) Statement" on page 15](#page-30-0) describes the JES2 initialization statements shown in Figure 5, including some additional parameters that you might want to specify for a Download for z/OS FSS and FSA.

**Note:** For detailed descriptions of each of the parameters, see *z/OS JES2 Initialization and Tuning Reference*.

## <span id="page-30-0"></span>**FSS(fss\_name) Statement**

The FSS(*fss\_name*) initialization statement is optional but recommended. If you omit it, JES2 generates a default FSS when an FSA is started.

Each FSS must have a unique name, specified as a 1 to 8 character name. In the example, the FSS name is DOWNLOAD. This FSS name must match the FSS name in the PRT(*nnnn*) statement for each associated FSA.

The FSS statement contains these parameters for Download for z/OS:

## **PROC=***procedure\_name*

Specifies the name of the procedure for starting this FSS. This parameter is required.

## **AUTOSTOP={YES | NO}**

Specifies whether or not the FSS address space is to be stopped automatically if all FSAs under control of the FSS are stopped.

This parameter is optional; if you omit it, the default is NO.

#### **HASPFSSM= HASPFSSM**

Specifies the JES load module to be installed in the FSS address space.

This parameter is optional. For Download for z/OS, either omit the parameter or specify the default value of HASPFSSM.

## **PRT(nnnn) Statement**

A PRT(*nnnn*) statement is required to define each FSA. *nnnn* is 1 to 4 numeric characters. Each FSA must have a unique name, specified as PRT(*nnnn*). In addition to the PRT(*nnnn*) format, Download for z/OS accepts the PRINT*nn* and PRINTER*n* formats.

The PRT(*nnnn*) statement contains these parameters:

## **CKPTMODE={PAGE | SEC}**

Specifies whether checkpointing is to be based on the number of pages (PAGE) or on time (SEC). For Download for z/OS, specify CKPTMODE=SEC because Download for z/OS checkpoints only at timed intervals.

This parameter is optional. If you omit CKPTMODE but specify the CKPTSEC parameter, with or without CKPTPAGE, Download for z/OS checkpoints by time. If you omit the CKPTMODE and the CKPTSEC parameters, Download for z/OS does *not* checkpoint unless requested by the job submitter.

## **CKPTSEC={***nnnnn* **| 0}**

Specifies the number of seconds to elapse between checkpoints of a data set being transmitted to the remote system. The value must be from 0 to 32767. This value does *not* cause checkpointing during printing on the remote system. The recommended starting value is 30 seconds.

This parameter is optional. If you omit it, the default is 0, meaning that Download for z/OS does not checkpoint data sets unless the job submitter specifies a checkpoint value on the OUTPUT JCL statement for the data set.

## **{CLASS | QUEUE}=(***classes***)**

Specifies the output classes processed by this FSA. List all classes to be selected

by this FSA; do not separate each class with a comma. If you designate CL or Q as a work-selection criterion on the WS parameter, the FSA selects data sets whose class matches one of the values specified here.

This parameter is optional. If you omit it and do not specify CL or Q as a work-selection criterion, this FSA selects data sets with any output class.

## **FCB=***pagedef\_name*

Specifies the 1- to 4-character name of a default page definition. Do *not* code the P1 prefix of the page definition; Download for z/OS adds the P1 prefix when passing the name of the page definition to the remote system. This name is translated to uppercase.

This parameter is optional. If you omit it, JES2 determines the default page definition from the NIFCB parameter of the JES2 PRINTDEF statement. If no default is specified on the PRINTDEF statement, the default is that specified on the PRINTDEV statement in the FSS startup procedure.

#### **FORMS=(***form\_names***)**

Specifies the 1- to 8-character form names processed by this FSA. List one to eight different form names that can be selected by this FSA; separate each form name with a comma.

If you designate F as a work-selection criterion on the WS parameter, the FSA selects data sets whose form name matches one of the values specified here.

This parameter is optional. If you omit it and do not specify F as a work-selection criterion, this FSA selects data sets with any form name.

#### **FSS=***fss\_name*

Specifies the name of the FSS associated with this FSA. This parameter is required.

#### **MODE=FSS**

Specifies that the FSA is managed by an FSS. This parameter is optional. The default is FSS if you code the FSS parameter.

#### **PRESELCT={YES | NO}**

Specifies whether output data sets are preselected for this FSA. This parameter is optional. If you omit it, the default is YES.

#### **PRMODE=(***processing\_modes***)**

Specifies the data-set processing modes supported by this FSA. Separate the modes with commas. List all PRMODE values to be accepted by this FSA, because the FSA will process only data sets with a mode that matches one of the values specified in this parameter:

- **LINE** Specifies that data sets containing line data are selected.
- **PAGE** Specifies that data sets containing MO:DCA-P data are selected.
- **SOSI***n* Specifies that data sets with the shift-out/shift-in processing mode of SOSI1, SOSI2, or SOSI3 for double-byte fonts are selected.

#### *installation-defined*

Specifies any mode that your installation has defined.

Specify both LINE and PAGE for FSAs that are to transmit both types of data sets.

This parameter is optional. If you omit it, the default is LINE.

#### **ROUTECDE=(***destinations***)**

Specifies the destinations processed by this FSA. List one to four different

<span id="page-32-0"></span>destination names that can be selected by this FSA; separate each destination name with a comma. If you designate R as a work-selection criterion on the WS parameter, the FSA selects data sets whose destination matches one of the values specified here.

This parameter is optional. If you omit it and do not specify R as a work-selection criterion, this FSA selects data sets with any destination.

## **START={YES | NO}**

Specifies whether JES2 is to automatically start this FSA whenever JES2 starts. If you specify START=NO, the operator must start the FSA.

This parameter is optional. If you omit it, START=YES is the default.

## **TRKCELL={YES | NO}**

Specifies whether track-cell despooling is to be used with this FSA. You specify the size of the track cell, in terms of buffers, in the TRKCELL parameter of the JES2 SPOOLDEF statement. For improved performance, IBM recommends that you specify TRKCELL=YES on this statement and TRKCELL=5 on the JES2 SPOOLDEF statement.

This parameter is optional. If you omit it, the default is NO.

## **UCS={***font\_name* **| 0}**

Specifies the 1- to 4-character default font name. 0 specifies that no default font is passed to Download for z/OS.

This parameter is optional. If you omit it, JES2 determines the default font from the NIUCS parameter of the PRINTDEF statement or, if NIUCS is not specified, from the PRINTDEV statement of the startup procedure.

## **WS=(***work\_selection\_criteria***)**

Specifies the work-selection criteria for this FSA; separate each value with a comma. See the *z/OS JES2 Initialization and Tuning Reference* for the valid values and defaults. For a Download for z/OS FSA, consider these values:

- **Q** Specifies that the FSA selects only those data sets with the same class as specified in the CLASS or QUEUE parameter of this statement.
- **R** Specifies that the FSA selects only those data sets with the same destination name as specified in the ROUTECDE parameter of this statement. If job submitters must specify the DEST=IP JCL parameter, do not specify this work-selection parameter. This is because job submitters cannot specify a destination name in the DEST JCL parameter when they specify the DEST=IP JCL parameter. See ["JCL Parameters" on](#page-69-0) [page 54](#page-69-0) for information about the DEST=IP parameter.
- **F** Specifies that the FSA selects only those data sets with the same form name as specified in the FORMS parameter of this statement.

This parameter is optional but recommended. If you omit it, the FSA selects output data sets for processing according to default work-selection criteria.

## **Defining a JES3 Functional Subsystem**

To define an FSS for Download for z/OS in a JES3 environment, code these JES3 initialization statements as part of the JES3 initialization processing for the z/OS system:

• One FSSDEF statement to define each FSS

• One DEVICE statement to define each FSA under control of the FSS

## <span id="page-33-0"></span>**Sample JES3 Initialization Statements**

Figure 6 shows sample JES3 statements for one FSS named DOWNLOAD and one associated FSA named PRT0001.

```
FSSDEF,FSSNAME=DOWNLOAD,PNAME=APSWAFPD,TYPE=WTR
DEVICE,CARRIAGE=(YES,6),CHARS=(YES,60D8),
      CKPNTSEC=30,DTYPE=PRTAFP1,
       FSSNAME=DOWNLOAD,
       JNAME=PRT0001,JUNIT=(,SYS1,UR,ON),
       MODE=FSS,PM=(LINE,PAGE,SOSI1,SOSI2),
       WC = (R), WS = (CL)
```
*Figure 6. Sample JES3 Initialization Statements.* These statements are commonly found in the initialization-deck member of SYS1.PARMLIB. Continuation characters are not shown.

"FSSDEF Statement" describes the JES3 initialization statements shown in Figure 6, including some additional parameters that you might want to specify to define a Download for z/OS functional subsystem.

**Note:** For detailed descriptions of each of the parameters, see *z/OS JES3 Initialization and Tuning Reference*.

## **FSSDEF Statement**

The FSSDEF initialization statement is optional but recommended. If you omit it, JES3 generates a default FSS when an FSA is started. The FSSDEF statement contains these parameters for Download for z/OS:

#### **FSSNAME=***fss\_name*

Specifies the name of this FSS. Each FSS must have a unique 1- to 8-character name. This FSS name must match the FSS name in the DEVICE statement for each associated FSA.

This parameter is required.

#### **MSGDEST={***msgdest* **| 42 | JES |** *nnn***}**

Specifies routing information for messages concerning this FSS. This parameter is optional; if you omit it, the default is 42.

#### **PNAME=***procedure\_name*

Specifies the name of the procedure for starting this FSS.

#### **SYSTEM=***system\_name*

Specifies the JES3 processor on which the FSS runs. This parameter is optional. JES determines the default from the DEVICE statement.

#### **TERM={YES | NO}**

YES specifies that the FSS stops if the JES3 global address space is stopped by a \*RETURN or \*DUMP operator command. This parameter is optional; if you omit it, the default is NO.

#### **TYPE=WTR**

Specifies that the FSS is an output writer. This parameter is required.

## <span id="page-34-0"></span>**DEVICE Statement**

A DEVICE statement is required to define each FSA. The DEVICE statement contains these parameters:

## **CARRIAGE=({YES | NO},***pagedef\_name***)**

Specifies the JES default page definition.

- **YES** Specifies that the page definition can be changed during FSA processing.
- **NO** Specifies that the page definition cannot be changed during FSA processing.

#### *pagedef\_name*

Specifies the 1- to 4-character name of the page definition be used as a default. Do *not* code the P1 prefix of the page definition; Download for z/OS adds the P1 prefix when passing the page definition name to the remote system.

This parameter is optional. If you omit it, JES3 determines the default page definition from the CARRIAGE parameter of the JES3 OUTSERV initialization statement. If you omit the CARRIAGE parameter in the OUTSERV statement, the default is 6, that is, page definition P16. If you do not want JES3 to supply a default page definition to Download for z/OS, specify the PDEFAULT FCB parameter.

#### **CHARS=({YES | NO},***font\_name***)**

Specifies a 1- to 4-character default font name. NO specifies that no default font is passed to Download for z/OS.

This parameter is optional. If you omit it, JES3 determines the default font from the CHARS parameter of the JES3 OUTSERV initialization statement. If you omit the CHARS parameter of the OUTSERV statement, the default is GS10. If you do not want JES3 to supply a default font value to Download for z/OS, specify the PDEFAULT CHARS parameter.

#### **CKPNTSEC=***nnnnn*

| |

> Specifies the number of seconds to elapse between checkpoints of a data set being transmitted to the remote system. The value must be from 1 to 32767. This value does *not* cause checkpointing during printing on the remote system. The recommended starting value is 30 seconds.

This parameter is optional; if not specified, Download for z/OS does not checkpoint data sets unless the job submitter specifies a checkpoint value on the OUTPUT JCL statement for the data set.

## **DGROUP=***destination\_name*

Specifies a 1- to 8-character destination name processed by this FSA. If you designate destination as a work-selection criterion on the WS parameter, this FSA selects data sets that match the value specified here.

This parameter is optional. Specify this parameter only if you specify destination as a work-selection criteria on the WS parameter.

#### **DTYPE=PRTAFP1**

Specify PRTAFP1 as the device type for an Download for z/OS FSA. This parameter is required.

#### **DYNAMIC={YES | NO}**

Specifies whether JES3 is to start and stop this FSA dynamically.

- **YES** Specifies that JES3 is to start this FSA whenever work is available for it. JES3 stops this FSA, and deactivates the address space when no work is available.
- **NO** Specifies that the operator is to start and stop this FSA. Specify NO to keep the address space active between transmission of data sets.

This parameter is optional. If you omit it, the default is NO.

#### **FORMS=({YES | NO},***form\_name***)**

Specifies the form name processed by this FSA.

- **NO** Specifies that the form name cannot be changed during FSA processing.
- **YES** Specifies that the form name can be changed during FSA processing.

#### *form\_name*

Specifies the 1- to 8-character name of the form to be processed by this FSA. If you designate FORMS as a work-selection criterion on the WS parameter, the FSA selects data sets whose form name matches the value specified here.

This parameter is optional. If you omit it and do not specify forms as a work-selection criteria, this FSA selects data sets with any form name.

#### **FSSNAME=***fss\_name*

Specifies a unique FSS associated with this FSA. This value must match the value coded for the FSSNAME parameter in the corresponding FSSDEF statement.

This parameter is optional. If you omit it, the default is the name of this FSA, as specified in the JNAME parameter.

## **JNAME=***fsa\_name*

Specifies the unique 1- to 8-character name of this FSA. This parameter is required.

#### **JUNIT=(***devnum,main,msgdest***[,{ON | OFF}])**

Specifies:

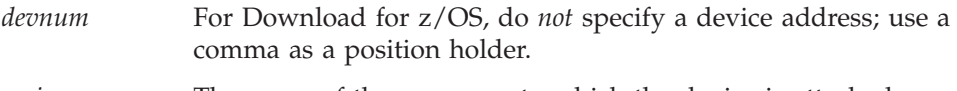

- *main* The name of the processor to which the device is attached.
- *msgdest* Routing information messages about the FSA.
- **ON | OFF** Specifies whether the device is initially online or offline.

This parameter is required.

## **PDEFAULT={NONE | CHARS | FCB | CHARS,FCB}**

Specifies whether or not JES3 is to use certain JES3 default values during FSS processing or ignore them. If JES3 ignores the default values, Download for z/OS uses default values for CHARS, PAGEDEF, or both, that are defined in the PRINTDEV statement. See ["PRINTDEV Parameters" on page 24](#page-39-0) for information about the PRINTDEV statement.

- **NONE** Specifies that JES3 is to use JES3 default values for font name (UCS or train) and page definition name (FCB or CARRIAGE); Download for z/OS does not use the CHARS and PAGEDEF values specified in the PRINTDEV statement.
- **CHARS** Specifies that JES3 is to ignore the JES3 default value for font
name (UCS or train); Download for z/OS uses the CHARS value specified in the PRINTDEV statement.

- FCB Specifies that JES3 is to ignore the JES3 default value for page definition name (FCB or CARRIAGE); Download for z/OS uses the PAGEDEF value specified in the PRINTDEV statement.
- **CHARS,FCB** Specifies that JES3 ignores the JES3 defaults for both font name (UCS or train) and page definition name (FCB or CARRIAGE); Download for z/OS uses the CHARS and PAGEDEF values specified in the PRINTDEV statement.

This parameter is optional. The default is NONE.

#### **MODE=FSS**

Specifies that this FSA is managed by an FSS. This parameter is required.

#### **PM=(***processing\_modes***)**

Specifies the data-set processing modes supported by this FSA. Separate the modes with commas. List all PRMODE values to be accepted by this FSA because the FSA will process only data sets with a mode that matches one of the values specified in this parameter:

- **LINE** Specifies that line-format data sets are selected.
- **PAGE** Specifies that composed-page data sets are selected.
- **SOSI***n* Specifies that data sets with the shift-out/shift-in processing mode of SOSI1, SOSI2, or SOSI3 for double-byte fonts are selected.

#### *installation-defined*

Specifies any mode that your installation has defined.

This parameter is optional. If you omit it, the default is LINE,PAGE.

### **WC=(***classes***)**

Specifies the output classes processed by this FSA. List all classes to be selected by this FSA; separate each class with a comma. If you designate CLASS as a work-selection criterion on the WS parameter, this FSA selects data sets that match the values specified here.

This parameter is optional. If you omit it, this FSA selects data sets with any output class.

#### **WS=(***work\_selection\_criteria***)**

Specifies the work-selection criteria for this FSA; separate each value with a comma. See the *z/OS JES3 Initialization and Tuning Reference* for the valid values and the default.

For a Download for z/OS FSA, consider these values:

- **CL** Specifies that the FSA selects only those data sets with the same class as specified in the WC parameter of this statement.
- **D** Specifies that the FSA selects only those data sets with the same destination name as in the DGROUP parameter of this statement. If job submitters must specify the DEST=IP JCL parameter, do not specify this work-selection parameter. This is because job submitters cannot specify a destination name in the DEST JCL parameter when they specify the DEST=IP JCL parameter. See ["JCL Parameters" on page 54](#page-69-0) for information about the DEST=IP parameter.
- **F** Causes JES3 to pass the form name specified as a JCL parameter to the Download for z/OS FSA. If you specify form names as selection

criteria in the routing-control data set, also specify this parameter so that the Download for z/OS FSA can inspect the form name.

This parameter is optional but recommended. If you omit it, the FSA selects output data sets for processing according to default work-selection criteria.

### **Creating a Startup Procedure**

Before starting a Download for z/OS FSS, you must create a cataloged startup procedure. The startup procedure identifies:

- Program name, region size, time-out value, and tracing parameters.
- Location of the routing-control data set. You can specify a different routing-control data set for each FSS.
- Defaults for printing with InfoPrint Manager, InfoPrint ProcessDirector, or PSF, such as page and form definitions, fonts, and data-check option. You can define different defaults for each FSA. See ["Defining Default Printing Options" on page](#page-26-0) [11](#page-26-0) for more information about defining defaults to JES.

Include the startup procedure in a library known to either JES2 or JES3. See the appropriate *JES Initialization and Tuning Guide* for your installation for more information about procedure libraries.

## **Sample Startup Procedure**

Figure 7 shows a sample Download for z/OS startup procedure for an FSS with one FSA. The same sample procedure is provided in SYS1.PROCLIB.

The JES2 initialization statements for this FSS are shown in [Figure 5 on page 14;](#page-29-0) the JES3 initialization statements are shown in [Figure 6 on page 18.](#page-33-0) The startup procedure name is APSWAFPD and the FSA name is PRT1.

```
//APSWAFPD PROC
//STEP01 EXEC PGM=APSKAFPD,REGION=4M,TIME=NOLIMIT,PARM=(,INTR)
//ROUTFILE DD DISP=SHR,DSN=MVSDLOAD.ROUT.FILE
//PRT1 CNTL
//PRT1 PRINTDEV CHARS=(60D8), /* DEFAULT FONT SET */
// PAGEDEF=V06483, /* PAGEDEF DEFAULT */
// FORMDEF=A10110, /* FORMDEF DEFAULT */
// DATACK=UNBLOCK, /* REPORT ALL DATA-CHECK */// TRACE=YES /* TURN TERNAL TRACE ON */
//PRT1 ENDCNTL
```
*Figure 7. Sample Startup Procedure*

#### **Notes:**

- 1. This sample JCL assumes that the Download for z/OS programs are in a data set that is part of the standard system search order; if this is not the case, include a STEPLIB statement to identify the data set.
- 2. To use Exit 15 Print Parameters exit routine, include a STEPLIB statement to identify the data set containing the exit, unless the data set is part of the standard system search order.

## **Startup Procedure JCL Statements**

This section describes the statements and parameters shown in Figure 7.

#### <span id="page-38-0"></span>*proc\_name* **PROC**

Names a cataloged procedure. *proc\_name* must match the procedure name in a JES initialization statement for this FSA:

- v PROC parameter of the JES2 FSS(*fss\_name*) statement
- v PNAME parameter of the JES3 FSSDEF statement

#### *label* **EXEC PGM=APSKAFPD [,REGION=***nnnn***{K | M}] [,TIME=NOLIMIT] [,PARM=(***FSSddname***,{INTR | FULL})]**

Starts the Download for z/OS program. This statement is required.

#### **PGM=APSKAFPD**

Specifies the Download for z/OS program entry point.

#### **REGION=***nnnn***{K | M}**

Specifies the amount of storage, above-the-line and below-the-line, required by this FSS. Value range: 0K - 9999K or 0M - 2047M, where:

- **K** Kilobytes
- **M** Megabytes

See ["Selecting a Region Size" on page 9](#page-24-0) for more information.

### **TIME=NOLIMIT**

Specifies TIME=NOLIMIT to prevent TIMEOUT abends.

#### **PARM=(***fss\_ddname***,{INTR | FULL})**

Specifies tracing values. See ["Using the PSF Trace Facility" on page 73](#page-88-0) for more information about tracing.

- *fss\_ddname* Specifies the name of a DD statement defining the output data set in which to record FSS trace output. For information about allocating this data set, see ["Allocating an FSS Trace Data Set" on page 75.](#page-90-0)
- **INTR** Specifies an internal trace. To start an internal trace during FSS initialization, also specify TRACE=YES on the PRINTDEV statement; because TRACE=YES is the default, you can omit the TRACE=YES parameter. INTR is the default value.
- **FULL** Specifies an FSA full external trace. To start a full external trace during FSS initialization, also specify TRACE=YES on the PRINTDEV statement; because TRACE=YES is the default, you can omit the TRACE=YES parameter.

#### **ROUTFILE DD DISP=SHR,DSN=***data\_set\_name*

Specifies the routing-control data set that Download for z/OS uses to transmit data sets to a remote system and server. Specify DISP=SHR to allow more than one FSS to access this data set.

This DD statement is required.

### *fsa\_name* **CNTL**

Specifies the beginning of optional program control statements for a Download for z/OS FSA. Repeat the CNTL, PRINTDEV, and ENDCNTL statements for each FSA under control of the FSS.

#### *fsa\_name*

Specifies the FSA name. The FSA name on the CNTL statement must match the label on the subsequent PRINTDEV and ENDCNTL statements. The name must match the FSA name specified in a parameter of the JES initialization statement for this FSA:

- v The name of the JES2 PRT(*nnnn*) statement
- The JNAME parameter of the JES3 DEVICE statement

This statement is optional. Specify CNTL, PRINTDEV, and ENDCNTL statements only if you want to specify PRINTDEV parameters.

#### *fsa\_name* **PRINTDEV** *parameters*

Specifies default printing parameters, turns tracing on or off, and requests a conditional memory dump.

*fsa\_name*

Specifies the FSA name.

*parameters*

See "PRINTDEV Parameters" for a description of the PRINTDEV parameters.

This statement is optional.

#### *fsa\_name* **ENDCNTL**

Specifies the end of the program control statements for the FSA.

*fsa\_name*

Specifies the FSA name.

This statement is optional.

### **PRINTDEV Parameters**

PRINTDEV parameters allow you to define default printing options for all data sets transmitted by an FSA. You can also set internal PSF tracing on or off and request a conditional memory dump. The PRINTDEV parameters are:

#### **CHARS=(***font\_names***)**

Specifies up to four font names that Download for z/OS is to transmit to the remote system for each data set if the job submitter does not specify a CHARS or UCS value. Each font name must be from 1- to 4-characters, separated by commas. The font names are translated to upper case. This parameter is optional.

In a JES2 environment, if you specify this parameter, do not specify other default values during JES2 initialization in the UCS or NIUCS parameters; if you specify other default values to JES2, Download for z/OS transmits the JES2 default value.

In a JES3 environment, if you specify this parameter, also specify the PDEFAULT CHARS parameter in the DEVICE statement for the FSA; if you don't specify the PDEFAULT parameter, Download for z/OS transmits the JES3 default value.

#### **Example**:

CHARS=(60D8)

#### **DATACK={BLOCK | UNBLOCK | BLKCHAR | BLKPOS}**

Specifies the data-check exceptions the printer reports to the remote print server.

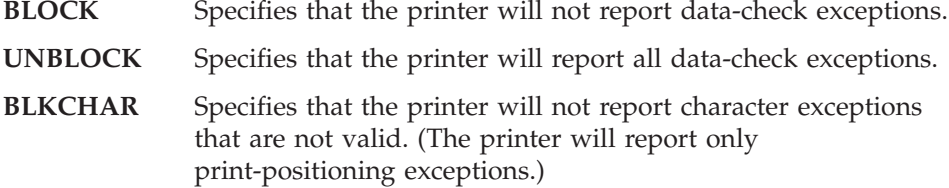

### **BLKPOS** Specifies that the printer will not report print-positioning exceptions. (The printer will report only character exceptions that are not valid.)

This parameter is optional. If you omit it, Download for z/OS does not transmit a default data-check option to the remote system.

#### **Example**:

DATACK=UNBLOCK

**DUMP=([***reason\_code* **| ABD0***nnnn***][,***msgid***,***count***])**

Specifies a conditional memory dump of the FSS address space when a reason code, restartable abend, or message occurs. See ["Using the PSF Dump Facility"](#page-91-0) [on page 76](#page-91-0) and see *PSF for z/OS: Diagnosis* for more information about this parameter.

This is an optional parameter. If you omit it, no conditional dump occurs.

#### **Example**:

DUMP=(,APS994I,1)

#### **FORMDEF=***formdef\_name*

Specifies a default form definition. Omit the F1 prefix from the name of the form definition. The name of the form definition is translated to upper case.

This is an optional parameter. If you omit it, Download for z/OS does not transmit the name of a default form definition to the remote system.

#### **Example**:

FORMDEF=A10110

### **NORESP={NOTIFY | NOTIFY(***node.userid***) | NOTIFY(OPERATOR) |**

#### **TERMINATE}**

Specifies the action that Download for z/OS takes when the time specified by the RESPTIME parameter expires before a response is received from the remote server.

#### **NOTIFY**

Download for z/OS notifies JES that an expected response was not received from the remote server. This condition is also displayed by SDSF.

#### **NOTIFY(***node.userid***)**

Download for z/OS sends a message to the specified user ID indicating that an expected response was not received from the remote server. The node and period can be omitted if the user ID is on the node on which Download for z/OS is running. Download for z/OS also notifies JES of the missing response.

#### **NOTIFY(OPERATOR)**

Download for z/OS sends a message to the system operator indicating that an expected response was not received from the remote server. Download for z/OS also notifies JES of the missing response.

#### **TERMINATE**

Download for z/OS stops the FSA. The system operator must issue a command to restart the FSA. The data set active when the FSA is stopped is then restarted from the last checkpoint.

#### **Notes:**

- 1. The NORESP parameter is only effective with TCP/IP after the TCP/IP session has been established and Download for z/OS is sending the header or data to the remote server.
- 2. When the RESPTIME parameter is specified, the NORESP parameter must also be specified to tell Download for z/OS what action to take when no response is received within the time specified.
- 3. The NORESP parameter does not apply to delays Download for z/OS encounters while trying to create a TCP/IP session with the IPADDR and PORTNO specified in the routing-control data set.

#### **Example:**

NORESP=NOTIFY

#### **PAGEDEF=***pagedef\_name*

Specifies a page definition name that Download for z/OS is to transmit to the remote system for each data set if the job submitter does not specify an FCB or PAGEDEF value. Omit the P1 prefix from the name of the page definition. The name of the page definition is translated to upper case. This parameter is optional.

In a JES2 environment, if you specify this parameter, do not specify another default value during JES2 initialization in the FCB or NIFCB parameters; if you specify another default value to JES2, Download for z/OS transmits the JES2 default value.

In a JES3 environment, if you specify this parameter, also specify the PDEFAULT FCB parameter in the DEVICE statement for the FSA; if you don't specify the PDEFAULT FCB parameter, Download for z/OS transmits the JES3 default value.

#### **Example**:

PAGEDEF=V06483

#### **RESPTIME=***nnnnn*

Specifies the maximum number of seconds from 0 to 86400 that Download for z/OS should wait for a response from the remote server. The default is 0, which means Download for  $z/OS$  waits indefinitely for a response.

#### **Notes:**

- 1. The remote server might run ACIF on the entire job and spool the entire job before responding to the end-of-file request. Therefore, allow enough time for large jobs to be sent to the remote server.
- 2. The RESPTIME parameter is only effective with TCP/IP after the TCP/IP session has been established and Download for z/OS is sending the header or data to the remote server.
- 3. When the RESPTIME parameter is specified, the NORESP parameter must also be specified to tell Download for z/OS what action to take when no response is received within the time specified.
- 4. The RESPTIME parameter does not apply to delays Download for z/OS encounters while trying to create a TCP/IP session with the IPADDR and PORTNO specified in the routing-control data set.

#### **Example:**

RESPTIME=180

#### **TRACE={YES | NO}**

Specifies whether Download for z/OS is to record trace data starting at initialization. Download for z/OS performs the trace specified in the PARM parameter. If you do not specify the PARM parameter on the EXEC statement, Download for z/OS records internal trace data only. See [Chapter 5,](#page-88-0) ["Diagnosing Errors in Download for z/OS," on page 73](#page-88-0) for more information about using traces.

This is an optional parameter. If you omit it, the default is YES.

#### **Example**:

TRACE=YES

### **Associating the FSS with a RACF user ID**

In order for Download for z/OS to access resources protected by RACF, you must update either the RACF STARTED class or the started procedures table to associate each Download for z/OS FSS with a RACF user ID that has read access to the resources. This user ID must have an OMVS segment, a home directory, an associated user identifier (UID), and a default group that has an OMVS segment with a group identifier (GID). For more information, see *z/OS Security Server RACF Security Administrator's Guide* and *z/OS Security Server RACF System Programmer's Guide*.

### **Reviewing Default Program Properties Table Entries**

z/OS supplies an internal default program properties table (PPT) entry for Download for z/OS. The internal default values are:

PPT PGMNAME(APSKAFPD) KEY(1) NOSWAP NOPRIV CANCEL SYST NODSI PASS AFF(NONE) NOPREF

These are the recommended values and no changes are required. However, you can change them by specifying a PPT entry in the SCHEDxx member in the system PARMLIB with overriding values for APSKAFPD. For more details, see *z/OS MVS Initialization and Tuning Reference*. Modification of any values other than NODSI might cause JES to abend, or other unexpected results to occur.

Specifying NODSI (nonexclusive use of data sets) in the PPT lets other programs, such as OGL and PPFA, change the resources while Download for z/OS is running. NODSI also lets Data Management functions occur, such as compression and library migration. However, these functions can cause problems for Download for z/OS if they run while Download for z/OS is active. Therefore, you must manually exclude Download for z/OS resource libraries from the Data Management functions. If you do not want to manually exclude the resource libraries, you should use DSI in the PPT entry.

Specifying DSI and running Download for z/OS with DISP=SHR causes other programs to wait until Download for z/OS no longer has the resource libraries open. Therefore, DSI prevents programs from updating or changing the resource libraries while Download for z/OS is active.

## **Specifying Routing Information**

Download for z/OS uses installation-defined routing criteria to determine a remote system and server for each data set. You define routing criteria and the associated remote systems and servers in a routing-control data set accessible to Download for z/OS on the z/OS system.

Download for z/OS transmits an output data set to only one server. To transmit an output data set to more than one system or server, the job submitter must specify multiple OUTPUT JCL statements, thereby creating multiple output data sets. On each OUTPUT statement, the job submitter must specify different routing criteria, corresponding to the different target servers.

# **Defining Routing Criteria**

The routing criteria you specify correspond to the following JCL parameters, which the job submitter specifies on either the DD or OUTPUT statements:

- CLASS output class
- v DEST destination
- FORMS form name

You can specify these routing criteria individually or as a set. For example, suppose you want to route data sets to different servers running Download for z/OS on different systems. You might define class and destination values as shown in Table 7.

| Criteria                       | <b>System</b>       | <b>Server</b>                                             |
|--------------------------------|---------------------|-----------------------------------------------------------|
| CLASS=1 and DEST=PSF6000       | AIX system 1        | InfoPrint Manager for AIX server                          |
| $CLASS=1$ and<br>DEST=ONDEMAND | AIX system 1        | OnDemand server                                           |
| CLASS=2 and DEST=PSF6000       | AIX system 2        | InfoPrint Manager for AIX server                          |
| CLASS=2 and<br>DEST=ONDEMAND   | AIX system 2        | OnDemand server                                           |
| CLASS=2 and DEST=IPMWIN        | Windows<br>system 1 | InfoPrint Manager for Windows<br>server                   |
| CLASS=3 and DEST=PSFZOS        | z/OS system 1       | PSF for z/OS server with the AFP<br>Download Plus feature |

*Table 7. Sample Routing Criteria*

The class and destination values shown are only examples. You might want to define simple routing criteria that match the JCL values already specified by the job submitters. For example, if data sets to be transmitted to a particular server are submitted with a unique output class, specify that output class as the routing criterion for that server.

## **Defining Socket Addresses**

You identify each target server running Download for z/OS by the socket address at which the server waits for data. The socket address identifies both:

- The IP address of the remote host
- The port number through which the target server communicates with TCP/IP

The administrator of the remote system assigns the socket address by using port numbers that are not reserved or used by other applications on the target system. The valid range of port numbers is: 5002 through 64000, except 8251 and 8253,

which are not allowed. Also, avoid 6874–6889, which InfoPrint Manager uses for other purposes, and 15080, which InfoPrint ProcessDirector uses.

Download for z/OS running on the local z/OS system must use the *same* port number as the remote host server when they are communicating with each other:

- On a PSF AFP Download Plus receiver, the system administrator specifies the port number of the server when starting the server. The commands to start the server (**apshhrcd**) are described in *PSF for z/OS: AFP Download Plus*.
- v On InfoPrint Manager for AIX, the system administrator specifies the port number of the server when starting the server. The commands to start the InfoPrint Manager for AIX server are described in *InfoPrint Manager for AIX: Procedures*.
- v On InfoPrint Manager for Windows, the system administrator specifies the port number of the server when configuring the receiver. Information about configuring the MVS Download receiver on InfoPrint Manager for Windows is described in *InfoPrint Manager for Windows: Procedures*.
- v On InfoPrint ProcessDirector, the system administrator specifies the port number of the server when configuring the receiver. Information about configuring the receiver on InfoPrint ProcessDirector is described in the information center on *InfoPrint ProcessDirector: User Documentation*.
- v On OnDemand, the system administrator specifies the port number of the server when starting the server. The commands to start the OnDemand server are described in *IBM DB2 Content Manager OnDemand for Multiplatforms: Installation and Configuration Guide*.

## **Allocating the Routing-Control Data Set**

If you have defined more than one Download for z/OS FSS, you can create a different routing-control data set for each FSS. You identify the routing-control data set when you start each FSS.

The routing-control data set is a sequential file with:

- Record format (RECFM) of fixed block
- Logical record length (LRECL) of 80

The name of the DD statement identifying the data set must be ROUTFILE. See the description of the ROUTFILE DD statement on page [23.](#page-38-0)

## **Sample Routing-Control Data Set**

| | | | | | | | SYS1.SAMPLIB contains a basic routing-control data set in member APSWRCF. You can copy the APSWRCF sample to a sequential data set and modify it for your installation. Figure 8 shows this routing-control data set.

| DEST=destid.     | $/*$ Matching criterion - destination |
|------------------|---------------------------------------|
| $CLASS=a$        | $/*$ Matching criterion - class       |
| IPADDR=hostaddr. | $/*$ Target IP address or host name   |
| PORTNUM=nnnn:    | $/*$ Target port number               |

*Figure 8. Routing-Control Data Set in SYS1.SAMPLIB*

[Figure 9 on page 30](#page-45-0) shows a sample routing-control data set with two routing statements and optional parameters. The values shown are for example only and are not recommended values.

```
/******** Name of the TCP/IP Address Space **************************************
TCPNAME=TCPIP;
/******** Routing Criteria #1 ***************************************************
CLASS=QR, /* All data sets with CLASS of Q or R<br>DEST=PSF6000, /* and with destination PSF6000
                     /* and with destination PSF6000
IPADDR=dept01.mysystem /* Transmit to remote system at this address
PORTNUM=5002, /* Transmit to the server at this port number
RETRYNUM=3, \overline{\phantom{a}} /* Try the transmission again 3 times if transmission fails
RETRYINTV=60; /* Wait 60 seconds before trying again
/******** Routing Criteria #2 ****************************************************
               /* All data sets with CLASS of Q or R
FORMS=BILLS, /* and with form name BILLS
      RECEIPTS, /* or form name RECEIPTS
IPADDR=9.99.201.35, /* Transmit to the remote system at this address
PORTNUM=7302, /* Transmit to the server at this port number
RETRYNUM=3, \overline{\ } /* Try the transmission again 3 times if transmission fails
RETRYINTV=60; /* Wait 60 seconds before trying again
```
*Figure 9. Sample Routing-Control Data Set*

## **Routing Control Statements**

You code two types of control statements in the routing-control data set:

- v One TCP/IP statement. The TCP/IP statement identifies the name of the TCP/IP address space in the z/OS system.
- v Multiple routing statements. Each routing statement associates a set of routing criteria with the socket address of a remote target system and server.

Typically, you would define one routing statement for each server; however, if you want to route data sets with varying combinations of criteria to the same server, you can code more than one statement per server.

The TCP/IP statement contains one parameter:

#### **TCPNAME=***tcpip\_name***;**

Specifies the 1- to 8-character job name of the TCP/IP address space. Typically the job name is TCPIP, but it might have been changed by your installation.

This statement is optional. If you omit it, the default is TCPIP.

Figure 10 summarizes the parameters of a routing statement.

```
[CLASS=classes]
[DEST=destination_names]
[FORMS=form_names]
IPADDR=host_address
[LOGJOBS={YES | NO}]
PORTNUM=port_number
[RETRYINTV={retry_interval | 10}]
[RETRYNUM={number_of_retries | 1}]
[SEND_REC_LENGTH={YES | NO}]
[YEAR_FORMAT=YY | YYYY]
```
*Figure 10. Parameters of the Routing Statement*

The parameters of the routing statement are:

#### **CLASS=***classes*

Specifies up to eight class values. Each class is 1-alphanumeric character. Do

*not* separate the class values by commas. Download for z/OS compares each value specified to the value on the CLASS parameter of the DD or OUTPUT JCL statement.

This parameter is optional; however, if you do not specify CLASS, you must specify either DEST or FORMS, or both. If you omit CLASS, Download for z/OS ignores the output class specified on the DD or OUTPUT JCL statement.

#### **Example**:

CLASS=QR

#### **DEST=***destination \_names*

Specifies up to eight destination names, separated by commas. Each destination name is 1- to 8-characters. Download for z/OS compares each value specified to the value on the DEST parameter of the DD or OUTPUT JCL statement.

This parameter is optional; however, if you do not specify DEST, you must specify either CLASS or FORMS, or both. If you omit DEST, Download for z/OS ignores the destination specified on the DD or OUTPUT JCL statement.

#### **Example**:

DEST=AIX1,AIX2

### **FORMS=***form\_names*

Specifies up to eight form names, separated by commas. Each form name is 1 to 8-alphanumeric characters. Download for z/OS compares each value specified to the value on the FORMS parameter of the DD or OUTPUT JCL statement.

This parameter is optional; however, if you do not specify FORMS, you must specify either CLASS or DEST, or both. If you omit FORMS, Download for z/OS ignores the form name specified on the DD or OUTPUT JCL statements.

#### **Example**:

| | | | | | | | |

#### FORMS=BILLS,RECEIPTS

### **IPADDR=***host\_address*

Specifies the address of the remote system. Specify one of these:

- Host name with these restrictions:
	- The name can be a maximum of 72 characters long.
	- These characters are not allowed:  $/ = ?$ ;
- v Dotted decimal address in the format *nnn.nnn.nnn.nnn*
- v Colon hexadecimal address in the format X'*nnnn*':X'*nnnn*':X'*nnnn*':X'*nnnn*':X'*nnnn*':X'*nnnn*':X'*nnnn*':X'*nnnn*', with these restrictions:
	- Leading zeroes in each hexadecimal value can be omitted. For example: 2001:db8:85a3:0:0:8a2e:c22:384e
	- One sequence of repeat zero values can be omitted. For example: 2001:db8:85a3::8a2e:c22:384e
	- The last two hexadecimal digits can be in dotted decimal notation. For example: 2001:db8:85a3::8a2e:12.34.56.78

This parameter is required.

#### **Example**:

IPADDR=denver.mysystem IPADDR=20.97.8.201

#### **LOGJOBS={YES | NO}**

|

Specifies whether a message is logged for jobs successfully sent to the receiving server or canceled by the operator. When YES is specified, message APS988I is logged in the SYSLOG data set for each job that is successfully sent or message APS993I is logged for each canceled job.

This parameter is optional. If you omit it, the default is NO.

#### **Example**:

LOGJOBS=YES

#### **PORTNUM=***port\_number*

Specifies the port number of the target server. This port number must not be used by other applications in the target system and must match the port number specified on the command used to start the server. The valid range of port numbers is: 5002 through 64000, except 8251 and 8253, which are not allowed. Avoid 6874–6889, which InfoPrint Manager uses for other purposes, and 15080, which InfoPrint ProcessDirector uses.

This parameter is required.

#### **Example**:

PORTNUM=6001

#### **RETRYINTV={***retry\_interval* **| 10}**

Specifies the number of seconds before trying again. Specify a number from 0 to 99 999. The retry interval is the amount of time Download for z/OS waits after issuing an error message (such as APS989I) before trying to re-establish the TCP/IP connection. The retry interval is in addition to any TCP/IP timeout or retries done before the error message is issued.

This parameter is optional. If you omit it, the default is 10, meaning that Download for z/OS tries the transmission again after 10 seconds have passed.

#### **Notes:**

- 1. IBM recommends that you do not specify a long retry interval because Download for z/OS does not process another data set until all retries have been attempted.
- 2. The retry interval can be 30 seconds longer than expected when you use IBM TCP/IP and the CONNECT command fails.

#### **Example**:

RETRYINTV=60

#### **RETRYNUM={***number\_of\_retries* **| 1}**

Specifies the maximum number of times Download for z/OS is to try a failed transmission again. Specify a number from 0 to 999. If, after the specified number of retries, the transmission is still unsuccessful, Download for z/OS releases the data set to JES to be held by the z/OS system. Download for z/OS issues an error message for each transmission attempt that fails, including the original attempt and each retry failure. Any retries done by TCP/IP are not counted.

This parameter is optional. If you omit it, the default is 1, meaning that Download for z/OS tries a failed transmission again one time.

**Note:** IBM recommends that you do not specify a large number of retries because Download for z/OS does not process another data set until all retries have been attempted.

**Example**:

RETRYNUM=3

#### **SEND\_REC\_LENGTH={YES | NO}**

Specifies whether each record is to be prefixed with a length field.

Specify YES if the target server is a print server, such as InfoPrint Manager for AIX. Specify NO *only* if MO:DCA-P documents are being transmitted to an OnDemand server, because MO:DCA-P records already contain a record length. The AFP Conversion and Indexing Facility (ACIF), for example, creates MO:DCA-P documents. Specifying NO might improve performance for OnDemand applications.

This parameter is optional. If you omit it, the default is YES.

#### **Example**:

SEND\_REC\_LENGTH=NO

#### **YEAR\_FORMAT=YY | YYYY**

Specifies the format of the year portion of the file name that Download for z/OS generates. The generated file name has this general format: *MVS\_system.jobname*[.*step\_name*].*form\_name.yyddd.hhmmsstuvwx*

or

*MVS\_system.jobname*[.*step\_name*].*form\_name.yyyyddd.hhmmsstuvwx*

See ["Locating Transmitted Files on Remote File Systems" on page 45](#page-60-0) for a complete description of the file name format.

If you specify YY, the year is represented as two digits, such as 99 or 01. If you specify YYYY, the year is represented as four digits, such as 1999 or 2001.

This parameter is optional. If you omit it, the default is YYYY, which represents the year as four digits.

The YEAR\_FORMAT keyword setting applies to all new data sets that Download for z/OS transmits. Any data set that was partially transmitted and checkpointed is retransmitted by using the original file name. The current setting of YEAR\_FORMAT does not affect the file name for these data sets.

If you specify more than one of the three routing parameters (that is, CLASS, DEST, or FORM) on one routing statement, data sets must match *all* of the specified parameters to be routed to the associated server.

#### **Syntax Rules**

Follow these rules when coding routing-control statements:

- v Code all parameters in uppercase. Also, code parameter values, except for the TCP/IP host name, in uppercase. The TCP/IP host name can contain uppercase and lowercase characters.
- Code each parameter on a separate line.
- v End each parameter with a comma, unless the parameter is the last in the statement.
- v End the last parameter of a routing statement with a semi-colon.
- Do not include blanks in a statement, except for leading and trailing blanks on a line. For example, do not include blanks before or after an equal sign, or before a comma or a semi-colon,
- Begin each comment with:  $/*$
- Comments do not need to end with  $*/$
- Code a comment on a separate line or after the parameter.
- v Do *not* put either sequence numbers or column 72 continuation characters in the routing control file data set.

Carefully review the values you specify. Download for z/OS checks the parameter names for validity, but does not check the validity of the values specified.

### **Hierarchy of Statements**

A data set to be routed might meet the routing criteria of several control statements in the routing-control data set. In this event, Download for z/OS selects the routing-control statement to use according to the following hierarchy:

- 1. The first statement with matching DEST, CLASS, and FORMS values.
- 2. The first statement with matching DEST and CLASS, but with no FORMS parameter specified.
- 3. The first statement with matching DEST and FORMS, but with no CLASS parameter specified.
- 4. The first statement with matching CLASS and FORMS, but with no DEST parameter specified.
- 5. The first statement with matching DEST, but with no CLASS or FORMS parameter specified.
- 6. The first statement with matching CLASS, but with no DEST or FORMS parameter specified.
- 7. The first statement with matching FORMS, but with no DEST or CLASS parameter specified.

Figure 11 illustrates the hierarchy of control statements.

```
/**** Route data sets with destination PSF01 or PSF02 *************
DEST=PSF01,PSF02, /* Data sets with destination PSF01 or PSF02
\text{CLASS}=Q, \overline{\phantom{a}} /* and class QIPADDR=1.2.3.4, /* Route to remote system with this IP address
PORTNUM=5555; /* Route to server at this port number
/**** Route data sets with any destination ************************
CLASS=Q, /* Data sets with class Q
IPADDR=5.6.7.8, /* Route to remote system with this IP address
PORTNUM=7777; /* Route to server at this port number
```
*Figure 11. Sample Routing-Control Data Set.* This example illustrates the hierarchy of control statements.

As seen in Figure 11, Download for z/OS first uses routing statements with the most criteria:

v If the job submitter specifies destination PSF01 or PSF02 for a data set in class Q, Download for z/OS transmits the data set to the IP address and port number in the first statement.

A data set with destination PSF01 or PSF02 and class Q also satisfies the criteria in the second routing statement; however, Download for z/OS uses the first routing statement because the first statement specifies more matching criteria.

v If the job submitter specifies a destination other than PSF01 or PSF02 or does *not* specify a destination for a data set in class Q, Download for z/OS transmits the data set to the IP address and port number in the second statement.

## <span id="page-50-0"></span>**Testing the Routing-Control Data Set**

After you have created the routing-control data set, start one Download for z/OS FSA to check the parameter names. The Download for z/OS FSA checks the parameter names during initialization and sends error messages to the JES console. To check the IP addresses and port numbers, transmit at least one data set to each server.

Figure 12 shows a sample routing-control data set and JCL for a job that uses the IEBGENER utility to create an output data set. The SYSUT2 DD statement in the example specifies output class R to transmit the output data set to the system whose address is specified in the routing-control data set.This example assumes that class R is also defined as a JES work-selection criterion for the Download for z/OS FSA.

```
/**** Routing-Control Data Set for Download ************************************
TCPNAME=TCPIP;
/**** Route Data Sets with Class R To Remote System ****************************
CLASS=R, \frac{1}{2} /* All data sets with class R<br>IPADDR=9.99.12.30, \frac{1}{2} Transmit to remote system
IPADDR=9.99.12.30, \prime\star Transmit to remote system with this IP address PORTNUM=5002, \prime\star Transmit to server at this port number
PORTNUM=5002, \frac{1}{2} Transmit to server at this port number<br>RETRYNUM=3. \frac{1}{2} Try the transmission again 3 times if
RETRYNUM=3, /* Try the transmission again 3 times if transmission fails
RETRYINTV=600; /* Wait 600 seconds before trying again
/**** End of Routing-Control Data Set ******************************************
//TEST JOB \ldots//STEP1 EXEC PGM=IEBGENER
//SYSPRINT DD SYSOUT=*
//SYSIN DD DUMMY
//SYSUT2 DD SYSOUT=R
//SYSUT1 DD *
This is a test of the routing-control data set.
```
*Figure 12. Routing-Control Data Set and JCL to Transmit a Data Set to a Remote System*

# **Modifying the Routing-Control Data Set**

You can modify the contents of the routing-control data set while Download for z/OS FSAs are running. However, to use the modified routing-control data set, you must stop the Download for z/OS FSS and restart each FSA under its control. See [Chapter 3, "Operating Download for z/OS"](#page-54-0) for information about how to stop the Download for z/OS FSS and restart the FSAs.

# **Writing an Installation Exit**

PSF provides Print Parameters Exit 15, which you can use to transmit additional job information to PSF, InfoPrint Manager, or InfoPrint ProcessDirector servers. For information about Exit 15, see *PSF for z/OS: Customization*.

# **Using SMF Type 6 Records**

Download for z/OS writes a System Management Facility (SMF) type 6 accounting record for each data set it processes. Download for z/OS writes a record even if an error prevents transmission of any data; for example, Download for z/OS writes a record even if a routing entry cannot be found. If Download for z/OS releases the data set to the system and then processes the same data set again, Download for z/OS writes another SMF record for the data set.

If you have accounting programs that process SMF records, you might need to modify them to handle Download for z/OS records. The layout of the record is the same as the SMF type 6 record for PSF, with an additional file-transfer section that contains the number of bytes transmitted. Note, however, that Download for z/OS does not provide any information about the number of pages transmitted to or printed on the remote system.

Download for z/OS writes these sections:

- Base section, except for the SMF6PGE field
- Common section, except for the SMF6OTOK field
- Enhanced SYSOUT Support (ESS) section
- File-transfer section

See *PSF for z/OS: Customization* or *z/OS MVS System Management Facilities (SMF)* for the format of the SMF type 6 record for PSF.

**Note:** Download for z/OS does *not* support a user exit to allow modification of the SMF record.

Field SMF6PAD1 indicates whether the file-transfer section is present, as shown in Table 8.

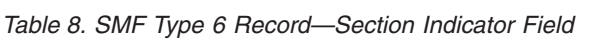

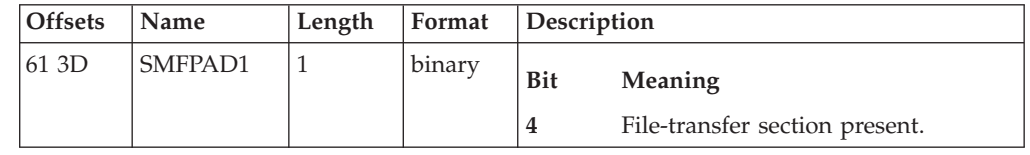

The file-transfer section for Download for z/OS has the format shown in Table 9.

| <b>Offsets</b> | Name     | Length         | Format | Description                                                                                                    |
|----------------|----------|----------------|--------|----------------------------------------------------------------------------------------------------|
| 0 <sub>0</sub> | SMF6LN6  | 2              | binary | Length of file-transfer section, including this<br>field.                                                                                                    |
| 22             | SMF6BYTE | $\overline{4}$ | binary | This field contains the total number of bytes<br>that Download for z/OS transmitted or<br>attempted to transmit. If Download for z/OS<br>tried a transmission attempt again, this field<br>contains the total number of bytes in all retry<br>attempts. If Download for z/OS detected an<br>error and did not attempt to transmit any<br>data, this field contains 0. If the total number<br>of bytes transmitted is greater than or equal<br>to 4 gigabytes (GB), this field contains<br>X'FFFFFFFF'. |
| 66             | SMF6IPV4 | 4              | binary | Formatted IPv4 address of the target system.                                                                                                    |
| 10A            | SMF6FTL  | 1              | binary | Level indicator for file-transfer section. This<br>field contains X'02'.                                                                                                    |
| 11 B           |          | 37             |        | Reserved.                                                                                                    |

*Table 9. SMF Type 6 File-Transfer Section*

| | | |

|| | |

 $\overline{1}$  $\overline{1}$ 

| <b>Offsets</b> | Name     | Length         | Format | Description                                                                                                    |
|----------------|----------|----------------|--------|----------------------------------------------------------------------------------------------------|
| 48 30          | SMF6HWRD | $\overline{4}$ | binary | This field contains the high word of the total<br>number of bytes that Download for z/OS<br>transmitted or attempted to transmit. If<br>Download for z/OS tried a transmission<br>attempt again, this field contains the high<br>word of the total number of bytes in all retry<br>attempts. If Download for z/OS detected an<br>error and did not attempt to transmit any<br>data, this field contains 0. If the total number<br>of bytes transmitted is less than 4 GB, this<br>field contains 0.                                                               |
| 52 34          | SMF6LWRD | 4              | binary | This field contains the low word of the total<br>number of bytes that Download for z/OS<br>transmitted or attempted to transmit. If<br>Download for z/OS tried a transmission<br>attempt again, this field contains the low<br>word of the total number of bytes in all retry<br>attempts. If Download for z/OS detected an<br>error and did not attempt to trasnmit any<br>data, this field contains 0. If the total number<br>of bytes transmitted is less than 4 GB, this<br>field contains the total number of bytes<br>transmitted or attempted to transmit. |
| 56 38          | SMF6IPV6 | 16             | binary | Formatted IPv6 address of the target system.                                                                                                    |

*Table 9. SMF Type 6 File-Transfer Section (continued)*

 $\sf I$ |  $\|$ | | | |  $\vert$ | | | | | | | | | | | |  $\|$ | |  $\begin{array}{c} \hline \end{array}$ 

# <span id="page-54-0"></span>**Chapter 3. Operating Download for z/OS**

This chapter describes how to operate the Download for z/OS functional subsystem (FSS) and the functional subsystem applications (FSAs) that are under its control, including how to:

- Start the Download for z/OS FSS and associated FSAs.
- Cancel the current activity on a Download for  $z/OS$  FSA.
- Stop the Download for z/OS FSS and associated FSAs.
- Monitor the status of data transmission.
- Display the record count of the data set that is currently being transmitted.
- Display the status of a TCP/IP connection.
- Locate data sets that have been transmitted to remote systems.

You operate a Download for z/OS FSS and FSA just as you operate a PSF for z/OS FSS and FSA, or any other JES output writer. For more information about the JES2 and JES3 commands described in this chapter and additional JES commands that you can use to manage an FSA, see *z/OS JES2 Commands* or *z/OS JES3 Commands*. For more information about the MVS commands described in this chapter, see *z/OS MVS System Commands*.

Although this chapter shows only MVS and JES commands, you can also use System Display and Search Facility (SDSF) commands or the commands of a comparable product to start and stop FSAs and to display and cancel data sets. See *z/OS SDSF Operation and Customization* for more information about SDSF commands.

### **Starting the Download for z/OS Functional Subsystem**

Before you start a Download for z/OS functional subsystem (FSS) and the functional subsystem applications (FSAs) under its control, your installation must:

- Define a Download for  $z/OS$  FSS
- v Define one or more Download for z/OS FSAs under control of the FSS
- Create a cataloged start procedure for each FSS

These tasks are described in [Chapter 2, "Configuring Download for z/OS."](#page-20-0)

After these tasks are accomplished, you can enter commands at the operator console to start each Download for z/OS FSA. You do not need to enter a special command to start the FSS, because JES starts the FSS automatically when you start the first FSA under control of that FSS.

In JES2, if the FSA was defined with the START=YES parameter on the JES2 PRT(*nnnn*) statement, JES2 automatically starts the FSA when you bring up the z/OS system. JES3 does not support the automatic start option.

Starting a Download for z/OS FSA requires some coordination with TCP/IP and the servers on the AIX, Linux, or z/OS operating system or the receivers on the Windows operating system. The steps for starting a Download for z/OS FSA are:

1. Verify that TCP/IP is started on the z/OS operating system. You can start TCP/IP by entering this MVS command:

S *tcpip\_name*

Replace *tcpip\_name* with the job-name of the TCP/IP address space. The job-name of the address space is TCPIP, unless changed by your installation.

- 2. Ensure that the communications controller between the local z/OS operating system and the remote system is varied online.
- 3. Verify that the receiving servers with Download for z/OS on the remote system are started. See these publications for instructions:
	- *IBM DB2 Content Manager OnDemand for Multiplatforms: Installation and Configuration Guide*
	- v *InfoPrint Manager for AIX: Procedures*
	- v *InfoPrint Manager for Windows: Procedures*
	- *InfoPrint ProcessDirector for AIX: Planning and Installing*
	- v *InfoPrint ProcessDirector for Linux: Planning and Installing*
	- *InfoPrint ProcessDirector for Windows: Planning and Installing*
	- v *PSF for z/OS: Customization* or *PSF for z/OS: AFP Download Plus*.

You can start the server *after* you start the FSA; however, you should start the server before the FSA attempts to transmit any data to that server; otherwise, a TCP/IP error occurs.

- **Note:** The command used to start a server, or the configuration of the receiver on InfoPrint Manager for Windows, designates the port number at which the server receives data from Download for z/OS. This port number must match the port number defined for that server in the routing-control data set. If the port numbers do not match, a TCP/IP error might occur when Download for z/OS tries to initiate a connection to the server.
- 4. Start the Download for z/OS FSA and the FSS by entering this JES2 or JES3 start command:

#### **JES2:**

|

\$S *fsa\_name* [,*fsa\_name* ... ]

**JES3:**

\*CALL WTR,OUT=*fsa\_name*

Replace *fsa\_name* with:

- v In JES2, the name of the PRT(*nnnn*) statement, for example, PRT0001
- In JES3, the JNAME parameter of the DEVICE statement

### **Canceling a Data Set Transmission**

Use the JES cancel command to stop the transmission of a data set to the remote system. The data set currently being transmitted is removed from the JES spool. If Download for z/OS is not performing checkpointing, the file is also removed from the file system of the remote system; if Download for z/OS is checkpointing, the partial file is saved on file system of the remote system.

Enter this JES2 or JES3 command:

**JES2:**

\$C *fsa\_name* [,*fsa\_name* ... ]

#### **JES3:**

\*CANCEL *fsa\_name*

## **Stopping a Download for z/OS Functional Subsystem**

You must stop Download for z/OS FSAs and the FSS that controls them when one of these situations occurs:

- v The system programmer modifies the routing-control data set used by the FSA. If you want an FSA to use the modified data set, you must stop all FSAs under control of the FSS and also stop the FSS before restarting.
- v An error requires that you restart the FSS. You must stop the FSAs and also stop the FSS before restarting.

Before stopping the Download for z/OS FSS, you must stop each FSA under its control. You can stop an FSA after it finishes transmitting the current data set to the remote system, or you can stop it immediately.

## **Stopping an FSA after Current Data Set Is Transmitted**

Use these JES2 or JES3 commands to stop the FSA *after* transmission of the current data set is complete:

**JES2:**

\$P *fsa\_name* [,*fsa\_name* ... ]

**JES3:**

```
*VARY,fsa_name [,fsa_name ... ],OFFLINE
*CANCEL,fsa_name
```
The \*VARY command makes the FSA unavailable for transmitting data sets but allows the current data set to finish. The \*CANCEL command stops the FSA.

## **Stopping an FSA Immediately**

Use these JES2 or JES3 commands to stop a Download for z/OS FSA immediately:

**JES2:**

```
$C fsa_name [,fsa_name ... ]
$P fsa_name [,fsa_name ... ]
```
The \$C command cancels the current data set. The \$P command stops the FSA after the current data set is canceled. If the current data set cannot be canceled, the FSA does not stop. You can use the MVS Cancel command to stop the FSA in this case.

#### **JES3:**

\*CANCEL,*fsa\_name*,T

The \*CANCEL command cancels the current data set; the T option stops the FSA after the current data set is canceled. If the current data set cannot be canceled, the FSA does not stop. You can use the MVS Cancel command to stop the FSA in this case.

## **Stopping the FSS**

Before stopping an FSS, you should stop all FSAs under its control, as described in "Stopping an FSA after Current Data Set Is Transmitted" and "Stopping an FSA Immediately."

In a JES2 environment, if the FSS was configured with the AUTOSTOP=YES option on the JES2 FSS(*fss\_name*) statement, JES2 stops the FSS automatically after you have stopped all FSAs. If AUTOSTOP=YES was not specified, you must stop the FSS with an MVS operator command.

In a JES3 environment, JES automatically stops the FSS after you stop all FSAs under its control; therefore, you should not need to stop the FSS by using an MVS operator command.

If JES has not automatically stopped the FSS, use this MVS operator command to stop the FSS after you have stopped all FSAs under its control.

C *fss\_name*

Replace the *fss\_name* with:

- In JES2, the name on the FSS(*fss\_name*) statement
- In JES3, the name in the FSSNAME parameter of the FSSDEF statement

### **Monitoring Data Set Transmission**

Download for z/OS issues messages to the console when errors occur during transmission.

Download for z/OS also issues a message to the SYSLOG data set when a data set has been transmitted to a remote system, and if the user requested notification on the NOTIFY keyword of the OUTPUT JCL statement.

### **Displaying Current Activity**

In a JES2 environment, you can use the SDSF printer display command to display the total and running record count of the data set currently being transmitted by an Download for z/OS FSA. Note that SDSF displays the status of the Download for z/OS FSA only if the Download for z/OS feature is performing checkpointing. See ["Requesting Checkpointing" on page 10](#page-25-0) for more information on checkpointing.

### **Displaying TCP/IP Status**

You can use the PSF operator interface to dynamically display the status of a TCP/IP connection on the console and system log. For information about using the PSF operator interface, see *PSF for z/OS: Diagnosis*.

To display TCP/IP status, type the MODIFY (or F) command with the DISPLAY and STATUS=TCPIP parameters. The syntax of the command is:

**{MODIFY | F}** *fss\_name***,DISPLAY**,[*fsa\_name*]**,STATUS=TCPIP**

The display TCP/IP status command is the same as the display TCP/IP status command for PSF. For more information about the command parameters, see *PSF for z/OS: Diagnosis*.

[Figure 13 on page 43](#page-58-0) shows a sample of the TCP/IP status output displayed on the system log with the APS699I message when the MVS MODIFY command is entered with the DISPLAY and STATUS=TCPIP parameters.

<span id="page-58-0"></span>

| F WTRES600.DISPLAY.PRT619.STATUS=TCPIP<br>APS639I WTRES600 WTRES600 *** COMMAND (DISPLAY) ACCEPTED.<br>APS699I TCP/IP DISPLAY STATUS 645 |         |
|----------------------------------------------------------------------------------------------------|---------|
| FSANAME TCP/IP STATUS COMMANDS<br>PRT619 READY TCP/IP IS ACTIVE<br>DESTINATION CONNECTED                                                 | PENDING |

*Figure 13. Status Output Displayed on the System Log (Sample)*

The TCP/IP status output displayed on the console and system log consists of a primary TCP/IP status and might consist of one or two sub-statuses and a pending command. The primary TCP/IP statuses, sub-statuses, and pending commands that might be displayed on the console and system log are described in Table 10.

*Table 10. TCP/IP Status, Sub-status, and Pending Command Descriptions*

| TCP/IP Status Type              | Description                                                                                                    |
|---------------------------------|----------------------------------------------------------------------------------------------------|
| <b>Primary Status</b>           |                                                                                                    |
| <b>INITIALIZING TCP/IP</b>      | Download for z/OS is in the process of initializing the<br>TCP/IP interface. Issue the MODIFY command again and if<br>the same TCP/IP status is displayed, there is most likely a<br>problem with the interface. Additional messages have already<br>been or will be issued describing the problem in more detail.<br>See Note on page 44. |
| TCP/IP IS ACTIVE                | Download for z/OS has created a TCP/IP session with the<br>remote server. This is the normal status when a job is being<br>sent to the remote server.                                                                                                    |
| TCP/IP IS INACTIVE              | No TCP/IP session exists between Download for z/OS and<br>the remote server. This is the normal state when Download for<br>z/OS is not sending a job to the remote server because a new<br>session is created for each job.                                                                                                    |
| TERMINATING TCP/IP              | Download for z/OS is in the process of stopping the TCP/IP<br>interface. Issue the MODIFY command again and if the same<br>TCP/IP status is displayed, there is most likely a problem<br>with the interface. Additional messages have already been or<br>will be issued describing the problem in more detail. See Note<br>on page 44.     |
| Sub-Status                      |                                                                                                    |
| TCP/IP INTERFACE<br>CONNECTED   | When Download for z/OS is initializing the TCP/IP interface,<br>this sub-status indicates that SOCKET has successfully<br>completed. Issue the MODIFY command again and if the<br>same TCP/IP status is displayed, there is most likely a<br>problem with the interface. See Note on page 44.                                              |
| <b>DESTINATION</b><br>CONNECTED | When TCP/IP is active, this sub-status indicates that<br>CONNECT has successfully completed. This is the normal<br>sub-status for the TCP/IP interface when a job is being sent to<br>the remote server.                                                                                                    |
| <b>READY</b>                    | This sub-status indicates that Download for z/OS is connected<br>to the remote server.                                                                                                    |
| <b>Pending Command</b>          |                                                                                                    |
| <b>CLOSE</b>                    | Issue the MODIFY command again and if the CLOSE<br>command is still pending, there is most likely a problem with<br>the interface. See Note on page 44.                                                                                                    |

| <b>TCP/IP Status Type</b>          | Description                                                                                                    |
|------------------------------------|----------------------------------------------------------------------------------------------------|
| CONNECT                            | Whenever this command is pending, Download for z/OS is<br>unable to connect with the remote server. Wait 10 minutes for<br>a possible TCP/IP timeout. An APS989I message either has<br>already been issued or will be issued with more details,<br>including the TCP/IP error number (errno) received. See Note.                                                  |
| <b>GETHOSTBYNAME</b>               | Issue the MODIFY command again and if the<br>GETHOSTBYNAME command is still pending, there is most<br>likely a problem with the interface. See Note on page 44.                                                                                                    |
| <b>INITAPI</b>                     | Issue the MODIFY command again and if the INITAPI<br>command is still pending, there is most likely a problem with<br>the interface. See Note on page 44.                                                                                                    |
| <b>IOCTL</b>                       | Issue the MODIFY command again and if the IOCTL<br>command is still pending, there is most likely a problem with<br>the interface. See Note on page 44.                                                                                                    |
| <b>RECV</b>                        | Issue the MODIFY command again and if the RECV command<br>is still pending, there is most likely a problem with the<br>interface. See Note on page 44.                                                                                                    |
| <b>SELECT-READ</b>                 | Select was issued for a Read operation. Whenever this<br>command is pending, Download for z/OS is waiting for a<br>response from the remote server.                                                                                                    |
|                                    | Some remote servers do not acknowledge the job until the job<br>has been transformed. This might be a normal state indicating<br>that the remote server is processing the job.                                                                                                    |
|                                    | However, this might indicate that an error has occurred at the<br>remote system. Refer to error messages in the remote system<br>logs, and then determine if the remote server needs more file<br>system space or needs to be restarted.                                                                                                    |
| SELECT-WRITE                       | Select was issued for a Write operation. Whenever this<br>command is pending, Download for z/OS is waiting to send<br>data to the remote server. Issue the MODIFY command again<br>and if the SELECT-WRITE command is still pending, there is<br>most likely a problem with the interface; for example, the<br>TCP/IP buffers might be full. See Note on page 44. |
| <b>SEND</b>                        | Issue the MODIFY command again and if the SEND<br>command is still pending, there is most likely a problem with<br>the interface; for example, the TCP/IP buffers might be full.<br>See Note.                                                                                                    |
| <b>SHUTDOWN</b>                    | Issue the MODIFY command again and if the SHUTDOWN<br>command is still pending, there is most likely a problem with<br>the interface. See Note.                                                                                                    |
| <b>SOCKET</b>                      | Issue the MODIFY command again and if the SOCKET<br>command is still pending, there is most likely a problem with<br>the interface. See Note.                                                                                                    |
| TERMAPI                            | Issue the MODIFY command again and if the TERMAPI<br>command is still pending, there is most likely a problem with<br>the interface. See Note.                                                                                                    |
| contact your TCP/IP administrator. | <b>Note:</b> If the problem is only occurring on one TCP/IP-attached destination, it is most<br>likely a remote server problem. If the problem is occurring on all or multiple<br>TCP/IP-attached destinations, it is most likely a problem with TCP/IP and you should                                                                                            |

<span id="page-59-0"></span>*Table 10. TCP/IP Status, Sub-status, and Pending Command Descriptions (continued)*

| | |

## <span id="page-60-0"></span>**Locating Transmitted Files on Remote File Systems**

To locate a data set that has been successfully saved on the target system, the user can examine the files on the remote file system designated to receive data sets from Download for z/OS. Note, however, that the server receiving data from Download for z/OS might have deleted the data set from the file system after processing it.

The file name of each data set successfully saved on a remote file system has this format:

*MVS\_system.jobname*[.*step\_name*].*form\_name.yyyyddd.hhmmsstuvwx*.ARD|PRD|...

#### or

*MVS\_system.jobname*[.*step\_name*].*form\_name.yyddd.hhmmsstuvwx*.ARD|PRD|...

#### where:

#### *MVS\_system*

Specifies the identifier of the z/OS system.

#### *jobname*

Specifies the name of the job on the z/OS system.

#### *step\_name*

Specifies the step name of the job on the z/OS system. If a step name does not exist, this field does not appear in the data set name.

### *form\_name*

Specifies the form name specified on the DD or OUTPUT JCL statement, or the form name defined as the JES system default.

#### *yyyyddd*

Specifies the four-digit year and day of transmission.

#### *yyddd*

Specifies the two-digit year and day of transmission. The year is specified as two digits when the YEAR\_FORMAT option has been set to YY in the routing entry used to transmit this data set.

#### *hhmmsstuvwx*

Specifies the time of transmission in hours, minutes, seconds, tenths of a second, hundredths of a second, thousandths of a second, ten-thousandths of a second, and hundred-thousandths of a second.

#### **ARD | PRD | ...**

Identifies the type of file. ARD is a suffix used by the OnDemand server to identify the data file; PRD is used by InfoPrint Manager, InfoPrint ProcessDirector, and PSF servers to identify the data file received. Suffixes such as JCL (for job attributes), cntl (for checkpoint), js, and log are used for other information needed to create the final print job. You can use a suffix not listed here if necessary.

**Note:** To simplify file name processing on remote systems, Download for z/OS removes these special characters from created file names:

 $| \&;lt;$  > ( )  $\$\;\setminus\;"\;'\;@*?$  # ~ =

[Figure 14 on page 46](#page-61-0) shows the files that Download for z/OS transmitted to the remote system from 11:05 to 11:41 a.m. on the 115th day of 2001.

<span id="page-61-0"></span>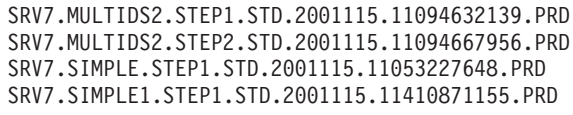

*Figure 14. Examples of Files Transmitted by Download for z/OS*

# **Chapter 4. Using Download for z/OS for Printing or Archiving**

This chapter describes how a job submitter uses job control language (JCL) to direct a data set to Download for z/OS. Download for z/OS then transmits the data set to remote system servers, such as InfoPrint Manager for AIX. If you are printing with PSF, InfoPrint Manager, or InfoPrint ProcessDirector you should be familiar with concepts of Advanced Function Presentation (AFP), such as form definitions, page definitions, and fonts. See *PSF for z/OS: User's Guide* for an introduction to AFP and the JCL used to print with PSF for z/OS.

## **Understanding Data Stream Support**

Download for z/OS transmits all types of data streams, performing no modification of the data except to optionally add a record length field if required by the receiving server. You can use Download for z/OS to transmit almost any type of data stream that you can print or archive, including:

- MO:DCA-P data
- Line data (traditional and record format)
- Mixed-mode data
- PostScript® data
- TIFF data
- **Note:** To transmit PostScript data, TIFF data, and MO:DCA-P data with inline resources, the administrator must change the supplied shell script for InfoPrint Manager for AIX or the destination control file for InfoPrint Manager for Windows. See ["Identifying the Data Type for Printing" on page](#page-68-0) [53](#page-68-0) for more information.

## **Using Job Control Language**

In most cases, you can use the same JCL parameters as you do currently, with little or no modification. This section describes considerations in these areas that might require JCL modification:

- "Directing Output to a Remote System and Server"
- ["Directing Output to More Than One System or Server" on page 48](#page-63-0)
- ["Specifying a Checkpointing Interval" on page 48](#page-63-0)
- v ["Specifying Archiving Options to OnDemand" on page 48](#page-63-0)
- v ["Specifying Printing Parameters to the Remote Print Server" on page 48](#page-63-0)
- ["Using AFP Resources for Printing" on page 52](#page-67-0)
- ["Identifying the Data Type for Printing" on page 53](#page-68-0)
- ["Determining Defaults for Printing" on page 54](#page-69-0)

## **Directing Output to a Remote System and Server**

To transmit your output to a remote system, you must direct the output to the Download for z/OS FSA. To do this, you specify the JES work-selection criteria defined by your installation for the Download for z/OS FSA on either the DD or OUTPUT JCL statements for the data set. For example, you might need to specify a particular output class to direct output to the Download for z/OS FSA in your installation. Consult your system programmer for the appropriate values to specify. <span id="page-63-0"></span>To direct an output data set to a particular remote server, you specify the appropriate routing criteria as defined by your installation in the routing-control data set. The routing criteria can include one or more of these JCL parameters:

- Output class
- Destination name
- Form name

You specify these routing criteria on either the DD or OUTPUT JCL statements for the data set. Consult your system programmer to determine the values to specify.

Each combination of class, destination, and form name you specify can direct the data set to a different remote system and to a different server on that system. See ["Directing Output to a Remote System and Server" on page 69](#page-84-0) for an example of how to use class, form, or destination to direct output to a remote system.

## **Directing Output to More Than One System or Server**

To transmit an output data set to more than one remote server, you can create multiple output data sets. You do this by using multiple OUTPUT JCL statements. On each OUTPUT statement, specify the class, form, or destination name that corresponds to the remote server to which you want that data set transmitted.

See ["Directing Output to Multiple Systems or Servers" on page 70](#page-85-0) for an example of how to transmit a data set to more than one system or server at the same time.

## **Specifying a Checkpointing Interval**

You can request that Download for z/OS perform checkpointing of the data set while the data set is transmitted to the remote system. If checkpointing is requested, Download for z/OS can restart transmission from the checkpoint if an error occurs.

Because Download for z/OS does not format data into pages, you must specify a checkpointing interval in seconds, not in pages. Specify the CKPTSEC parameter instead of the CKPTPAGE parameter on the OUTPUT JCL statement. Your installation might have defined a default checkpointing interval to be used when you do not request checkpointing.

## **Specifying Archiving Options to OnDemand**

Download for z/OS transmits values you specify in JCL parameters to the OnDemand servers. Download for z/OS transmits the same parameters to the all remote servers, even though most of the parameters are printing options. This lets you pass a parameter required by OnDemand, such as an application group name, with each transmitted data set. For example, your installation might use the FORMS parameter to transmit a parameter to OnDemand. Consult your OnDemand system administrator for more information.

## **Specifying Printing Parameters to the Remote Print Server**

Along with the output data set, Download for z/OS transmits information to the remote print server about how to format the data set for printing. This information includes parameters such as CHARS, COPIES, FCB, FORMDEF, and PAGEDEF. The parameter values that Download for z/OS transmits might come from JES device defaults, PRINTDEV defaults, or user JCL parameters. In JES3, many JCL parameters, such as CHARS, FCB, and FORMS, do not override the JES defaults unless the parameter is included as a writer-selection criteria for the device (see the JES3 WS parameter in ["DEVICE Statement" on page 19\)](#page-34-0).

<span id="page-64-0"></span>The system programmer can specify additional information for Download for z/OS to transmit to the server. See ["Writing an Installation Exit" on page 35](#page-50-0) for more information.

The printing parameters transmitted to an AIX or Linux server can be used by one or more of the print commands in an AIX or Linux operating system. In InfoPrint Manager for AIX, the system administrator determines, in the shell script used by the server, which command is to print the data set: **pdpr**, **enq**, **lp**, or **qprt**. The sample shell script provided with InfoPrint Manager for AIX runs the **pdpr** command to print the data. In InfoPrint ProcessDirector, the user configures the JCL parameters to map to InfoPrint ProcessDirector job properties in a control file. The control file is named in the job type that is used to process jobs received from Download for z/OS.

For InfoPrint Manager for Windows, the printing parameters transmitted to the InfoPrint Manager for Windows server are converted to another set of InfoPrint Manager for Windows parameters by the destination control file. The converted parameters are passed to an exit routine that runs the **pdpr** command to print the data. A sample destination control file and a sample exit routine are provided with InfoPrint Manager for Windows.

### **JCL Parameters and Corresponding System Parameters**

Table 11 lists JCL parameters that Download for z/OS processes, the corresponding print options that Download for z/OS passes to the remote system and corresponding AIX, Linux, and Windows printing parameters. Download for z/OS replaces nulls (X'00') and blanks (X'40') in the values of text parameters with X'1C' to make it possible for AIX and Linux to parse the text string. Examples of text parameters are TITLE, ADDRESS, NAME, BUILDING, DEPT, and ROOM. Download for z/OS does not transmit all JCL parameters; it transmits only those parameters that are supported by the remote print server. See ["Printing Parameters](#page-65-0) [Not Transmitted" on page 50](#page-65-0) for a list of some JCL parameters that Download for z/OS does not pass to the remote server.

|                      | Option Passed to<br>Script or                                   |                                                                  |                                                      |
|----------------------|-----------------------------------------------------------------|------------------------------------------------------------------|------------------------------------------------------|
| <b>JCL Parameter</b> | <b>Exit Routine</b>                                             | pdpr Attribute                                                   | enq, lp, qprt Flag                                   |
| <b>ADDRESS</b>       | -oaddress1<br>-oaddress2<br>-oaddress3<br>-oaddress4            | address1-text<br>address2-text<br>address3-text<br>address4-text | -oaddress1<br>-oaddress2<br>-oaddress3<br>-oaddress4 |
| <b>BUILDING</b>      | -obu                                                            | building-text                                                    | -obuilding                                           |
| <b>CHARS</b>         | -ochars                                                         | chars                                                            | -ochars                                              |
| <b>CKPTSEC</b>       | Not transmitted to the AIX, Linux, or Windows operating system. |                                                                  |                                                      |
| <b>CLASS</b>         | -opa class                                                      | printer-pass-through=-opa=class                                  | -opassthru class                                     |
| <b>COPIES</b>        | -ocop                                                           | copy-count                                                       | -ocopies                                             |
| <b>DATACK</b>        | -odatac                                                         | data-fidelity-problem-reported                                   | -odatack                                             |
| DCB=RECFM            | $-00C$<br>-occtype                                              | carriage-control-type                                            | $-OCC$<br>-occtype                                   |
| $DCB=OPTCD=J$        | -otrc                                                           | table-reference-characters                                       | -otrc                                                |
| <b>DEPT</b>          | -ode                                                            | department-text                                                  | -odepartment                                         |

*Table 11. JCL Parameters and Corresponding AIX, Linux, and Windows Printing Parameters*

|                                                                                                    | Option Passed to<br>Script or         |                                                                                             |                                      |
|----------------------------------------------------------------------------------------------------|---------------------------------------|---------------------------------------------------------------------------------------------|--------------------------------------|
| <b>JCL Parameter</b>                                                                                           | <b>Exit Routine</b>                   | pdpr Attribute                                                                              | enq, lp, qprt Flag                   |
| <b>DEST</b>                                                                                                    | -opa destination                      | printer-pass-through=-opa=destination<br>(Windows: also maps to<br>target-destination-name) | -opassthru dest                      |
| DEST=IP                                                                                                    | -oipdest                              | Windows: printer-pass-through=-<br>opa=ipaddr                                               | N/A                                  |
| <b>DUPLEX</b>                                                                                                  | -odu                                  | sides and plex                                                                              | N/A                                  |
| FCB                                                                                                    | -opagedef                             | page-definition                                                                             | -opagedef                            |
| <b>FORMDEF</b>                                                                                                 | $-of$                                 | form-definition                                                                             | -oformdef                            |
| <b>FORMLEN</b>                                                                                                 | -oformlength                          | form-length                                                                                 | N/A                                  |
| <b>FORMS</b>                                                                                                   | x-opa forms                           | printer-pass-through=-opa=forms                                                             | -opassthru forms                     |
| <b>INTRAY</b>                                                                                                  | -oin                                  | printer-pass-through=-obin                                                                  | N/A                                  |
| <b>NAME</b>                                                                                                    | -ona                                  | name-text                                                                                   | -oname                               |
| <b>NOTIFY</b>                                                                                                  | Not transmitted to the remote system. |                                                                                             |                                      |
| <b>OFFSETXB</b>                                                                                                | -ooffxb                               | x-image-shift-back                                                                          | N/A                                  |
| <b>OFFSETXF</b>                                                                                                | -ooffxf                               | x-image-shift                                                                               | N/A                                  |
| <b>OFFSETYB</b>                                                                                                | -ooffyb                               | y-image-shift-back                                                                          | N/A                                  |
| <b>OFFSETYF</b>                                                                                                | -ooffyf                               | y-image-shift                                                                               | N/A                                  |
| <b>OVERLAYB</b>                                                                                                | -oovlyb                               | overlay-back                                                                                | N/A                                  |
| <b>OVERLAYF</b>                                                                                                | -oovlyf                               | overlay-front                                                                               | N/A                                  |
| <b>OUTBIN</b>                                                                                                  | -ooutbin                              | output-bin                                                                                  | -ooutbin                             |
| <b>PAGEDEF</b>                                                                                                 | x-opagedef                            | page-definition                                                                             | -opagedef                            |
| <b>PRMODE</b>                                                                                                  | -oprmode                              | shift-out-shift-in                                                                          | -oprmode                             |
| <b>PRTQUEUE</b>                                                                                                | -oprtqueue                            | N/A                                                                                         | N/A                                  |
| <b>RESFMT</b>                                                                                                  | -ore                                  | font-resolution                                                                             | N/A                                  |
| <b>ROOM</b>                                                                                                    | -oro                                  | room-text                                                                                   | -oro                                 |
| <b>SEGMENT</b>                                                                                                 | -opa segmentid                        | printer-pass-through=-opa=segmentid                                                         | -opassthru segmentid                 |
| Note: The SEGMENT value is not transmitted to the remote system. However, a segment identifier is transmitted. |                                       |                                                                                             |                                      |
| <b>SYSOUT</b>                                                                                                  | -opa class<br>-opa forms              | printer-pass-through=-oclass<br>printer-pass-through=-oforms                                | -opassthru class<br>-opassthru forms |
| <b>TITLE</b>                                                                                                   | -oti                                  | title-text                                                                                  | -otitle                              |
| <b>TRC</b>                                                                                                    | -otrc                                 | table-reference-characters                                                                  | -otrc                                |
| <b>UCS</b>                                                                                                    | -ochars                               | chars                                                                                       | -ochars                              |
|                                                                                                    |                                       | Note: N/A indicates that the command does not have a corresponding attribute or flag.       |                                      |

<span id="page-65-0"></span>*Table 11. JCL Parameters and Corresponding AIX, Linux, and Windows Printing Parameters (continued)*

### **Printing Parameters Not Transmitted**

Download for z/OS ignores DD and OUTPUT statement parameters other than those described in [Table 11 on page 49.](#page-64-0) The following list describes some JCL parameters that Download for z/OS ignores:

• ACCT, which you can use to specify accounting information.

Download for z/OS does not have access to the value specified in this EXEC statement parameter.

- v BURST, which you can use to request bursting on a continuous-forms printer. Print commands on an AIX, Linux, or Windows operating system do not have a comparable option.
- COMSETUP, which you can use to specify a microfilm setup resource. Download for z/OS does not support transmitting microfilm data sets.
- COPIES Group Values, which you can use to print multiple copies of selected pages.

Print commands on an AIX, Linux, or Windows operating system do not have a comparable option. Instead, specify copy group values in a form definition.

- v FLASH, which you can use to request a specific forms flash on a 3800 printer. InfoPrint Manager and InfoPrint ProcessDirector do not support the 3800 printer.
- PIMSG, which you can use to request suppression of error messages and request termination of processing after a certain number of error messages. On the AIX, Linux, or Windows operating system, all error messages print by default.
- USERLIB, which lets you use resources located in a PSF for z/OS user library. Either include these resources inline, or request that the system administrator make these resources available for printing on the remote system.

### **Job Information and Corresponding System Parameters**

Download for z/OS also transmits job information to the remote system. Table 12 lists the job information, the corresponding print options that Download for z/OS passes to the remote system, and the corresponding AIX, Linux, or Windows printing parameters.

| <b>Job Information</b>                       | Option Passed to<br>Script or<br><b>Exit Routine</b> | pdpr Attribute                                | enq, lp, qprt Flag |
|----------------------------------------------|------------------------------------------------------|-----------------------------------------------|--------------------|
| Job ID (JES job id taken from<br>[SPA]BID)   | -opa jobid                                           | printer-pass-through=-<br>opa=jobid           | -opassthru jobid   |
| Job Name (JES jobname taken for<br>JSPAJBNM) | -ojobn                                               | job-name (Windows: also maps<br>to job-owner) | -ojobname          |
| Node ID                                      | -ono                                                 | node-id-text                                  | -onodeid           |
| Programmer Name                              | -opr                                                 | programmer-text                               | -oprogrammer       |
| User ID                                      | -ous                                                 | user-id-text                                  | -ouserid           |

*Table 12. Job Information and Corresponding AIX, Linux, and Windows Printing Parameters*

### **Data Format and Type Information and Corresponding System Parameters**

[Table 13 on page 52](#page-67-0) lists the data format and data type that Download for z/OS transmits to the remote system and the corresponding AIX, Linux, or Windows parameters. Download for z/OS transmits the same data format and data type values for each data set to the server, regardless of the type of data in the data set. In InfoPrint Manager, when you transmit data such as PostScript, TIFF, or MO:DCA-P data with inline resources, your administrator needs to change the supplied shell script on the AIX server or the destination control file on the Windows server. See ["Identifying the Data Type for Printing" on page 53](#page-68-0) for more information.

<span id="page-67-0"></span>

| <b>File Information</b> | Option Passed to<br>Script or<br>Exit Routine | pdpr Attribute  | enq, lp, qprt Flag |
|-------------------------|-----------------------------------------------|-----------------|--------------------|
| Data Format             | -ofileformat                                  | new-line-option | -ofileformat       |
| Data Type               | -odatat=line                                  | document-format | -odatatype         |

*Table 13. File Information and Corresponding AIX, Linux, and Windows Printing Parameters*

# **Using AFP Resources for Printing**

For printing with InfoPrint Manager or InfoPrint ProcessDirector, you can either use default AFP resources or name specific resources in JCL parameters, as you can do when printing with PSF on a local or remote z/OS system. If you use resources other than the default resources, consider these differences:

- The required AFP resources, such as page definitions, form definitions, and fonts, must be accessible to the AIX, Linux, or Windows operating system, or the resources can be transmitted with a MO:DCA-P data set. The system administrator can make AFP resources on the z/OS operating system accessible to the AIX, Linux, or Windows operating system with the Network File System (NFS) mount command; see your system administrator for more information. To transmit MO:DCA-P data with inline resources, see ["Identifying the Data Type](#page-68-0) [for Printing" on page 53](#page-68-0) for more information.
- v If you specify a form definition or page definition name of DUMMY in the FORMDEF or PAGEDEF parameter, the output data set must contain an inline form definition or page definition, but it *cannot* contain line data or mixed-mode data. If you specify DUMMY when no inline form definition or page definition exists, the print server tries to find a form or page definition named DUMMY in the AIX, Linux, or Windows resource directories.

When you print with PSF for z/OS and specify a name of DUMMY, PSF for z/OS uses the default form or page definition if no form definition or page definition is sent inline.

If you specify a font in the UCS or CHARS parameter, and the page definition used to format the data set also specifies a font, the print server uses the font in the page definition, whether or not that page definition is the system default page definition.

When you print with PSF for z/OS, PSF uses the font you specify in the UCS or CHARS parameter if the page definition used to format the data set is the system default page definition.

v The file names of page definitions, form definitions, and fonts are case-sensitive on the AIX and Linux operating systems. Because values specified in JCL parameters are in uppercase characters, ensure that the file names on the AIX or Linux system are also in uppercase. This is not a concern on Windows systems because the file names of AFP resources are not case sensitive.

InfoPrint Manager and InfoPrint ProcessDirector *cannot* print data sets that contain line data or mixed-mode data along with inline resources unless RESTYPE=INLINE,ALL is specified; otherwise, the inline resources are lost and not used to print the data set. In InfoPrint Manager, RESTYPE=INLINE,ALL is specified in the shell script or destination control file. Another option is to use one of these procedures before transmitting such data sets to InfoPrint Manager for AIX or InfoPrint Manager for Windows:

• Use the ACIF program on the z/OS host, and modify the shell script or modify the destination control file:

- <span id="page-68-0"></span>1. On the z/OS operating system, use the AFP Conversion and Indexing Facility (ACIF) to convert the data stream to MO:DCA-P data streams. Specify the RESTYPE=ALL parameter and a RESOBJDD card in the JCL to create an AFP-only print file and an inline resource file. Concatenate the inline resource file to the beginning of the print file. For more information about ACIF, see *AFP Conversion and Indexing Facility User's Guide*. Use Download for z/OS to transmit the output from the ACIF program to the server on the AIX or Windows operating system.
- 2. Do one of these:
	- In the shell script supplied with InfoPrint Manager for AIX, code the **document-format=afpds** attribute and run the **pdpr** command.
	- In the destination control file supplied with InfoPrint Manager for Windows, change the mapping of **DATATYPE** to **document-format=afpds**.
- v Modify the shell script or modify the exit routine and destination control file:
	- 1. Use the **line2afp** program to break the line or mixed mode file into a resource file and an AFP-only file.
	- 2. Concatenate the resource file to the beginning of the print file.
	- 3. Do one of these:
		- In the shell script supplied with InfoPrint Manager for AIX, remove all parameters that are line parameters: **pagedef**, **cc**, **fileformat**, **chars**, **resource-context**; code the **document-format=afpds** attribute; and run the **pdpr** command.
		- In the destination control file supplied with InfoPrint Manager for Windows, change the mapping of **DATATYPE** to **document-format=afpds**. Also set up the destination control file to discard all received line parameters. These line parameters include: **pagedef**, **cc**, **fileformat**, and **chars**.

To convert line data in InfoPrint ProcessDirector, make sure the job is processed by a job type that converts line data to AFP.

If you use default AFP resources, see ["Determining Defaults for Printing" on page](#page-69-0) [54.](#page-69-0)

## **Identifying the Data Type for Printing**

Download for z/OS always passes a data type of line to the script in the **-odatat=line** parameter, regardless of the actual data type. The supplied script or destination control file sets this value in the **document-format** attribute of the **pdpr** command. This data type is correct for MO:DCA-P data without inline resources, line data, and mixed mode data sets.

When transmitting the following types of data, however, the correct data type must be specified on the **pdpr** command:

- MO:DCA-P data with inline resources
- Special data types such as PostScript and TIFF data

In InfoPrint Manager, the administrator must modify either the shell script on the AIX server or the destination control file, exit routine, or both on the Windows server to set the correct data type on the **pdpr** command. Consider using this procedure in your installation:

1. Select a JCL parameter that Download for z/OS transmits to the server but which is not used by job submitters for any other purpose; for example, you <span id="page-69-0"></span>might select the ADDRESS4 JCL parameter. The job submitter specifies the data type in this parameter; for MO:DCA-P data, the job submitter would specify **afpds**.

2. For AIX, change the supplied shell script to set the value of the **document-format** attribute to the value in the selected JCL parameter, for example, ADDRESS4. For Windows, change the mapping in the destination control file of the selected JCL parameter to **datatype**.

To set the correct data type in InfoPrint ProcessDirector, make sure that the job type you specify to process the job contains a step based on the DetectInputDataStream step template.

## **Determining Defaults for Printing**

When you use Download for z/OS to print on an AIX, Linux, or Windows operating system, defaults for AFP resources and printing options might be different than the defaults defined for printing with PSF for z/OS. The z/OS system programmer, as well as the AIX, Linux, or Windows system administrator, can define defaults for AFP resources and printing options.

The z/OS system programmer can also define a default page definition and font for the Download for z/OS FSA in JES initialization statements and in the Download for z/OS startup procedure. The system programmer can define a default form definition and data-check option in the Download for z/OS startup procedure. If the system programmer has not specified a default, the system administrator can specify a default for each InfoPrint Manager or InfoPrint ProcessDirector server, or AIX or Linux print queue. Consult your z/OS system programmer and AIX, Linux, or Windows system administrator to determine what defaults have been defined.

## **JCL Parameters**

This section describes all of the JCL parameters that you might specify on the DD or OUTPUT JCL statements when you use Download for z/OS.

**Note:** Some of the JCL parameters described in this section specify printing options for PSF, InfoPrint Manager, or InfoPrint ProcessDirector, and might have no significance if you are transmitting a data set to a OnDemand server.

[Figure 15 on page 55](#page-70-0) summarizes the JCL parameters you might consider using when transmitting a data set for printing.

<span id="page-70-0"></span>**ADDRESS=(***address\_lines***) BUILDING=***building* **CHARS=(***font\_names***) CKPTSEC=***seconds* **CLASS=***class* **COPIES=***nnn* **DATACK=**{**BLOCK** | **UNBLOCK | BLKCHAR | BLKPOS** } **DCB=OPTCD=J DCB=RECFM=**{**A|M**} **DEPT=***department* **DEST=**[*node***.**]*name* **DEST='**[*node***.**]**IP:***ip\_address***' DUPLEX=**{**NO | NORMAL | TUMBLE**} **FCB=***pagedef\_name* **FORMDEF=***formdef\_name* **FORMLEN=***nn*[**.***mmm*]*unit* **FORMS=***form\_name* **INTRAY=***nnn* **NAME=***name* **NOTIFY=(**[*node.]userid***) OFFSETXB=***nnnn*[**.***mmm*]*unit* **OFFSETXF=***nnnn*[**.***mmm*]*unit* **OFFSETYB=***nnnn*[**.***mmm*]*unit* **OFFSETYF=***nnnn*[**.***mmm*]*unit* **OUTBIN=***bin\_number* **OVERLAYB=***overlay\_name* **OVERLAYF=***overlay\_name* **PAGEDEF=***pagadef\_name* **PRMODE=**{**SOSI1 | SOSI2 | SOSI3 |***aaaaaaaa*} **PRTQUEUE='***print\_queue\_name***' RESFMT=**{**P240** | **P300**} **ROOM=***room* **SEGMENT=***page\_count* **SYSOUT=(***class,,form\_name***) TITLE=***title* **TRC=**{**YES** | **NO**} **UCS=***font\_name*

*Figure 15. JCL Parameters that Download for z/OS sends to a remote print server*

Figure 16 summarizes the JCL parameters you might consider using when transmitting a data set for archiving with OnDemand for AIX.

**CKPTSEC=***seconds* **CLASS=***class* **DEST=**[*node.*]*name* **FORMS=***form\_name* **NOTIFY=(***node***.***userid***) SEGMENT=***page\_count* **SYSOUT=(***class,,form\_name***)**

*Figure 16. JCL Parameters for OnDemand*

Download for z/OS transmits all of the parameters shown in Figure 15 to each server on the remote system, with the exception of the CKPTSEC, NOTIFY, and SEGMENT parameters.

You specify the JCL parameters described in this section on one or both of these JCL statements:

- DD statement
- OUTPUT statement

The examples included with each parameter description show which JCL statements you can specify the parameter on. If you specify the same parameter on both the DD and the OUTPUT JCL statements, the parameter on the DD statement is used.

For more details about how to code the parameter values, see the *JCL Reference* for your operating system.

**Note:** The AIX, Linux, or Windows system administrator can configure print jobs so that they are routed by different methods to their target destinations. Contact your system administrator to determine the method required to route a print job to a specific target destination.

#### **ADDRESS=(***address\_lines***)**

Specifies up to four lines of address information to be sent to the remote server. Each line of address information can contain 1 to 60 characters, separated with commas.

**Default:** None.

**Example:**

//OUTDS OUTPUT ADDRESS=('J. Plant','123 Main St.','BOULDER, CO','80301')

#### **BUILDING=***building*

Specifies 1 to 60 characters of building information to be sent to the remote server.

**Default:** None.

**Example:**

//OUTDS OUTPUT BUILDING='920'

#### **CHARS=(***font\_names***)**

Specifies 1 to 4 coded font names that the remote print server uses to print a data set containing line data. Do not include the 2-character prefix of the coded-font name (X0 through XG).

- For a remote PSF server, the fonts that you specify must be in a library assigned to the printer you are using or in a user library specified with the JCL USERLIB parameter, or else they must be inline with the print data set.
- For InfoPrint Manager and InfoPrint ProcessDirector, the fonts that you specify must be in an AIX, Linux, or Windows directory specified as part of the InfoPrint Manager or InfoPrint ProcessDirector search path, or be resident in the printer. Because InfoPrint Manager *cannot* print data sets that contain line data or mixed-mode data with inline fonts, consider using the AFP Conversion and Indexing Facility (ACIF) on the z/OS operating system or the **line2afp** command in the AIX shell script or Windows Download for z/OS exit routine to convert such a data set to a MO:DCA-P data stream. See ["Using AFP Resources for Printing" on page 52](#page-67-0) for more information.

You can specify a font name in either the CHARS parameter or the UCS parameter. If you specify a font in both parameters, the font on the CHARS parameter is used. If the page definition used to print a data set specifies a font:

v A remote PSF server uses fonts in this order:
- 1. The font specified in a page definition that is specified with the PAGEDEF or FCB parameter, including the JES default FCB for the printer
- 2. The font specified in the CHARS parameter
- 3. The font specified in a default page definition that is specified in the PSF startup procedure
- v InfoPrint Manager and InfoPrint ProcessDirector use the font specified in the page definition and ignores the font specified in the CHARS parameter.

**Default:** If no fonts are specified in the page definition, and if you do not specify either the CHARS or the UCS parameters, the default is the font set during Download for z/OS configuration. If no default was set, the remote print server uses the default font defined for the printer.

**Examples:** You can specify the CHARS parameter on the DD and OUTPUT statements, as shown.

//DD1 DD CHARS=(60D8)

//OUTDS OUTPUT CHARS=(60D8)

#### **CKPTSEC=***seconds*

Specifies the number of seconds to be taken between checkpoints of the data set as it is being transmitted to the remote system; specify a number from 1 to 32 767, inclusive.

- **Note:** Do not specify the CKPTPAGE parameter, because Download for z/OS does not support checkpointing by page. If you specify both CKPTPAGE and CKPTSEC:
- JES2 ignores the CKPTSEC parameter, unless your installation specified during JES2 initialization that checkpoints are to be based only on time.
- JES3 ignores the CKPTSEC parameter.

Consider these performance impacts when choosing an interval:

- v If the interval number is too low, resulting in many checkpoints, performance might be reduced because of the checkpointing overhead.
- v If the number of seconds between intervals is too high, errors that require retransmittal of large amounts of data might reduce performance.

**Default:** Download for z/OS uses the default checkpoint interval specified during Download for z/OS configuration. If no default is specified, no checkpoints are taken.

#### **Example:**

//OUTDS OUTPUT CKPTSEC=30

#### **CLASS=***class*

Specifies the class of the data set to be sent to the remote server.

Download for z/OS might use the class you specify, along with the destination and form names, to route the data set to a particular remote server.

You can specify an output class on two JCL statements:

- The SYSOUT parameter on the DD statement.
- The CLASS parameter on an OUTPUT statement assigned to that DD statement. To specify a class on the OUTPUT statement, you must enter a null class in the DD SYSOUT parameter: SYSOUT=(,).

**Note:** Although this parameter is optional, you must specify either a class, form name, or destination name to direct the output to a remote system and server.

**Default:** If you do not specify a class value in either the OUTPUT or the DD statement, the default class is A.

#### **Example:**

//OUTDS OUTPUT CLASS=C //DD1 DD SYSOUT=(,),OUTPUT=(\*.OUTDS)

#### **COPIES=***nnn*

Specifies the copies value, from 1 to 255, to be sent to the remote server.

Download for z/OS ignores any group values you specify on this parameter; instead, specify group values in a form definition.

#### **Default:** One copy.

**Examples:** You can specify the COPIES parameter on the DD and OUTPUT statements, as shown.

//DD1 DD COPIES=14

//OUTDS OUTPUT COPIES=14

#### **DATACK={BLOCK | UNBLOCK | BLKCHAR | BLKPOS}**

Specifies the data blocking value to be sent to the remote server.

#### **BLOCK**

Specifies that the printer is not to report print-positioning or character errors that are not valid.

#### **UNBLOCK**

Specifies that the printer is to report all data-check errors. If a print-positioning error occurs, the exception is highlighted on the printed page to help you locate where the attempt to print outside the valid printable area occurred.

#### **BLKCHAR**

Specifies that the printer is not to report character errors that are not valid. Print-positioning errors are reported normally.

#### **BLKPOS**

Specifies that the printer is not to report print-positioning errors. Character errors that are not valid are reported normally.

**Default:** A default can be specified during Download for z/OS configuration. If no default is specified, the default is BLOCK.

#### **Example:**

//OUTDS OUTPUT DATACK=UNBLOCK

#### **DCB=OPTCD=J**

Specifies the DCB value to be sent to the remote server. This generally indicates that the print data set contains table reference characters (TRCs). You can also specify TRCs on the TRC parameter of the OUTPUT statement.

**Default:** If you omit the TRC parameter as well as this parameter, the default is TRC=NO.

#### **Example:**

//DD1 DD DCB=OPTCD=J

#### **DCB=RECFM={A | M}**

Specifies whether ANSI or machine carriage-control characters exist in a data set containing line data. If the data set contains AFP resources (such as page segments), specify that either ANSI or machine carriage controls exist.

**Default:** None.

#### **Example:**

//DD1 DD DCB=RECFM=A

#### **DEPT=***department*

Specifies a 1- to 60-character department name to be sent to the remote server.

#### **Default:** None.

#### **Example:**

//OUTDS OUTPUT DEPT='PAYROLL'

#### **DEST=[***node***.]***name*

Specifies a destination name to be sent to the remote server. Specify a 1- to 8-character destination name or a node and destination name.

Download for z/OS might use the destination you specify, along with the class and form names, to route the data set to a particular remote server. Contact your system programmer to determine the correct destination to specify, depending on how Download for z/OS and the server are configured.

**Note:** Although this parameter is optional, you must specify either a class, form name, or destination name to direct the output to a remote system and server.

If you specify the DEST parameter on the DD statement, you must also specify the SYSOUT parameter; otherwise, the system ignores the DEST parameter after checking it for syntax.

For InfoPrint Manager for Windows, the supplied destination control file also uses the destination name as the target-printer-destination for the data set. Contact your Windows system programmer to determine the correct destination to specify.

**Examples:** You can specify the DEST parameter on the DD and OUTPUT statements, as shown.

//DD1 DD SYSOUT=R,DEST=PSF6000 //OUTDS OUTPUT DEST=PSF6000

#### **DEST='[***node***.]IP:***ipaddr***'**

Specifies an IP address for the print data set. Specify 1 to 124 printable characters; the length of the entire parameter list must not exceed 127 characters and must be enclosed in single quotation marks.

This IP address does not affect the transmission of the data set to a remote system or server; Download for z/OS always uses the IP address specified in the routing-control data set to transmit a data set to a remote server. This field provides an additional value, which the shell script, destination control file, or exit routine on the remote server can optionally use to route a file to a particular printer attached to the remote server. In InfoPrint Manager, the administrator must modify the supplied shell script, destination control file, or exit routine to use this field.

**Note:** If you specify the DEST=IP parameter, you cannot also specify a destination name in the DEST JCL parameter. Therefore, if your system

programmer configured the Download for z/OS FSA to select jobs based on destination name (that is, WS=R is specified as a JES work-selection criterion), or if your system programmer defined destination name as a routing criterion for the remote server in the routing-control data set, you must specify a destination name and cannot specify the DEST=IP parameter.

#### **Example:**

//OUTDS OUTPUT DEST='IP:PRINTER629'

#### **DUPLEX={NO | NORMAL | TUMBLE}**

Specifies the duplex value to be sent to the remote server and indicates whether printing is to be done on one or both sides of each sheet.

**NO** Requests printing on the front side of each sheet.

#### **NORMAL**

Requests printing on both sides of the sheet such that the sheets can be bound on the long edge of the paper.

#### **TUMBLE**

Requests printing on both sides of the sheet such that the sheets can be bound on the short edge of the paper.

**Default:** If you omit this parameter, InfoPrint Manager or InfoPrint ProcessDirector uses the value in the form definition.

#### **Example:**

//OUTDS OUTPUT DUPLEX=NORMAL

#### **FCB=***pagedef\_name*

Specifies the 1- to 4-character name of the page definition to be sent to the remote server. Do not add the P1 prefix to the name of the page definition because Download for z/OS adds the system prefix P1 to the name.

Because the FCB parameter allows a maximum of only 4 characters, the PAGEDEF parameter is preferred. See the description of the PAGEDEF parameter for more information.

#### **FORMDEF=***formdef\_name*

Specifies the name of the form definition to be sent to the remote server. Specify a 1- to 6-character name. Do not add the F1 prefix to the name because Download for z/OS adds F1 to the name specified in this parameter.

For InfoPrint Manager or InfoPrint ProcessDirector:

- v If the data set contains a MO:DCA-P data stream, the form definition that you specify must be in a directory specified in the InfoPrint Manager or InfoPrint ProcessDirector search path or can be included inline.
- v If the data set contains line data or mixed-mode data, the form definition that you specify must be in a directory specified in the InfoPrint Manager or InfoPrint ProcessDirector search path. Because InfoPrint Manager *cannot* print data sets that contain line data or mixed-mode data with an inline form definition, consider using the AFP Conversion and Indexing Facility (ACIF) on the z/OS system or the **line2afp** command in the AIX shell script or Windows exit routine to convert such a data set to a MO:DCA-P data stream. See ["Using AFP Resources for Printing" on page 52](#page-67-0) for more information.

To use an inline form definition:

v For InfoPrint Manager, specify the name of the inline form definition or specify DUMMY as the name.

- For InfoPrint ProcessDirector, make sure that the job type you specify to process the job contains a step based on the UseInlineFormDefiniiton step template.
- **Note:** For InfoPrint Manager, or the **line2afp**, specify DUMMY only if the data set does not contain line data or mixed-mode data. If you specify DUMMY, InfoPrint Manager and the **line2afp** command use the first inline form definition found; however, if no inline form definition is found, InfoPrint Manager and the **line2afp** command look for a form definition named DUMMY in the AIX or Windows resource directories. Also, see ["Identifying the Data Type for Printing" on page 53](#page-68-0) for more information.

**Default:** The default is the form definition name specified during Download for z/OS configuration. If no default is specified, InfoPrint Manager and InfoPrint ProcessDirector use the default established by the AIX, Linux, or Windows system administrator.

**Example:** This example specifies F1USER10 as the form definition. //OUTDS OUTPUT FORMDEF=USER10

#### **FORMLEN=***nn***[.***mmm***]***unit*

Specifies the length of the form (paper) to be sent to the remote server. Together with FORMDEF, this parameter allows the length of the form specified in JCL to override the value configured at Intelligent Printer Data Stream<sup>™</sup> (IPDS<sup>™</sup>) printers that support Set Media Size. Generally, FORMS is also used to have the operator load the correct paper.

- *nn* Specifies a one- or two-digit number, which can be zero. This value is required.
- *.mmm* Specifies a decimal point (period) followed by one to three digits. This value is optional.
- *unit* Specifies the unit of measure:

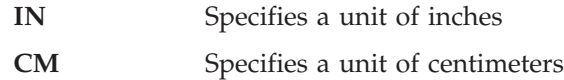

*unit* is required. Download for z/OS converts all values to millimeters, which is the unit of measure that InfoPrint Manager requires.

**Default:** If you do not specify this value, then the printer's default paper length is used.

**Example:** This example sets a paper length of 9.5 inches in the output statement:

//OUTPUT1 OUTPUT FORMLEN=9.5IN //DD1 DD SYSOUT=*class*,OUTPUT=(\*.OUTPUT1)

#### **FORMS=***form\_name*

Specifies the 1- to 8-character form name to be sent to the remote server. InfoPrint Manager can print the form name on the header, trailer, or separator pages, if the correct user exit is activated.

The form name you specify does not result in any forms setup messages on the remote server.

Download for z/OS might use the form name you specify, along with the class and destination values, to route the data set to a particular remote server.

Contact your system programmer to determine the correct form name to specify, depending on how Download for z/OS is configured.

#### **Notes:**

- 1. Although this parameter is optional, you must specify either a class, form name, or destination name to direct the output to a remote system and server.
- 2. JES3 does not pass the form name to the Download for z/OS FSA unless you specify the form name as a work-selection criteria. Therefore, in the JES3 environment, to pass FORM to InfoPrint Manager, InfoPrint ProcessDirector, or OnDemand, specify form name as a work-selection criteria and specify form name as a selection criteria in the routing-control data set.

**Default:** If you do not specify a form name on either the OUTPUT or the DD statement, JES uses an installation default.

#### **Example:**

//OUTDS OUTPUT FORMS=BILLS

#### **INTRAY=***nnn*

Specifies an input tray number from 1 to 255 to be sent to the remote server. The input tray number identifies the tray from which paper is to be selected. To determine the input tray identifiers for your printer, see your printer documentation.

**Default:** If you omit this parameter, a remote print server uses the value in the form definition.

**Example:** This example specifies that paper is to be taken from the side tray of an IBM 3160 printer with the optional side tray installed. The optional side tray of a 3160 printer is identified as tray 4.

//OUTDS OUTPUT INTRAY=4

#### **NAME=***name*

Specifies a 1- to 60-character name to be sent to the remote server.

#### **Default:** None.

#### **Example:**

//OUTDS OUTPUT NAME='R. ROPER'

#### **NOTIFY=([***node***.]***userid* **...)**

Specifies up to four user IDs that Download for z/OS is to notify when the data set has been successfully or unsuccessfully transmitted to the remote system; separate the user IDs with commas.

Download for z/OS notifies the user IDs when the transmission is successful, the data set is held by the system because of an error, or the operator cancels the data set. The notification message is also sent to the SYSLOG data set.

#### **Default:** None.

#### **Example:**

//OUTDS OUTPUT NOTIFY=(SEATTLE.JOE,SEATTLE.MARY)

#### **OFFSETXB=***nnnn***[.***mmm***]***unit*

Specifies the OFFSETXB value to be sent to the remote server. OFFSETXB is the offset in the x direction of the logical page origin from the media origin for the back side of each sheet.

- *nnnn* Specifies a one- to four-digit number, which can be zero. This value is required.
- *.mmm* Specifies a decimal point (period) followed by one to three digits. This value is optional.
- *unit* Specifies the unit of measure:

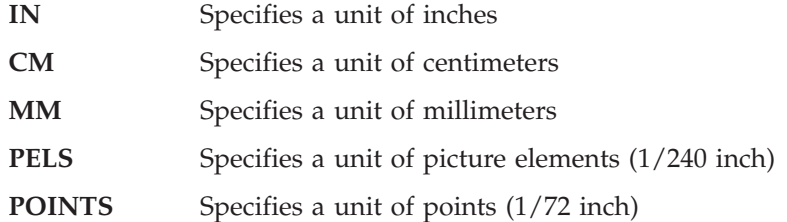

*unit* is required. Download for z/OS converts all values to millimeters, which is the unit of measure that InfoPrint Manager requires.

**Default:** A remote print server uses the value in the form definition.

**Example:** This example sets the page origin to .5 inches, 1.1 inches on the front side and 1.5 inches, 1.1 inches on the back side.

//OUTDS OUTPUT OFFSETXF=0.5IN,OFFSETYF=1.1IN,OFFSETXB=1.5IN,OFFSETYB=1.1IN

#### **OFFSETXF=***nnnn***[.***mmm***]***unit*

Specifies the OFFSETXF value to be sent to the remote server. OFFSETXF is the offset in the x direction of the logical page origin from the media origin for the front side of each sheet.

- *nnnn* Specifies a one- to four-digit number, which can be zero. This value is required.
- *.mmm* Specifies a decimal point (period) followed by one to three digits. This value is optional.
- *unit* Specifies the unit of measure:

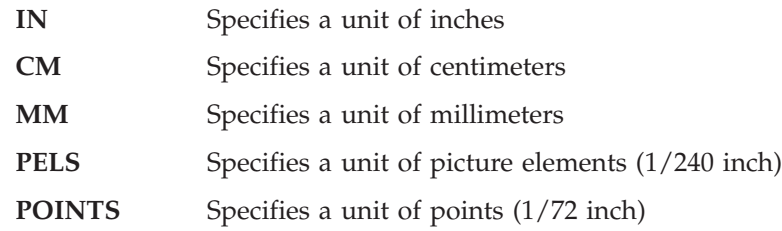

*unit* is required. Download for  $z/OS$  converts all values to millimeters, which is the unit of measure that InfoPrint Manager requires.

**Default:** A remote print server uses the value in the form definition.

**Example:** This example sets the page origin to .5 inches, 1.1 inches on the front side and 1.5 inches, 1.1 inches on the back side.

//OUTDS OUTPUT OFFSETXF=0.5IN,OFFSETYF=1.1IN,OFFSETXB=1.5IN,OFFSETYB=1.1IN

#### **OFFSETYB=***nnnn***[.***mmm***]***unit*

Specifies the OFFSETYB value to be sent to the remote server. OFFSETYB is the offset in the y direction of the logical page origin from the media origin for the back side of each sheet.

*nnnn* Specifies a one- to four-digit number, which can be zero. This value is required.

- *.mmm* Specifies a decimal point (period) followed by one to three digits. This value is optional.
- *unit* Specifies the unit of measure:

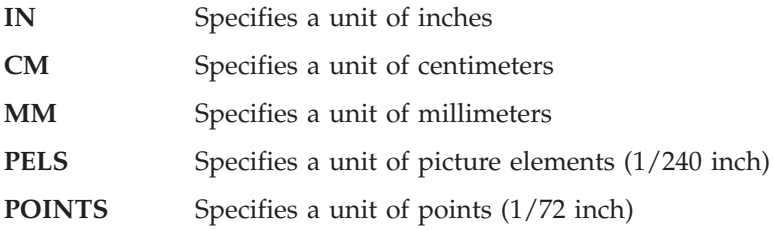

*unit* is required. Download for  $z/OS$  converts all values to millimeters, which is the unit of measure that InfoPrint Manager requires.

**Default:** A remote print server uses the value in the form definition.

**Example:** This example sets the page origin to .5 inches, 1.1 inches on the front side and 1.5 inches, 1.1 inches on the back side.

//OUTDS OUTPUT OFFSETXF=0.5IN,OFFSETYF=1.1IN,OFFSETXB=1.5IN,OFFSETYB=1.1IN

#### **OFFSETYF=***nnnn***[.***mmm***]***unit*

Specifies the OFFSETYF value to be sent to the remote server. OFFSETYF is the offset in the y direction of the logical page origin from the media origin for the front side of each sheet.

- *nnnn* Specifies a one- to four-digit number, which can be zero. This value is required.
- *.mmm* Specifies a decimal point (period) followed by one to three digits. This value is optional.
- *unit* Specifies the unit of measure:

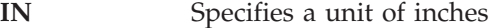

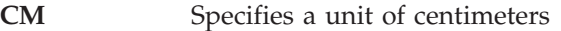

**MM** Specifies a unit of millimeters

**PELS** Specifies a unit of picture elements (1/240 inch)

**POINTS** Specifies a unit of points (1/72 inch)

*unit* is required. Download for  $z/OS$  converts all values to millimeters, which is the unit of measure that InfoPrint Manager requires.

**Default:** A remote print server uses the value in the form definition.

**Example:** This example sets the page origin to .5 inches, 1.1 inches on the front side and 1.5 inches, 1.1 inches on the back side.

//OUTDS OUTPUT OFFSETXF=0.5IN,OFFSETYF=1.1IN,OFFSETXB=1.5IN,OFFSETYB=1.1IN

#### **OUTBIN=***bin\_number*

Specifies the value of the output bin to be sent to the remote server.

**Default:** The default is either the value in the form definition or the value established by the system administrator for the remote server.

#### **Example:**

//OUTDS OUTPUT OUTBIN=2

#### **OVERLAYB=***overlay\_name*

Specifies the name of a medium overlay to be sent to the remote server. This

overlay is typically placed on the back side of each page. The complete name of the overlay must be given; Download for z/OS does not add an O1 prefix.

#### **OVERLAYF=***overlay\_name*

Specifies the name of a medium overlay to be sent to the remote server. This overlay is typically placed on the front side of each page. The complete name of the overlay must be given; Download for z/OS does not add an O1 prefix.

#### **PAGEDEF=***pagedef\_name*

Specifies the name of the page definition to be sent to the remote server that formats a data set containing line data; specify a 1- to 6-character name. Do not specify the P1 prefix to the name because Download for z/OS adds P1 to the name specified in this parameter.

For InfoPrint Manager and InfoPrint ProcessDirector:

- v If the data set contains a MO:DCA-P data stream, the page definition that you specify must be in a directory specified in the InfoPrint Manager or InfoPrint ProcessDirector search path or can be included inline.
- If the data set contains line data or mixed-mode data, the page definition that you specify must be in a directory specified in the InfoPrint Manager or InfoPrint ProcessDirector search path. Because InfoPrint Manager *cannot* print data sets that contain line data or mixed-mode data with an inline page definition, consider using the AFP Conversion and Indexing Facility (ACIF) on the z/OS system or the **line2afp** command in the AIX shell script or Windows exit routine to convert such a data set to a MO:DCA-P data stream. See ["Using AFP Resources for Printing" on page 52](#page-67-0) for more information.

To use an inline page definition for InfoPrint Manager, specify the name of the inline page definition or specify DUMMY as the name.

**Note:** For InfoPrint Manager or the **line2afp**, specify DUMMY only if the data set does not contain line data or mixed-mode data. If you specify DUMMY, InfoPrint Manager and the **line2afp** command use the first inline page definition found; however, if no inline page definition is found, InfoPrint Manager and the **line2afp** command look for a page definition named DUMMY in the AIX or Windows resource directories.

You can also specify a page definition in the FCB parameter. If you specify a page definition in both the PAGEDEF and FCB parameters, the page definition specified in the PAGEDEF parameter is used.

**Default:** If you omit the FCB parameter as well as the PAGEDEF parameter, the default is the page definition name specified during Download for z/OS configuration. If no default is specified, InfoPrint Manager and InfoPrint ProcessDirector use the default established by the AIX, Linux, or Windows system administrator.

**Example:** This example specifies P1USER10 as the page definition. //OUTDS OUTPUT PAGEDEF=USER10

#### **PRMODE={SOSI1 | SOSI2 | SOSI3 |** *aaaaaaaa***}**

Specifies the processing mode value to be sent to the remote server. PRMODE indicates the processing mode of the data set and whether optional processing of the data must be performed.

#### **SOSI1**

Specifies that each shift-out, shift-in code is converted to a blank and a Set Coded Font Local text control.

#### **SOSI2**

Specifies that each shift-out, shift-in code is converted to a Set Coded Font Local text control.

#### **SOSI3**

Specifies that each shift-in code is converted to a Set Coded Font Local text control and two blanks. A shift-out code is converted to a Set Coded Font Local text control.

#### *aaaaaaaa*

Specifies any string defined in the JES initialization parameters for Download for z/OS. **LINE** and **PAGE** are examples of PRMODE values that JES uses for job routing information.

**Note:** Download for z/OS transmits only the SOSI1, SOSI2, and SOSI3 values to the remote system.

**Default:** JES assigns a value of LINE or PAGE.

#### **Example:**

//OUTDD OUTPUT PRMODE=SOSI1

#### **PRTQUEUE='***print\_queue\_name* **'**

Specifies the name of a print queue to be sent to the remote server. A print queue is used for printing the data set. Specify any printable character string from 1 to 127 characters enclosed in single quotation marks. You do not need to specify the DEST=IP parameter with the PRTQUEUE parameter.

#### **Default:** None.

**Examples:** The first example shows the PRTQUEUE parameter in conjunction with the DEST=IP parameter. The second example shows the PRTQUEUE parameter without the DEST=IP parameter.

//OUTDS OUTPUT DEST='PSF6000.IP:ATLANTA',PRTQUEUE='PRINTER619'

//OUTDS OUTPUT PRTQUEUE='PRINTER619'

#### **RESFMT={P240 | P300}**

Specifies the resolution at which the output was formatted. A remote PSF server uses this value to choose the correct resolution system library. InfoPrint Manager can use this value to print the data set on a printer that supports the specified font resolution.

**Default:** None. If you omit this parameter and if no font resolution is specified in the data stream, then PSF uses the default resolution system library. InfoPrint Manager and InfoPrint ProcessDirector use the default font resolution defined by the printer.

#### **Example:**

//OUTDS OUTPUT RESFMT=P240

#### **ROOM=***room*

Specifies a 1- to 60-character room name to be sent to the remote server.

**Default:** None.

#### **Example:**

//OUTDS OUTPUT ROOM='CONFERENCE ROOM'

#### **SEGMENT=***page\_count*

Specifies that the output data set is to be segmented into separate data sets, where *page\_count* specifies the number of pages to be included in each data set. Each data set is transmitted separately to the remote system, along with a segment ID, a number to indicate the position of the segment in the original data set.

Use this parameter only with line-mode data; do not use this parameter if you have requested conditional processing in the form definition because conditional processing is not supported across data-set boundaries.

Download for z/OS transmits the segment ID of each segmented data set to the remote system. InfoPrint Manager or InfoPrint ProcessDirector can print the segment ID on the header, trailer, or separator pages, if the correct user exit is activated.

**Default:** The data set is not segmented.

#### **Example:**

//DD1 DD SEGMENT=100

#### **SYSOUT=(***class,,form\_name***)**

Specifies the class and form name.

*class*

Specifies a 1-character alphanumeric class.

```
form_name
```
Specifies a 1- to 4-character form name.

You can also specify the output class and form name in the CLASS and FORMS parameters of the OUTPUT statement. To specify a form name longer than four characters, you *must* use the FORMS parameter of an OUTPUT statement. See the description of the CLASS and FORMS parameters for more detail about these parameters.

**Note:** Although this parameter is optional, you must specify either a class, form name, or destination name to direct the output to a remote system and server.

**Defaults:** If you do not specify a class on either the OUTPUT or the DD statement, the default class is A. If you do not specify a form name on either the OUTPUT or the DD statement, JES uses an installation default.

**Examples:** This example specifies class R and form name BILL.

//DD1 DD SYSOUT=(R,,BILL)

To specify class in an OUTPUT statement instead of the DD statement, code a null value for the class in the SYSOUT parameter, as shown.

```
//OUTDS OUTPUT CLASS=R<br>//DD3 DD SYSOUT=
                    SYSOUT=(,),OUTPUT=(*.OUTDS)
```
#### **TITLE=***title*

Specifies a 1- to 60-character description of the output data set to be sent to the remote server.

**Default:** None.

**Example:**

//OUTDS OUTPUT TITLE='ANNUAL REPORT'

#### **TRC=YES | NO**

Specifies the TRC value to be sent to the remote server and indicates whether the print data set contains table reference characters (TRCs). You can also specify TRCs in the DCB parameter of the DD statement.

**Default:** If you do not specify DCB=OPTCD=J or the TRC parameter, the default is TRC=NO.

#### **Example:**

//OUTDS OUTPUT TRC=YES

**UCS=***font\_name*

Specifies the name of one coded font to be sent to the remote server and used for a data set containing line data. Do not include the 2-character prefix of the coded-font name (X0 through XG).

You can specify a font name in either the CHARS parameter or the UCS parameter. If you specify a font in both parameters, the font on the CHARS parameter is used. If the page definition used to print a data set specifies a font:

- v A remote PSF server uses fonts in this order:
	- 1. The font specified in a page definition specified using the PAGEDEF or FCB parameter, including the JES default FCB for the printer
	- 2. The font specified in the UCS parameter
	- 3. The font specified in a default page definition specified in the PSF startup procedure
- InfoPrint Manager and InfoPrint ProcessDirector use the font specified in the page definition and ignore the font specified in the UCS parameter.

**Default:** If no fonts are specified in the page definition, and if you do not specify either the CHARS or UCS parameter, the default is the font specified during Download for z/OS configuration. If no default was specified, the remote print server uses the default font defined for the printer.

**Examples:** You can specify the UCS parameter on the DD and OUTPUT statements, as shown.

//DD1 DD UCS=60DB //OUTDS OUTPUT UCS=60DB

## **Understanding Multi-Data Set Job Support**

Download for z/OS sends each JES SYSOUT data set separately to the remote servers on other systems. By default, the servers on those systems spool each data set as a separate file.

On z/OS, an output group can contain multiple data sets. Some users who use Download for z/OS to send data sets to other systems want all of the data sets in an output group to print in sequence, with no intervening files, no NPRO processing between files, and only one header and trailer page for the set. InfoPrint Manager and InfoPrint ProcessDirector users can enable the multi-data set function, which combines the data sets in a multi-data set job into a single job on the AIX, Linux, or Windows operating system.

To enable the multi-data set function, assemble and install sample exit APSUX15M as APSUX15 or sample exit APSUC15M as APSUC15. See *PSF for z/OS: Customization* for details.

### **Examples**

This section contains examples illustrating tasks specific to Download for z/OS, including:

- v How to transmit an output data set to an AIX or Windows operating system and server
- How to transmit an output data set to multiple AIX or Windows operating systems or servers
- How to specify an application group name for OnDemand

The *PSF for z/OS: User's Guide* contains extensive examples showing how to use JCL to perform different printing tasks. Most of these examples apply when printing with InfoPrint Manager; the following examples do not apply:

• Specifying whether you want error messages to be printed

Download for z/OS does not support the PIMSG JCL parameter, which you can use to suppress PSF error messages and request processing to stop when a certain number of errors occur. Print commands on an AIX and Windows operating system, by default, print all error messages.

• Printing with resources from a user library

Download for z/OS does not support the USERLIB JCL parameter, which lets you use resources located in a user library on a z/OS operating system. Instead, include these resources inline or arrange with the system administrator to make these resources accessible to the AIX or Windows operating system.

• Specifying JCL parameters for microfilm jobs

Download for z/OS does not support the COMSETUP JCL parameter, which you can use to specify a microfilm setup resource. Because of limitations on the size of file systems, Download for z/OS does not support transmitting microfilm jobs.

### **Directing Output to a Remote System and Server**

These examples show how to specify the class, destination, and form name in JCL statements to direct an output data set to a particular remote server.

Consult with your z/OS system programmer to determine the appropriate values to specify for the class, destination, and form name in your installation. You might not need to specify all three parameters. For example, by simply specifying a particular class, you could direct the output data set to the Download for z/OS FSA and also to a particular AIX or Windows operating system and server.

In the first example, assume that the system programmer has defined the following class value:

- Class R is a JES work-selection criterion for the Download for z/OS FSA.
- Class R is also a routing criterion defined in the routing-control data set. Class R is associated with the address of a particular remote system and server. See [Figure 12 on page 35](#page-50-0) for an example of a routing-control data set that defines class R as a routing criterion.

In the second and third examples, assume that the system programmer has defined these class, destination, and form values:

- Class R is a JES work-selection criterion for the Download for  $z/OS$  FSA.
- v Destination AIXDEN and form name PSF6 are routing criteria defined in the routing-control data set. The destination and form name are associated with the address of a particular remote system and server.

#### **EXAMPLES**

1. This example shows how to direct an output data set to a remote system and server by specifying output class R.

//AFPUSERA JOB ... //STEP1 EXEC PGM=USERA //DD1 DD SYSOUT=R

2. This example shows how to direct an output data set to a remote system and server by specifying output class R, destination AIXDEN, and form name PSF6. This example shows how to specify these values on a DD statement.

//AFPUSERA JOB ... //STEP1 EXEC PGM=USERA //DD1 DD SYSOUT=(R,,PSF6),DEST=AIXDEN

**Note:** If the form name is more than four characters, you must specify the name on the OUTPUT statement, as shown in the third example.

3. This example shows how to direct an output data set to the same system and server as in the second example. However, this example shows how to specify these values on an OUTPUT statement. Note that the DD statement must see the OUTPUT statement. Also, the DD statement must include a null class value when you specify the class on the OUTPUT statement.

//AFPUSERA JOB ... //STEP1 EXEC PGM=USERA OUTPUT CLASS=R,FORMS=PSF6,DEST=AIXDEN //DD1 DD SYSOUT=(,),OUTPUT=(\*.OUTDS)

### **Directing Output to Multiple Systems or Servers**

This example shows how to specify multiple OUTPUT statements to transmit an output data set to different systems or to different servers on one system at the same time.

In this example, assume that the system programmer has defined these class, destination and form values:

- v Class R is a JES work-selection criterion for the Download for z/OS FSA.
- v Destinations AIXDEN, WINSEAT1, and AIXSEAT2 are routing criteria defined in the routing-control data set. Each destination name is associated with the address of a different AIX or Windows operating system or server.

**Note:** Contact your system programmer to determine the appropriate values to specify for the class, destination, and form name in your installation.

#### **EXAMPLE**

This example shows how to request that Download for z/OS transmit an output data set three times:

- 1. The first transmission is to the AIX server identified with destination AIXDEN.
- 2. The second transmission is to the Windows server identified with destination WINSEAT1.
- 3. The third transmission is to the AIX server identified with destination AIXSEAT2.

The OUTPUT parameter on the DD statement references three OUTPUT JCL statements; therefore, Download for z/OS transmits the data set three times. Because class R is the class for all three transmissions, this example specifies the class in the DD statement. However, because the destination name is different for each transmission, this example specifies the destination on the three OUTPUT statements.

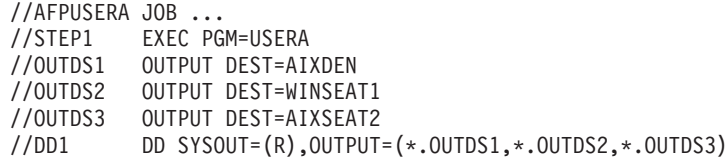

## **Specifying an Application Group Name to the OnDemand Server**

This example shows how you might pass an application group name to the OnDemand server.

**Note:** Contact the OnDemand system administrator to determine in which parameter to pass an option such as the application group name.

In this example, assume that the system programmer has defined the following class value:

- v Class R is a JES work-selection criterion for the Download for z/OS FSA.
- Class R is also a routing criterion defined in the routing-control data set. Class R is associated with the address of an OnDemand server.

Assume that the application group name you want to pass to OnDemand is STUDENTS.

#### **EXAMPLE**

This example shows how to pass the application group name in the FORMS parameter.

//AFPUSERA JOB ... //STEP1 EXEC PGM=USERA //OUTDS1 OUTPUT FORMS=STUDENTS //DD1 DD SYSOUT=(R),OUTPUT=(\*.OUTDS1)

# **Chapter 5. Diagnosing Errors in Download for z/OS**

This chapter contains information to help the diagnostician identify a problem in the Download for z/OS feature and report it to IBM. This chapter describes:

- Using the PSF for z/OS trace facility with Download for z/OS
- Using the PSF for z/OS dump facility with Download for z/OS
- Displaying the TCP/IP connection status
- The message to module cross-reference table

Before you use the PSF trace and dump facilities, determine whether or not the problem you have encountered is one that other users have reported and that has been fixed. See the *PSF for z/OS: Diagnosis* for information about how to construct a keyword string to search in IBMLink. If you determine that your problem has not already been reported, see the *PSF for z/OS: Diagnosis* for information about how to prepare an APAR.

The messages and abend codes issued by Download for z/OS are described in *PSF for z/OS: Messages and Codes*.

## **Using the PSF Trace Facility**

You can use the same trace facilities as you use with PSF for z/OS. These facilities are described in detail in *PSF for z/OS: Diagnosis*. This section provides an overview of the trace facilities available for Download for z/OS.

You specify trace parameters in the Download for z/OS startup procedure and on the MODIFY operator command. If you suspect the problem is in the Download for z/OS feature, IBM recommends that you request an FSA full external trace, tracing all components. An FSA full external trace includes an internal wrap trace and a recording of all events occurring on the functional subsystem interface (FSI). Download for z/OS does not have a separate component identifier.

Here are some examples of traces you can perform:

#### **Example: Starting a trace while Download for z/OS is running**

To obtain a full external trace and direct the trace data to a Generalized Trace Facility (GTF) data set, follow this procedure:

- 1. Start GTF, requesting USR records of type FD0 and FD4.
- 2. In the Download for z/OS startup procedure, specify PARM=(,INTR) on the EXEC statement and TRACE=YES on the PRINTDEV statement for the FSA you want to trace, so that you obtain an internal trace starting at FSS initialization. These are the default values, so you can omit the PARM parameter and the TRACE parameter. For information about tracing parameters in the startup procedure, see ["Startup Procedure JCL Statements" on page 22.](#page-37-0)
- 3. Start the Download for z/OS FSA.
- 4. Enter this PSF operator interface command to start a full external trace: MODIFY *fss\_name*,TRACEON,*fsa\_name*,FORMAT=GTF,MODE=FULL

where *fss\_name* is the name of the Download for z/OS FSS, and *fsa\_name* is the name of the FSA you want to trace.

- 5. Run the failing job.
- 6. Enter this PSF operator interface command to end the trace: MODIFY *fss\_name*,TRACEOFF,*fsa\_name*

where *fss* name is the name of the Download for z/OS FSS, and *fsa name* is the name of the FSA.

7. Stop GTF.

#### **Example: Starting a trace at initialization of Download for z/OS**

To obtain a full external trace that begins during the startup procedure for Download for z/OS and direct the trace output to a PSF trace data set, follow this procedure:

- 1. In the Download for z/OS startup procedure, specify TRACE=YES on the PRINTDEV statement for the FSA you want to trace, so that tracing starts during FSS initialization. TRACE=YES is the default, so you can omit the TRACE parameter. For information about tracing parameters in the startup procedure, see ["Startup Procedure JCL Statements" on page 22.](#page-37-0)
- 2. In the startup procedure, include a DD statement to allocate a PSF trace data set. The name of the DD statement must match the name of the FSA to be traced. See "Allocating a PSF Trace Data Set" for more information.
- 3. For some problems, IBM support might ask you to also include a DD statement to allocate an FSS trace data set (also called an NST trace data set). Specify the name of the DD statement in the PARM parameter, as shown in Step 4. See ["Allocating an FSS Trace Data Set" on page 75](#page-90-0) for more information.
- 4. In the startup procedure, specify the PARM=(,FULL) parameter on the EXEC statement:

//*stepname* EXEC PGM=APSKAFPD,PARM=(,FULL)

If you have allocated an FSS trace data set, also specify the name of the DD statement for the data set:

//*stepname* EXEC PGM=APSKAFPD,PARM=(*fss\_ddname*,FULL)

where *fss\_ddname* is the name of the DD statement for the FSS trace data set.

- 5. Run the failing job.
- 6. Enter this PSF operator interface command to end the trace:

MODIFY *fss\_name*,TRACEOFF,*fsa\_name*

where *fss\_name* is the name of the Download for z/OS FSS, and *fsa\_name* is the name of the FSA.

### **Allocating a PSF Trace Data Set**

You can direct trace output either to a GTF data set or to a PSF trace data set; however, you must direct trace output to a PSF trace data set if you start tracing during initialization of PSF. To direct the trace to a PSF trace data set, specify a DD statement for the PSF trace data set in the Download for z/OS startup procedure. The name of this DD statement must be the name of the FSA you want to trace; that is, the name must match the name on the PRINTDEV statement. Include a DD statement for each FSA you want to trace.

When you allocate a PSF trace data set, specify these DCB parameters:

- Record length of 80
- Block size that is a multiple of 80
- Record format of either F, U, or FB

<span id="page-90-0"></span>• Sequential organization (PS)

The size of the trace data set depends on the size of the data sets being transmitted because the transmitted data is part of the trace. You must allocate larger trace data sets for larger data sets. This example allocates a trace data set with a record format of FB, a record length of 80, a block size of 1040, a primary space allocation of 5 cylinders, and a secondary space allocation of 10 cylinders:

```
//ddname DD DSNAME=DOWNLOAD.TRACE,UNIT=3390,VOL=SER=SYS000,
// DISP=(NEW,KEEP,CATLG),SPACE=(CYL,(5,10),RLSE)
```
where *ddname* is the name of the FSA you want to trace.

### **Allocating an FSS Trace Data Set**

Download for z/OS makes more trace entries during the initialization of the FSS than PSF does, and Download for z/OS directs these trace entries to an FSS trace data set (also called an NST trace data set). This means that to trace some problems, you might need to allocate an FSS trace data set as well as a PSF trace data set.

Specify the name of the DD statement for the FSS trace data set in the EXEC statement of the Download for z/OS startup procedure. For example:

//*step\_name* EXEC PGM=APSKAFPD,PARM=(*fss\_ddname*,FULL)

where:

*fss\_ddname* is the name of the DD statement that allocates the FSS trace data set

When you allocate an FSS trace data set, specify these DCB parameters:

- Record length of 80
- Block size that is a multiple of 80
- Record format of either F, U, or FB
- Sequential organization (PS)

### **Formatting Trace Data in a PSF Trace Data Set**

The trace output contains unformatted data. You can format the PSF trace data set by using the PSF trace post formatter program, APSTRFMT, which is shipped in SYS1.SAMPLIB. You must stop Download for z/OS before formatting the trace data. [Figure 17 on page 76](#page-91-0) shows sample JCL to start the PSF trace post formatter.

```
//APSWTRCF JOB 'ACCOUNT #','NAME',MSGLEVEL=(1,1)
//****************************************************************
//* PSF TRACE FORMATTER INVOCATION JCL
//****************************************************************
//STEP01 EXEC PGM=APSTRFMT,REGION=100K
//* /* REGION = (3 * BLKSIZE) + 20K//SYSUDUMP DD SYSOUT=* /* BLKSIZE = TRACEIN BLOCKSIZE
//TRACEIN DD UNIT=unit, /* UNIT CAN BE TAPE OR DASD
// DSN=tracein, /* SET TO PSF TRACE DATA SET NAME
// DISP=SHR,
// VOL=SER=volser /* SERIAL NUMBER OF VOLUME
//TRACEOUT DD UNIT=unit, /* UNIT MIGHT BE TAPE OR DASD
// DSN=traceout, /* SET TO DATA SET NAME WHERE
//* FORMATTED RECORDS ARE PLACED
// DISP=disp, /* DISPOSITION OF TRACE OUT
// VOL=SER=volser /* SERIAL NUMBER OF VOLUME
//SYSPRINT DD SYSOUT=*
//SYSIN DD *
     TYPE=SHORT
/*
//
```
*Figure 17. Sample JCL for Starting the PSF Trace Formatter*

The TRACEIN DD statement identifies the trace data set that contains the trace data; therefore, specify the attributes of that data set in the DD statement.

The TRACEOUT DD statement identifies the data set into which the formatted trace output is stored. The parameters specified on the DD statement are device-dependent. Specify these DCB parameters:

- Record length of 117, which is the default.
- v Block size that is a multiple of 117. If it is not specified, or is not a multiple of 117, it defaults to 1287.
- v Record format of FBA, U, or FB. The default is FBA.
- Sequential organization (PS).

You can specify three TYPE options on the SYSIN DD statement:

- **SHORT** Excludes some PSF data, specifically PPCC trace entries. For some entries, only the first 32 bytes of data are traced. In a truncated entry, a '<' is placed in the space between the address and the start of the data in the trace output data set. This is the default. **TITLES** Only headers are printed for the trace entry being formatted.
- **LONG** All data is included in the trace data set.

### **Formatting and Printing GTF Trace Data**

You can print GTF trace data sets by using the Interactive Problem Control System (IPCS). You can also use IPCS with the COMMANDS parameter GTF USR(FD1) to view the data at a display terminal. For more information about using IPCS, see *z/OS MVS IPCS User's Guide*.

## **Using the PSF Dump Facility**

You can use the same dump facilities as you use with PSF for z/OS. These facilities are described in detail in *PSF for z/OS: Diagnosis*.

As with PSF for z/OS, you can request a conditional memory dump of PSF control blocks by specifying the DUMP parameter on the PRINTDEV statement in the Download for z/OS startup procedure. See ["PRINTDEV Parameters" on page 24](#page-39-0) for more information about the PRINTDEV statement.

You can request that a conditional dump occur when:

- v A PSF reason code or restartable abend reason code occurs
- A specific PSF or Download message is issued

When a conditional dump occurs, Download for  $z/OS$  abends. The dump goes directly to SYS1.DUMPxx; you can print or view it by using IPCS.

In this example, a dump occurs the second time message APS986I is issued: DUMP=(,APS986I,2)

## **Displaying the TCP/IP Connection Status**

You might need to display the TCP/IP connection status in these situations:

- When Download for  $z/OS$  does not complete a selected job.
- When Download for z/OS does not seem to be responding.
- When you must determine if Download for  $z/OS$  is waiting to send data to the remote server or waiting for a response from the remote server.
- When you must know if a session exists between Download for  $z/OS$  and the remote server. A new session is created for each new job or data set.

To display the TCP/IP status, use the MODIFY (or F) command with the DISPLAY and STATUS=TCPIP parameters. The syntax of the command is: **{MODIFY | F}** *fss\_name***,DISPLAY**,[*fsa\_name*]**,STATUS=TCPIP**

Figure 18 shows a display sample with a TCP/IP STATUS of "DESTINATION CONNECTED" and a PENDING COMMAND of "SELECT-READ". This example means that Download for z/OS has sent all the data it can and is waiting for a response from the remote server. In this case, check for errors on the remote server.

```
PENDING
FSANAME............ TCP/IP STATUS........................... COMMANDS.....
PRT619 READY TCP/IP IS ACTIVE SELECT-READ
                DESTINATION CONNECTED
```
*Figure 18. Download for z/OS Waiting for a Response (Sample)*

Figure 19 shows a display sample with a TCP/IP STATUS of "DESTINATION CONNECTED" and a PENDING COMMAND of "SELECT-WRITE". This example means that Download for z/OS wants to send data, but TCP/IP cannot accept more data. In this case, check to see if the file system is full on the remote server.

| PRT619 READY TCP/IP IS ACTIVE<br>SELECT-WRITE<br>DESTINATION CONNECTED |  |  | PENDING |
|------------------------------------------------------------------------|--|--|---------|
|------------------------------------------------------------------------|--|--|---------|

*Figure 19. Download for z/OS Waiting for TCP/IP Buffers (Sample)*

See ["Displaying TCP/IP Status" on page 42](#page-57-0) for more information about using the display TCP/IP status command and interpreting the output.

## **Message-to-Module Cross-Reference**

For a list of the messages issued by Download for z/OS and the modules that produce each message, see *PSF for z/OS: Diagnosis*.

## **Appendix A. Checklist of Download for z/OS Configuration Tasks**

This checklist summarizes the tasks involved in configuring the Download for z/OS feature for your installation, along with the number of the page that describes the task.

- 1. Verify that the software prerequisites are met, page [8.](#page-23-0)
- \_\_ 2. Install the Download for z/OS program; see the *Program Directory for Download for z/OS*, GI10-0283.
- 3. Plan the Download for z/OS functional subsystem.
	- \_\_ a. Decide how many functional subsystems (FSS) and functional subsystem applications (FSAs) to create, page [9.](#page-24-0)
	- \_\_ b. Determine the region size for each FSS, page [9.](#page-24-0)
	- \_\_ c. Decide on the JES work-selection criteria for each FSA, page [10.](#page-25-0)
	- \_\_ d. Decide on a default checkpointing interval for each FSA, page [10.](#page-25-0)
	- \_\_ e. Decide on default printing options, if any, for each FSA, page [11.](#page-26-0)
- \_\_ 4. Define the Download for z/OS functional subsystem.
	- $\cdot$  JES2
		- \_\_ a. Create an FSS(*fss\_name*) statement for each FSS, page [15.](#page-30-0)
		- \_\_ b. Create a PRT(*nnnn*) statement for each FSA, page [15.](#page-30-0)
	- **IES3** 
		- \_\_ a. Create an FSSDEF statement for each FSS, page [18.](#page-33-0)
		- b. Create a DEVICE statement for each FSA, page [19.](#page-34-0)
- \_\_ 5. Create a startup procedure for each Download for z/OS FSS, page [22.](#page-37-0)
- \_\_ 6. Associate each Download for z/OS FSS with a RACF user ID, page [27.](#page-42-0)
- \_\_ 7. Create a routing-control data set.
	- \_\_ a. Decide on routing criteria to use for each server, page [28.](#page-43-0)
	- \_\_ b. Determine the socket address of each associated server, page [28.](#page-43-0)
	- \_\_ c. Allocate the routing-control data set, page [29.](#page-44-0)
	- \_\_ d. Specify the routing-control statements, page [30.](#page-45-0)
	- \_\_ e. Test the routing-control data set, page [35.](#page-50-0)
- \_\_ 8. Write an exit routine to pass additional job information to remote print servers, if necessary, page [35.](#page-50-0)
- \_\_ 9. Modify installation accounting routines, if necessary, page [35.](#page-50-0)
- \_\_ 10. Review defaults for the program properties table (PPT), page [27.](#page-42-0)
- \_\_ 11. Activate the Download for z/OS code in SYS1.LINKLIB by either IPLing the z/OS system or using system commands to pick up the changes to SYS1.LINKLIB and the program properties table.
- 12. Start the servers and Download for z/OS, page [39.](#page-54-0)

# **Appendix B. Installation Verification Program Example** |

Figure 20 is a sample of the printed installation verification program (IVP) for Download for  $z/\overline{OS}$ .

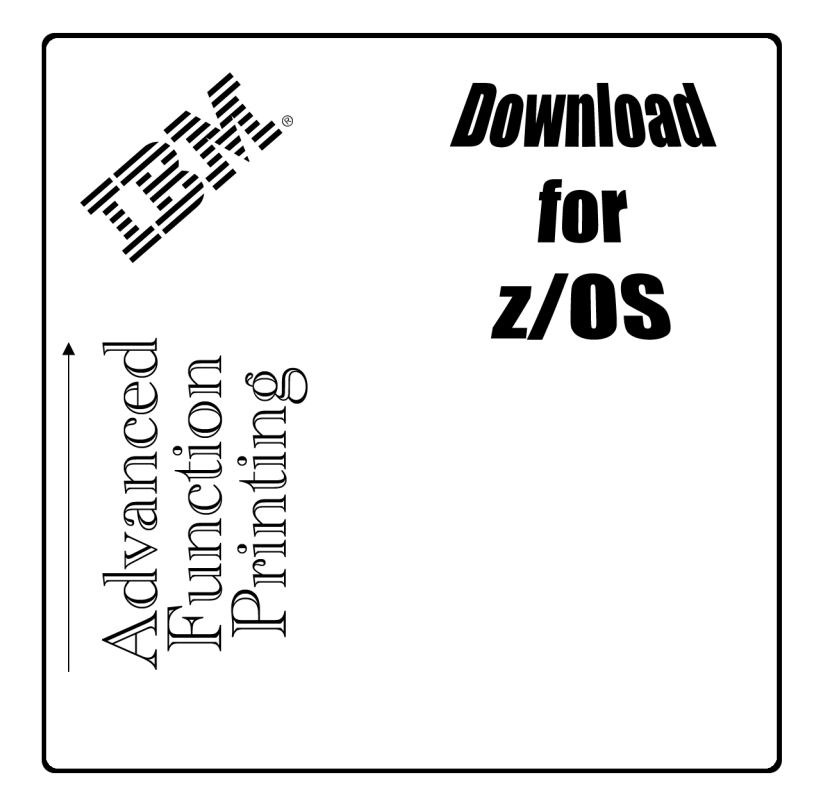

*Figure 20. IVP Example for Download for z/OS*

|

 $\|$ | |

|

| |  $\|$ 

# **Appendix C. Accessibility**

| | | | | | | | |

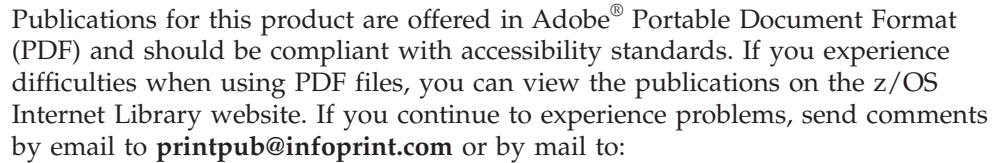

IBM Corporation 6300 Diagonal Hwy 002J Boulder, CO 80301-9270 U.S.A.

Accessibility features help a user who has a physical disability, such as restricted mobility or limited vision, use software products successfully. The major accessibility features in z/OS let users:

- v Use assistive technologies such as screen readers and screen magnifier software.
- Operate specific or equivalent features by using only the keyboard.
- Customize display attributes such as color, contrast, and font size.

## **Using Assistive Technologies**

Assistive technology products, such as screen readers, function with the user interfaces found in z/OS. Consult the assistive technology documentation for specific information when using such products to access  $z/OS$  interfaces.

## **Keyboard Navigation of the User Interface**

Users can access z/OS user interfaces by using TSO/E or ISPF. For more information, see *z/OS TSO/E Primer*, SA22–7787, *z/OS TSO/E User's Guide*, SA22–7794, and *z/OS ISPF User's Guide Vol I*, SC34–4822. These guides describe how to use TSO/E and ISPF, including the use of keyboard shortcuts or function keys (PF keys). Each guide includes the default settings for the PF keys and explains how to modify their functions.

## **z/OS Information**

z/OS information is accessible by using screen readers with the BookServer or Library Server versions of z/OS publications in the Internet library at: <http://www.ibm.com/systems/z/os/zos/bkserv/>

## **Notices**

This information was developed for products and services offered in the U.S.A.

IBM may not offer the products, services, or features discussed in this document in other countries. Consult your local IBM representative for information on the products and services currently available in your area. Any reference to an IBM product, program, or service is not intended to state or imply that *only* that IBM product, program, or service may be used. Any functionally equivalent product, program, or service that does not infringe any IBM intellectual property rights may be used instead. However, it is the user's responsibility to evaluate and verify the operation of any non-IBM product, program, or service.

IBM may have patents or pending patent applications covering subject matter described in this document. The furnishing of this document does not give you any license to these patents. You can send license inquiries, in writing, to:

IBM Director of Licensing IBM Corporation North Castle Drive Armonk, NY 10594-1785 U.S.A.

For license inquiries regarding double-byte (DBCS) information, contact the IBM Intellectual Property Department in your country or send inquiries, in writing, to:

Intellectual Property Licensing Legal and Intellectual Property Law IBM Japan, Ltd. 3-2-12, Roppongi, Minato-ku, Tokyo 106-8711 Japan

**The following paragraph does not apply to the United Kingdom or any other country where such provisions are inconsistent with local law:** IBM PROVIDES THIS PUBLICATION "AS IS" WITHOUT WARRANTY OF ANY KIND, EITHER EXPRESS OR IMPLIED, INCLUDING, BUT NOT LIMITED TO, THE IMPLIED WARRANTIES OF NON-INFRINGEMENT, MERCHANTABILITY OR FITNESS FOR A PARTICULAR PURPOSE. Some states do not allow disclaimer of express or implied warranties in certain transactions, therefore, this statement may not apply to you.

This information could include technical inaccuracies or typographical errors. Changes are periodically made to the information herein; these changes will be incorporated in new editions of the publication. IBM may make improvements and/or changes in the product(s) described in this publication at any time without notice.

Any references in this information to non-IBM Web sites are provided for convenience only and do not in any manner serve as an endorsement of those Web sites. The materials at those Web sites are not part of the materials for this IBM product and use of those Web sites is at your own risk.

IBM may use or distribute any of the information you supply in any way it believes appropriate without incurring any obligation to you.

Licensees of this program who wish to have information about it for the purpose of enabling: (i) the exchange of information between independently created programs and other programs (including this one) and (ii) the mutual use of the information which has been exchanged, should contact:

IBM Corporation Department 11PA Building 002S PO Box 1900 Boulder, CO 80301-9270 U.S.A.

Such information may be available, subject to appropriate terms and conditions, including in some cases, payment of a fee.

The licensed program described in this document and all licensed material available for it are provided by IBM under terms of the IBM Customer Agreement, IBM International Program License Agreement or any equivalent agreement between us.

Information concerning non-IBM products was obtained from the suppliers of those products, their published announcements or other publicly available sources. IBM has not tested those products and cannot confirm the accuracy of performance, compatibility or any other claims related to non-IBM products. Questions on the capabilities of non-IBM products should be addressed to the suppliers of those products.

#### COPYRIGHT LICENSE:

This information contains sample application programs in source language, which illustrates programming techniques on various operating platforms. You may copy, modify, and distribute these sample programs in any form without payment to IBM, for the purposes of developing, using, marketing or distributing application programs conforming to the application programming interface for the operating platform for which the sample programs are written. These examples have not been thoroughly tested under all conditions. IBM, therefore, cannot guarantee or imply reliability, serviceability, or function of these programs.

### **Programming Interfaces**

This publication includes documentation of intended Programming Interfaces that let the customer write programs to obtain the services of PSF for z/OS.

### **Trademarks**

| | | | | |

IBM, the IBM logo, and ibm.com are trademarks or registered trademarks of International Business Machines Corp., registered in many jurisdictions worldwide. Other product and service names might be trademarks of IBM or other companies. A current list of IBM trademarks is available on the web at "Copyright and trademark information":

<http://www.ibm.com/legal/copytrade.shtml>

These terms are trademarks or registered trademarks of Ricoh Co., Ltd., in the United States, other countries, or both:

- Advanced Function Presentation
- $\bullet$  AFP
- InfoPrint
- Infoprint
- Intelligent Printer Data Stream
- v IPDS
- Mixed Object Document Content Architecture
- MO:DCA
- Ricoh

Adobe and PostScript are either registered trademarks or trademarks of Adobe Systems Incorporated in the United States and/or other countries.

Linux is a registered trademark of Linus Torvalds in the United States, other countries, or both.

Microsoft and Windows are trademarks of Microsoft Corporation in the United States, other countries, or both.

UNIX is a registered trademark of The Open Group in the United States and other countries.

# <span id="page-104-0"></span>**Glossary**

This glossary defines technical terms and abbreviations used in PSF for z/OS documentation. If you do not find the term you are looking for, view the IBM terminology website:

<http://www.ibm.com/software/globalization/terminology/>

These cross-references are used in this glossary:

- v **See.** Refers to preferred synonyms or to defined terms for acronyms and abbreviations.
- v **See also.** Refers to related terms that have similar, but not synonymous, meanings, or to contrasted terms that have opposite or substantively different meanings.

# **A**

**ACIF.** See AFP Conversion and Indexing Facility.

**Advanced Function Presentation (AFP).** A set of licensed programs, together with user applications, that use the all-points-addressable concept to print data on a wide variety of printers or to display data on a variety of display devices. AFP includes creating, formatting, archiving, retrieving, viewing, distributing, and printing information.

**Advanced Interactive Executive (AIX).** A UNIX operating system developed by IBM that is designed and optimized to run on POWER® microprocessor-based hardware, such as servers, workstations, and blades.

**AFP.** See Advanced Function Presentation.

**AFP Conversion and Indexing Facility (ACIF).** An optional feature of PSF for z/OS that converts a print file into a MO:DCA document, creates an index file for later retrieval and viewing, and retrieves resources used by an AFP document into a separate file.

**AFP Download Plus.** An optional feature of PSF for z/OS that distributes AFP data from a z/OS operating system to an AIX, Windows, Linux, or other z/OS operating system for printing, emailing, or faxing.

**AIX.** See Advanced Interactive Executive.

**API.** See application programming interface.

**application programming interface (API).** An interface that allows an application program that is written in a high-level language to use specific data or functions of the operating system or another program.

## **B**

**burst.** To separate continuous-forms paper into separate sheets.

# **C**

**carriage control character.** A character that is used to specify a write, space, or skip operation. See also control character.

**case-sensitive.** Pertaining to the ability to distinguish between uppercase and lowercase letters.

**checkpoint.** A place in a program at which a check is made, or at which a recording of data is made to allow the program to be restarted in case of interruption.

**client.** A software program or computer that requests access to data, services, programs, and resources from a server. See also [server](#page-107-0) and [host.](#page-105-0)

**client/server.** Pertaining to the model of interaction in distributed data processing in which a program on one computer sends a request to a program on another program and awaits a response. The requesting program is called a client; the answering program is called a server.

**coexistence.** The ability of two or more entities to function in the same system or network.

**colon hexadecimal notation.** The syntactical representation for a 128-bit integer that consists of eight groups of four hexadecimal numbers, separated by colons. IP addresses can be represented in colon hexadecimal notation. See also [dotted decimal notation](#page-105-0)

and [host name.](#page-106-0) |

| | | | |

> **conditional processing.** A page definition function that allows input data records to partially control their own formatting.

**connection.** In data communication, an association established between entities for conveying information.

**Content Manager OnDemand.** An IBM program that you can use to automatically capture, index, archive, search, retrieve, present, and reproduce stored computer-generated documents and other business-related data.

**control character.** (1) A character that represents a command that is sent to an output device, such as a printer or monitor. Examples are line-feed, shift-in, shift-out, carriage return, font change, and end of transmission. See also carriage control character. (2) A <span id="page-105-0"></span>character whose occurrence in a particular context initiates, modifies, or stops a control function.

**copy group.** An internal object in a form definition or a print data set that controls such items as modifications to a form, page placement, and overlays.

# **D**

| | | | **daemon.** A program that runs unattended to perform continuous or periodic functions, such as network control.

data check. A synchronous or asynchronous indication of a condition caused by erroneous data or incorrect positioning of data. Some data checks can be suppressed.

**data object resource.** An object container resource or IOCA image resource that is either printer resident or downloaded. Data object resources can be:

- v Used to prepare for the presentation of a data object, such as with a resident color profile resource object
- v Included in a page or overlay through the Include Object (IOB) structured field; for example, PDF single-page and multiple-page objects, Encapsulated PostScript (EPS) objects, and IOCA images
- Called from within a data object; for example, PDF resource objects

**data stream.** The commands, control codes, data, or structured fields that are transmitted between an application program and a device, such as printer or nonprogrammable display station.

**default.** Pertaining to an attribute, value, or option that is assumed when none is explicitly specified.

**destination control file.** In a Windows environment, a user-modifiable file for simpler mapping of JCL to InfoPrint Manager parameters.

**dotted decimal notation.** The syntactical representation for a 32-bit integer that consists of four 8-bit numbers written in base 10 and separated by periods (dots). IP addresses can be represented in dotted decimal notation. See also [colon hexadecimal](#page-104-0) [notation](#page-104-0) and [host name.](#page-106-0)

**double-byte coded font.** A font in which the characters are defined by 2 bytes. The first byte defines the coded font section; the second byte defines the code point in the code page specified for that section. See also [single-byte coded font.](#page-108-0)

**download.** To transfer data from a computer to a connected device, such as a workstation or a printer. Typically, users download from a large computer to a diskette or fixed disk on a smaller computer or from a system unit to an adapter.

**Download for z/OS.** An optional feature of PSF for z/OS that uses TCP/IP to automatically send data sets from the JES spool, without formatting them, directly to a PSF for z/OS, InfoPrint Manager, or OnDemand server.

**drain.** An operator action to halt the flow of jobs to a printer, typically to stop the printer or to change print options.

# **E**

**electronic form.** A collection of constant data that is electronically composed in the host processor and can be merged with variable data on a page during printing.

**exception highlighting.** The markings placed on the printed page to indicate the location of a data-stream error.

**exit routine.** A program that receives control from another program in order to perform specific functions.

# **F**

**font.** (1) A family or assortment of characters of a given size and style, for example, 9-point Bodoni modern. A font has a unique name and might have a registry number. (2) A particular type style (for example, Bodoni or Times Roman) that contains definitions of character sets, marker sets, and pattern sets.

**form definition.** An AFP resource object used by PSF that defines the characteristics of the form or printed media, including: overlays to be used, duplex printing, text suppression, the position of composed-text data on the form, and the number and modifications of a page.

**FSA.** See functional subsystem application.

**FSS.** See functional subsystem.

**functional subsystem (FSS).** An extension of JES that runs in an address space separate from the JES address space. An FSS provides support for an auxiliary function to JES processing, such as a peripheral device or other component.

**functional subsystem application (FSA).** (1) An area within the functional subsystem (FSS) that drives and manages a single printer. FSAs are identified with JES printer definitions. (2) An application that uses the support facilities of the functional subsystem (FSS) to communicate with JES.

# **H**

**host.** (1) A computer that is connected to a network and provides an access point to that network. The host <span id="page-106-0"></span>can be a client, a server, or both a client and server simultaneously. See also [client](#page-104-0) and [server.](#page-107-0) (2) In TCP/IP, any system that has at least one Internet address associated with it.

**host address.** See Internet Protocol address. |

**host name.** The network name given to a computer. Sometimes, host name is used to mean the fully qualified domain name; other times, it is used to mean the most specific subname of a fully qualified domain name. For example, if mycomputer.city.company.com is the fully qualified domain name, either of these host names can be used: mycomputer.city.company.com or mycomputer. See also [colon hexadecimal notation](#page-104-0) and [dotted decimal notation.](#page-105-0) | | | | | | | | |

**host system.** See [host.](#page-105-0)

# **I**

**InfoPrint Manager.** A print management product that runs on an AIX or Windows operating system. InfoPrint Manager handles the scheduling, archiving, retrieving, and assembly of a print job and its related resource files. It also tracks the finishing and packaging of the printed product.

**InfoPrint ProcessDirector.** A print management |

product that runs on AIX, Linux, and Windows |

operating systems. InfoPrint ProcessDirector supports |

job submission from z/OS host systems by using |

Download for z/OS and AFP Download Plus and from |

other systems that use file copying methods or the **lpd** protocol. | |

**inline resource.** A resource contained in a print file or a print data set.

**Internet Protocol (IP).** A protocol that routes data through a network or interconnected networks. This protocol acts as an intermediary between the higher protocol layers and the physical network. See also [Transmission Control Protocol](#page-108-0) and [Transmission](#page-108-0) [Control Protocol/Internet Protocol.](#page-108-0)

**Internet Protocol (IP) address.** A unique address for a | device or logical unit on a network that uses the IP standard. See also [colon hexadecimal notation,](#page-104-0) [dotted](#page-105-0) [decimal notation,](#page-105-0) and host name. |  $\blacksquare$ |

**IP.** See Internet Protocol.

## **J**

**JCL.** See job control language.

**JES.** See Job Entry Subsystem.

**JES2.** An MVS subsystem that receives jobs into the system, converts them to internal format, selects them for processing, processes their output, and purges them

from the system. In an installation with more than one processor, each JES2 processor independently controls its job input, scheduling, and output processing. See also Job Entry Subsystem and JES3.

**JES3.** An MVS subsystem that receives jobs into the system, converts them to internal format, selects them for processing, processes their output, and purges them from the system. In complexes that have several loosely coupled processing units, the JES3 program manages processors so that the global processor exercises centralized control over the local processors and distributes jobs to them by using a common job queue. See also Job Entry Subsystem and JES2.

**job control language (JCL).** A command language that identifies a job to an operating system and describes the job's requirements.

**Job Entry Subsystem (JES).** An IBM licensed program that receives jobs into the system and processes all output data that is produced by jobs. See also JES2 and JES3.

**job script.** A pre-defined file similar to a shell script that contains the options required to run a print job.

**L**

**line data.** Data prepared for printing on a line printer without any data placement or presentation information. Line data can contain carriage-control characters and table-reference characters (TRC) for spacing and font selections. See also [record format line](#page-107-0) [data](#page-107-0) and [traditional line data.](#page-108-0)

**line printer daemon (LPD).** The printer server that lets other hosts access its printer.

**LPD.** See line printer daemon.

## **M**

| | | **migration.** The movement of data when software is upgraded or the data is transferred to a different hardware server or model.

**Mixed Object Document Content Architecture (MO:DCA).** An architected, device-independent data stream for interchanging documents.

**Mixed Object Document Content Architecture for**  $\blacksquare$ 

**Presentation (MO:DCA-P).** The subset of MO:DCA |

that defines presentation documents. PSF supports  $\blacksquare$ 

MO:DCA-P Interchange Set data streams. |

**MO:DCA.** See Mixed Object Document Content Architecture.

**MO:DCA data.** Print data that has been composed into pages. Text-formatting programs (such as DCF) can produce composed text data consisting entirely of

<span id="page-107-0"></span>structured fields. ACIF or AFP Download Plus can transform line data or XML data to MO:DCA data.

**MO:DCA-P.** See [Mixed Object Document Content](#page-106-0) [Architecture for Presentation.](#page-106-0)

**MO:DCA-P IS/1.** See MO:DCA Presentation | Interchange Set 1.  $\blacksquare$ 

**MO:DCA-P IS/3.** See MO:DCA Presentation Interchange Set 3.  $\blacksquare$  $\blacksquare$ 

**MO:DCA Presentation Interchange Set 1 (MO:DCA-P IS/1).** A subset of MO:DCA that defines an | |

interchange format for presentation documents.  $\blacksquare$ 

**MO:DCA Presentation Interchange Set 3 (MO:DCA-P** |

**IS/3).** A subset of MO:DCA that defines an |

interchange format for presentation documents. The | | MO:DCA-P IS/3 data stream includes structured fields that are not found in MO:DCA-P IS/1. |

**mount.** To make a file system accessible.

**Multiple Virtual Storage (MVS).** An IBM operating system that accesses multiple address spaces in virtual storage.

# **N**

**network.** In data communications, a configuration in which two or more locations are physically connected for the purpose of exchanging data.

**Network File System (NFS).** A protocol that lets a computer access files over a network as if they were on its local disks.

**Network Print Facility (NPF).** A feature that routes VTAM®, JES2, or JES3 printer output to printers in an Internet Protocol network.

**NFS.** See Network File System.

**NPF.** See Network Print Facility.

# **O**

**output writer.** A part of JES that receives job output from the system spool.

### **P**

**page definition.** An AFP resource object used by PSF that defines the rules for transforming line data and XML data into MO:DCA data and text controls, such as width of margins and text orientation.

**parameter.** A value or reference passed to a function, command, or program that serves as input or controls actions. The value is supplied by a user or by another program or process.

**port.** (1) A hardware interface to which an I/O device is attached for the purpose of sending and receiving data. (2) An end point for communication between applications, generally referring to a logical connection. A port provides queues for sending and receiving data. Each port has a port number for identification.

**PostScript.** A page description language developed by Adobe Systems, Incorporated that describes how text and graphics are presented on printers and display devices.

**Printer Control Language (PCL).** The Hewlett Packard page description language that is used in laser and ink-jet printers.

**print queue.** A list of print jobs waiting to be printed.

**Print Services Facility (PSF).** An IBM licensed program that manages and controls the input data stream and output data stream required by supported page printers.

**protocol.** A set of rules controlling the communication and transfer of data between two or more devices or systems in a communications network.

**PSF.** See Print Services Facility.

# **R**

| | |

> **record format line data.** A form of line data where each record is preceded by a 10-byte identifier. See also [line data.](#page-106-0)

> **resource.** A collection of printing instructions used, in addition to the print data set, to produce the printed output. Resources include coded fonts, font character sets, code pages, page segments, overlays, form definitions, and page definitions.

> **routing-control data set.** A data set containing routing statements that associate routing criteria of class, destination, and form name with the socket addresses of remote servers.

# **S**

**SDSF.** See [System Display and Search Facility.](#page-108-0)

**server.** A software program or a computer that provides services to other software programs or other computers. The program or computer making the request of the server is typically called the client. See also [client](#page-104-0) and [host.](#page-105-0)

**shell script.** A program or script, that is interpreted by the shell of an operating system.
**shift-out, shift-in (SOSI).** Special EBCDIC or ASCII characters that exist in the data stream to indicate the switches between double-byte fonts and single-byte fonts.

**single-byte coded font.** A font in which the characters are defined by a 1-byte code point. A single-byte coded font has only one coded font section. See also [double-byte coded font.](#page-105-0)

**SMF.** See System Management Facilities.

**SNA.** See Systems Network Architecture.

**socket address.** A data structure that uniquely identifies a specific communications end point. It also specifies the protocol family. For example, a TCP/IP socket address consists of a port number and a host address.

**SOSI.** See shift-out, shift-in.

**spool.** The system function of putting files or jobs into disk storage for later processing or printing. An abbreviation for "simultaneous peripheral operations online."

**startup procedure.** A program used to start an application and to specify initialization parameters, libraries that contain system resources, and routing-control information.

**syntax.** The rules for the construction of a command or statement.

**System Display and Search Facility (SDSF).** An IBM licensed program that provides a menu-driven, full-screen interface that is used to obtain detailed information about jobs and resources in a system.

**System Management Facilities (SMF).** A component of z/OS that collects and records a variety of system and job-related information. Examples of information collected by SMF are statistics, accounting information, and performance data.

**Systems Network Architecture (SNA).** The description of the logical structure, formats, protocols, and operational sequences for transmitting information units through the networks and controlling the configuration and operation of networks. The layered structure of SNA allows the ultimate origins and destinations of information (the users) to be independent of and unaffected by the specific SNA network services and facilities that are used for information exchange.

## **T**

**table reference character (TRC).** A numeric character corresponding to the order in which font character sets have been specified. The TRC is used to select a font character set during printing.

**TCP.** See Transmission Control Protocol.

**TCP/IP.** See Transmission Control Protocol/Internet Protocol.

**trace.** (1) A record of the processing of a computer program or transaction. The information collected from a trace can be used to assess problems and performance. (2) A DB2<sup>®</sup> for  $\frac{z}{OS}$  facility that provides the ability to collect monitoring, auditing, performance, accounting, statistics, and serviceability (global) data.

**traditional line data.** A form of line data that is prepared for printing on a line printer. See also [line](#page-106-0) [data.](#page-106-0)

#### **Transmission Control Protocol (TCP).** A

communications protocol used in the Internet and in any network that follows the Internet Engineering Task Force (IETF) standards for internetwork protocol. TCP provides a reliable host-to-host protocol in packet-switched communications networks and in interconnected systems of such networks. See also [Internet Protocol.](#page-106-0)

#### **Transmission Control Protocol/Internet Protocol**

**(TCP/IP).** An industry-standard, nonproprietary set of communications protocols that provide reliable end-to-end connections between applications over interconnected networks of different types.

**TRC.** See table reference character.

## **U**

**UCS.** See universal character set.

**universal character set (UCS).** A printer feature that permits the use of a variety of character arrays. See [font.](#page-105-0)

## **V**

**Virtual Telecommunications Access Method (VTAM).** An IBM licensed program that controls communication and the flow of data in an SNA network. It provides single-domain, multiple-domain, and interconnected network capability.

**VTAM.** See Virtual Telecommunications Access Method.

## **X**

**XML data.** Data identified with the Extensible Markup Language (XML), which is a standard metalanguage for defining markup languages that is based on Standard Generalized Markup Language (SGML). For printing on page printers, a page definition is required to provide the data placement and presentation

information. The XML data processed by PSF can be encoded in EBCDIC, ASCII, UTF-8 or UTF-16.

## **Z**

**z/OS.** An IBM mainframe operating system that uses 64-bit real storage.

## <span id="page-110-0"></span>**Bibliography**

| | This bibliography lists the titles of publications containing additional information about PSF, AFP, the z/OS operating system, and related products.

The titles and order numbers might change from time to time. To verify the current title or order number, consult your IBM marketing representative.

You can obtain many of the publications listed in this bibliography from the [AFP](http://www.afpcinc.org) [Consortium,](http://www.afpcinc.org) http://www.afpcinc.org, and the [z/OS printing software web page:](http://www.ibm.com/systems/z/zos/printsoftware/supportmanuals_ww.html) http://www.ibm.com/systems/z/zos/printsoftware/supportmanuals\_ww.html

You can obtain InfoPrint Manager and InfoPrint ProcessDirector publications from the [InfoPrint Information Center:](http://www.infoprint.com/infocenter) http://www.infoprint.com/infocenter

### **Print Services Facility (PSF) for z/OS**

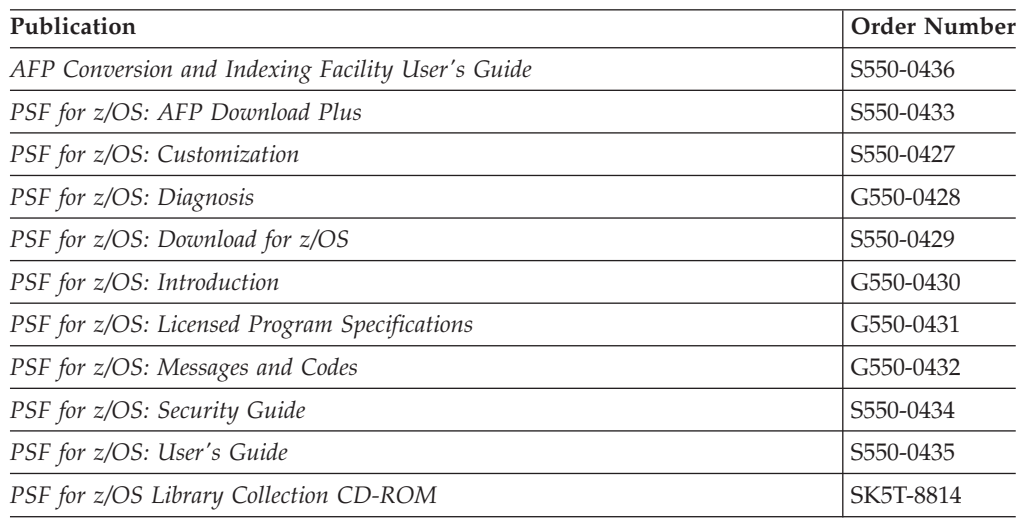

### **Infoprint Server**

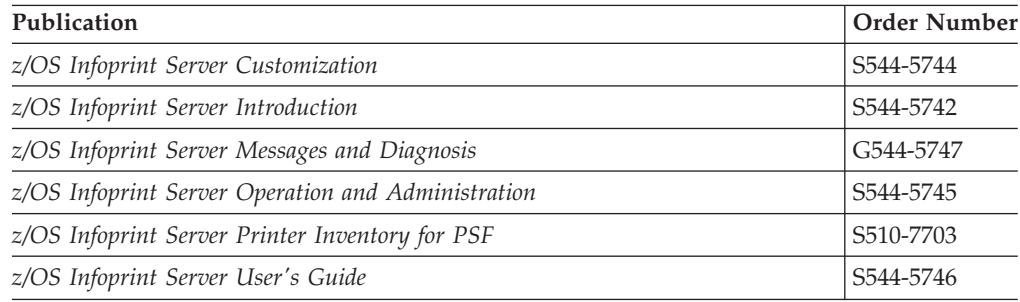

## **Advanced Function Presentation (AFP)**

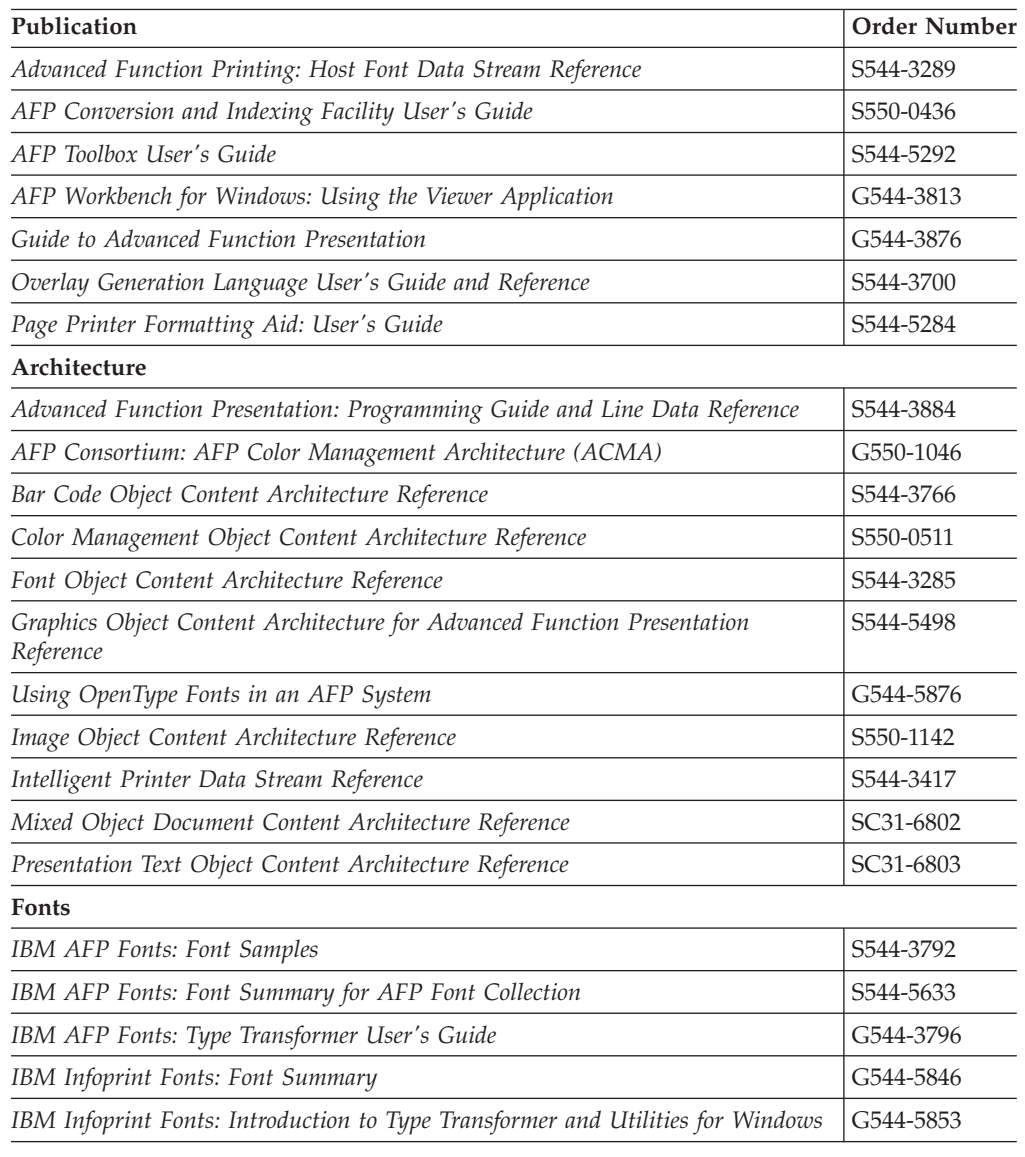

### **Data Transforms**

 $\|$ 

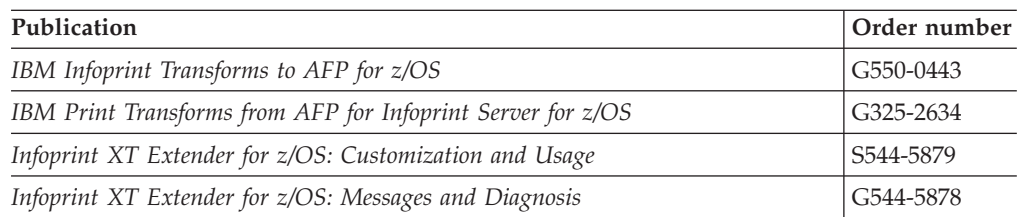

## **Text Processing**

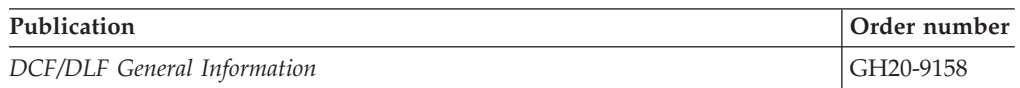

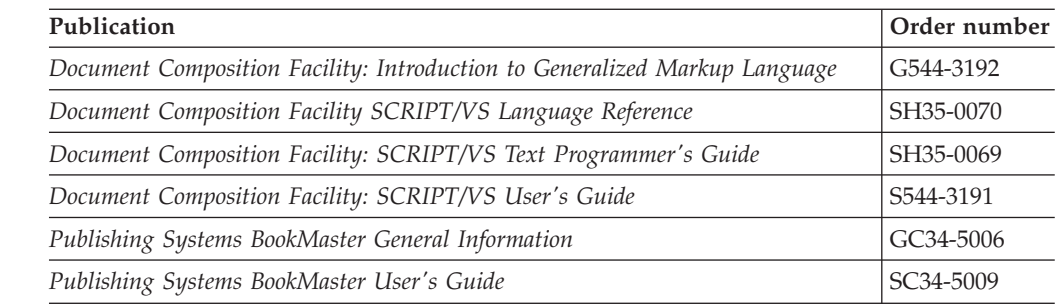

## **Print Management**

|<br>|<br>|<br>|<br>|

 $\bar{\rm I}$  $\overline{1}$ 

 $\mathbf{I}$ 

 $\mathbf{I}$ 

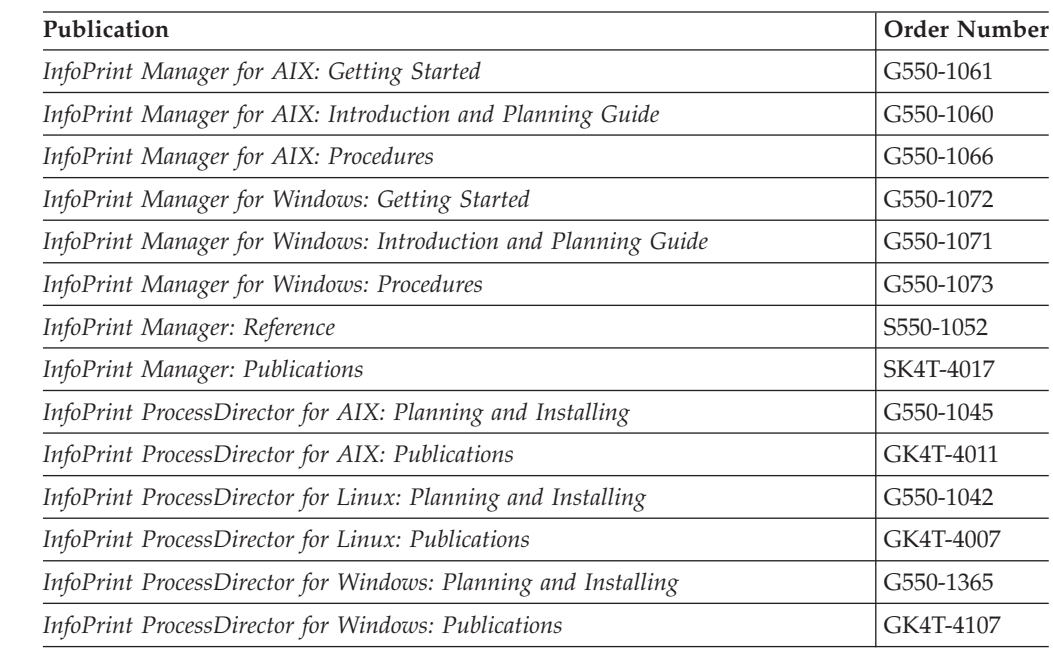

# **Content Manager OnDemand**

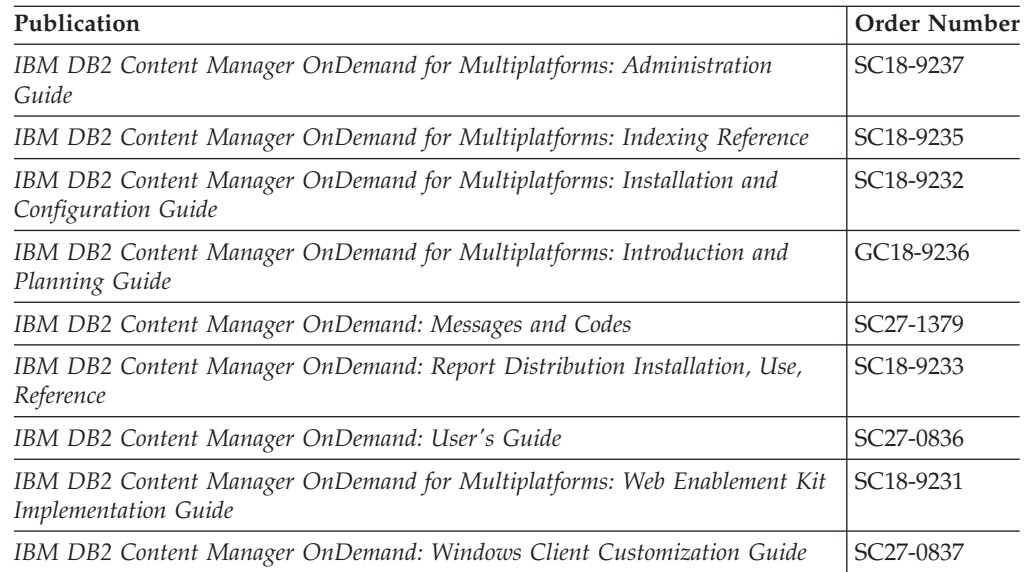

### **i-data**

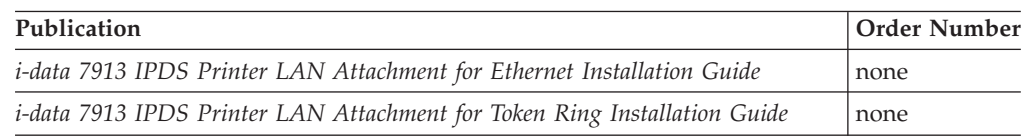

### **z/OS Version 1 Release 13** |

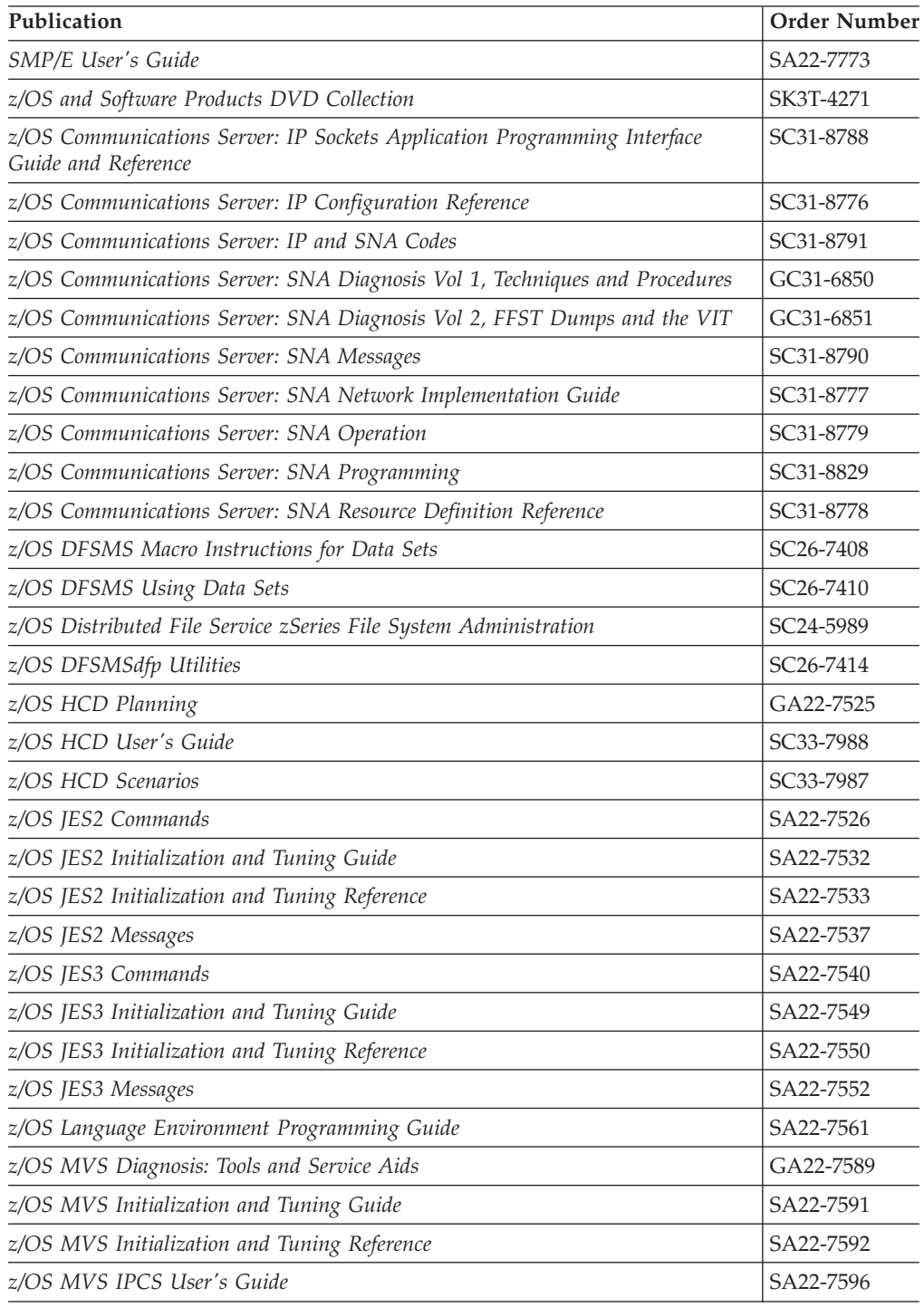

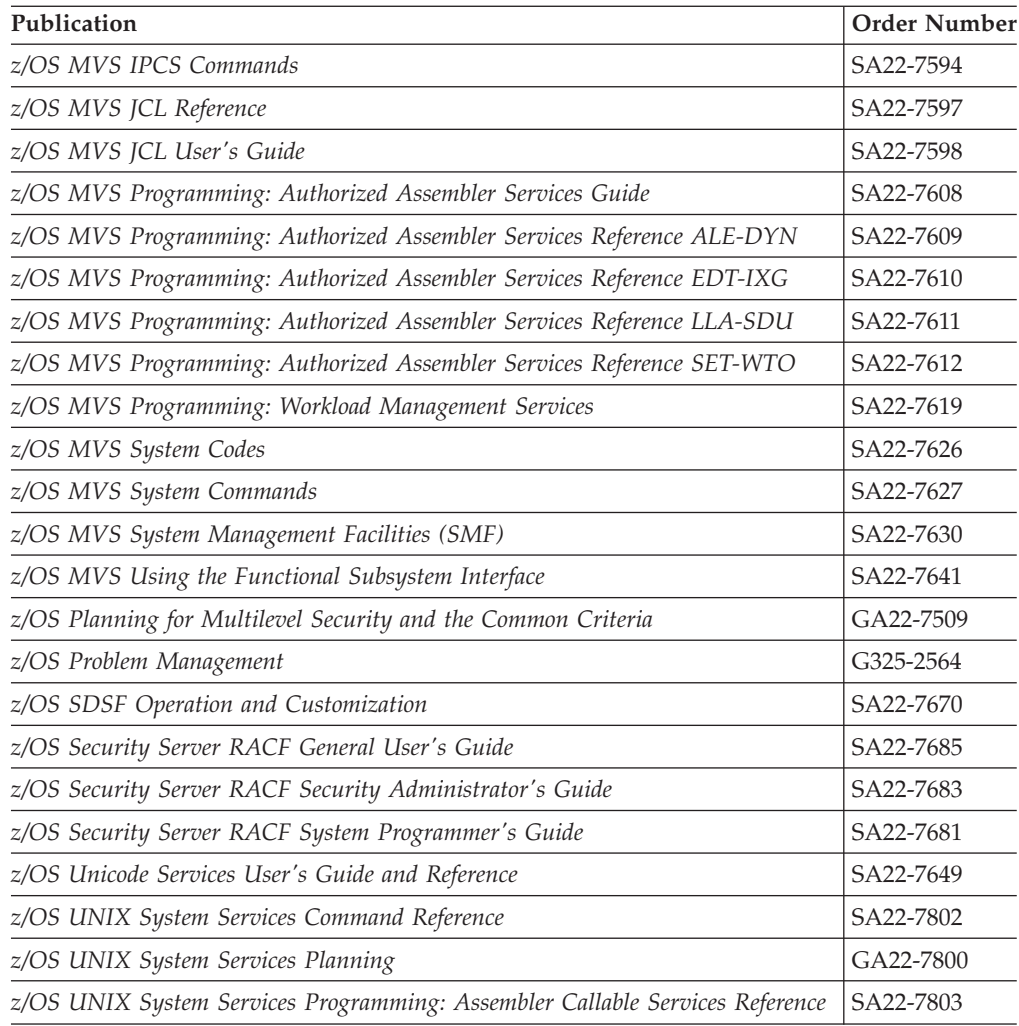

### **Index**

### **A**

[accessibility 83](#page-98-0) [accounting record 35](#page-50-0) address [IP 31](#page-46-0) [socket 7](#page-22-0)[, 28](#page-43-0) [ADDRESS parameter \(JCL\) 49](#page-64-0)[, 56](#page-71-0) [AFP Download Plus 4](#page-19-0) [AUTOSTOP parameter \(JES2\) 15](#page-30-0)

## **B**

[broadcasting data sets to multilple](#page-85-0) [systems 70](#page-85-0) [broadcasting data to multiple servers 48](#page-63-0) [BUILDING parameter \(JCL\) 49](#page-64-0)[, 56](#page-71-0) [BURST parameter \(JCL\) 51](#page-66-0)

## **C**

canceling [data set being transmitted 40](#page-55-0) [Download for z/OS FSA 41](#page-56-0) [Download for z/OS FSS 41](#page-56-0) [carriage control parameter 49](#page-64-0) [CARRIAGE parameter \(JES3\) 19](#page-34-0) [case-sensitivity 13](#page-28-0)[, 52](#page-67-0) [CC parameter \(JCL\) 49](#page-64-0) CHARS parameter [in DEVICE statement \(JES3\) 19](#page-34-0) [in JCL statement 49](#page-64-0)[, 56](#page-71-0) [in OUTSERV statement \(JES3\) 19](#page-34-0) [in PRINTDEV statement 24](#page-39-0) [checklist of configuration tasks 79](#page-94-0) checkpointing data [CKPNTSEC parameter \(JES3\) 19](#page-34-0) [CKPTMODE parameter \(JES2\) 15](#page-30-0) [CKPTSEC parameter \(JCL\) 57](#page-72-0) [CKPTSEC parameter \(JES2\) 15](#page-30-0) [explanation of 10](#page-25-0) [recommended default 11](#page-26-0) [specifying an interval in JCL 48](#page-63-0)[, 49](#page-64-0)[,](#page-72-0) [57](#page-72-0) [specifying default in JES2 15](#page-30-0) [specifying default in JES3 19](#page-34-0) [CKPNTSEC parameter \(JES3\) 19](#page-34-0) [CKPTMODE parameter \(JES2\) 15](#page-30-0) [CKPTSEC parameter \(JCL\) 49](#page-64-0)[, 57](#page-72-0) [CKPTSEC parameter \(JES2\) 15](#page-30-0) class [CLASS parameter \(JCL\) 49](#page-64-0)[, 57](#page-72-0) [CLASS parameter \(JES2\) 15](#page-30-0) [CLASS parameter \(routing-control](#page-45-0) [data set\) 30](#page-45-0) [QUEUE parameter \(JES2\) 15](#page-30-0) [specifying as JES2 work-selection](#page-30-0) [criteria 15](#page-30-0)[, 17](#page-32-0) [specifying as JES3 work-selection](#page-36-0) [criteria 21](#page-36-0) [SYSOUT parameter \(JCL\) 67](#page-82-0)

class *(continued)* [WC parameter \(JES3\) 21](#page-36-0) [client/server model 6](#page-21-0) [completion message 42](#page-57-0)[, 62](#page-77-0) [COMSETUP parameter \(JCL\) 51](#page-66-0)[, 69](#page-84-0) [configuring Download for z/OS 5](#page-20-0) [configuring Download for z/OS,](#page-94-0) [checklist 79](#page-94-0) [COPIES parameter \(JCL\) 49](#page-64-0)[, 51](#page-66-0)[, 58](#page-73-0) [cross-reference, message-to-module 78](#page-93-0)

## **D**

data checks [specifying blocking options for 58](#page-73-0) [specifying default blocking option](#page-39-0) [for 24](#page-39-0) [data set name of transmitted data](#page-60-0) [sets 45](#page-60-0) [data streams, types supported 47](#page-62-0) [data type 52](#page-67-0) [data types, specifying 53](#page-68-0) DATACK parameter [in JCL statement 49](#page-64-0)[, 58](#page-73-0) [in PRINTDEV statement 24](#page-39-0) [DCB parameter \(JCL\) 49](#page-64-0)[, 58](#page-73-0) [DD JCL statement 56](#page-71-0) [defaults, specifying 11](#page-26-0) [DEPT parameter \(JCL\) 49](#page-64-0)[, 59](#page-74-0) DEST parameter [in JCL 49](#page-64-0)[, 59](#page-74-0) [in routing-control data set 31](#page-46-0) destination [DEST parameter \(JCL\) 49](#page-64-0)[, 59](#page-74-0) [DEST parameter \(routing-control data](#page-46-0) [set\) 31](#page-46-0) [DGROUP parameter \(JES3\) 19](#page-34-0) [ROUTECDE parameter \(JES2\) 16](#page-31-0) [specifying as JES2 work-selection](#page-32-0) [criteria 17](#page-32-0) [specifying as JES3 work-selection](#page-36-0) [criteria 21](#page-36-0) [destination control file, identifying data](#page-68-0) [type in 53](#page-68-0) [DEVICE statement \(JES3\) 19](#page-34-0) [DGROUP parameter \(JES3\) 19](#page-34-0) [diagnosing errors 73](#page-88-0)[, 78](#page-93-0) [disability 83](#page-98-0) [DISPLAY parameter on MODIFY](#page-57-0) [command 42](#page-57-0) [DTYPE parameter \(JES3\) 19](#page-34-0) [DUMP parameter \(PRINTDEV\) 25](#page-40-0) [dump, conditional 76](#page-91-0) [DUPLEX parameter \(JCL\) 49](#page-64-0)[, 60](#page-75-0) [DYNAMIC parameter \(JES3\) 19](#page-34-0)

#### **E**

[enq command 49](#page-64-0) [errors, diagnosing 73](#page-88-0)[, 78](#page-93-0) examples [Installation verification program](#page-96-0) [\(IVP\) 81](#page-96-0) [JCL 35](#page-50-0)[, 68](#page-83-0)[, 73](#page-88-0) [JES2 initialization 14](#page-29-0) [JES3 initialization 18](#page-33-0) [PRINTDEV statement 22](#page-37-0) [routing-control data set 29](#page-44-0)[, 34](#page-49-0)[, 35](#page-50-0) [startup procedure JCL 22](#page-37-0) [Exit 15 35](#page-50-0)

### **F**

FCB parameter [in JCL statement 49](#page-64-0)[, 60](#page-75-0) [in PRTnnnn statement \(JES2\) 16](#page-31-0) [file format 52](#page-67-0) [file name of transmitted data sets 45](#page-60-0) [FLASH parameter \(JCL\) 51](#page-66-0) font [CHARS parameter \(JCL\) 56](#page-71-0) [CHARS parameter \(JES3\) 19](#page-34-0) [PRINTDEV statement 24](#page-39-0) [specified in page definition 52](#page-67-0) [specifying default in JES 11](#page-26-0) [specifying default in JES2 17](#page-32-0)[, 24](#page-39-0) [specifying default in JES3 19](#page-34-0) [UCS parameter \(JCL\) 68](#page-83-0) [UCS parameter \(JES2\) 17](#page-32-0) form definition [FORMDEF parameter \(JCL\) 60](#page-75-0) [FORMDEF parameter](#page-40-0) [\(PRINTDEV\) 25](#page-40-0) [specifying default in JES 11](#page-26-0)[, 25](#page-40-0) [form length 61](#page-76-0) form name [FORMS parameter \(JCL\) 61](#page-76-0) [FORMS parameter \(JES2\) 16](#page-31-0) [FORMS parameter \(JES3\) 20](#page-35-0) [FORMS parameter \(routing-control](#page-46-0) [data set\) 31](#page-46-0) [specifying as JES2 work-selection](#page-32-0) [criteria 17](#page-32-0) [specifying as JES3 work-selection](#page-36-0) [criteria 21](#page-36-0) [SYSOUT parameter \(JCL\) 67](#page-82-0) FORMDEF parameter [in JCL statement 49](#page-64-0)[, 60](#page-75-0) [in PRINTDEV statement 25](#page-40-0) [FORMLEN parameter 61](#page-76-0) FORMS parameter [in DEVICE statement \(JES3\) 20](#page-35-0) [in JCL statement 49](#page-64-0)[, 61](#page-76-0) [in PRTnnnn statement \(JES2\) 17](#page-32-0) [in routing-control data set 31](#page-46-0) FSA [defining multiple FSAs 9](#page-24-0) [name, specifying in JES2 15](#page-30-0) [name, specifying in JES3 20](#page-35-0) [starting 39](#page-54-0) [stopping 41](#page-56-0)

FSS

[defining multiple FSSs 9](#page-24-0) [differences between PSF for z/OS 12](#page-27-0) [name, specifying in JES2 15](#page-30-0) [name, specifying in JES3 18](#page-33-0) [planning tasks 8](#page-23-0) [RACF user ID 27](#page-42-0) [relationship to PSF for z/OS FSS 9](#page-24-0) [starting 39](#page-54-0) [stopping 41](#page-56-0) [FSS initialization statement \(JES2\) 15](#page-30-0) [FSSDEF statement \(JES3\) 18](#page-33-0) [FSSNAME parameter \(JES3\) 18](#page-33-0)[, 20](#page-35-0) functional subsystem (FSS) [defining multiple FSSs 9](#page-24-0) [differences between PSF for z/OS 12](#page-27-0) [name, specifying in JES2 15](#page-30-0) [name, specifying in JES3 18](#page-33-0) [planning tasks 8](#page-23-0) [RACF user ID 27](#page-42-0) [relationship to PSF for z/OS FSS 9](#page-24-0) [starting 39](#page-54-0) [stopping 41](#page-56-0) functional subsystem application (FSA) [defining multiple FSAs 9](#page-24-0) [name, specifying in JES2 15](#page-30-0) [name, specifying in JES3 20](#page-35-0) [starting 39](#page-54-0) [stopping 41](#page-56-0)

### **G**

[GTF trace 73](#page-88-0)

## **H**

[HASPFSSM parameter \(JES2\) 15](#page-30-0) [hierarchy of statements in routing-control](#page-49-0) [data set 34](#page-49-0) [host name in routing-control data set 31](#page-46-0)

# **I**

InfoPrint Manager [JCL parameters for use with 54](#page-69-0) [passing additional parameters in an](#page-50-0) [exit routine 35](#page-50-0) [specifying options for 48](#page-63-0) InfoPrint ProcessDirector [JCL parameters for use with 54](#page-69-0) [passing additional parameters in an](#page-50-0) [exit routine 35](#page-50-0) [specifying options for 48](#page-63-0) inline resources [fonts 56](#page-71-0) [form definition 52](#page-67-0)[, 61](#page-76-0) [in line data 52](#page-67-0) [in mixed-mode data 52](#page-67-0) [page definition 52](#page-67-0)[, 65](#page-80-0) [installation verification program](#page-96-0) [example 81](#page-96-0) [installing Download for z/OS 8](#page-23-0) interval [checkpoint, recommended default 11](#page-26-0) [checkpoint, specifying default in](#page-30-0) [JES2 15](#page-30-0)

interval *(continued)* [checkpoint, specifying default in](#page-34-0) [JES3 19](#page-34-0) [checkpoint, specifying in JCL 48](#page-63-0)[, 57](#page-72-0) [retry 32](#page-47-0) [INTRAY parameter \(JCL\) 49](#page-64-0)[, 62](#page-77-0) [IP address in routing-control data set 31](#page-46-0) [IPADDR parameter \(routing-control data](#page-46-0) [set\) 31](#page-46-0) [IVP example 81](#page-96-0)

### **J**

**ICL** [corresponding AIX and Linux](#page-64-0) [parameters 49](#page-64-0) [corresponding Windows](#page-64-0) [parameters 49](#page-64-0) [examples of using 68](#page-83-0)[, 73](#page-88-0) [parameters not transmitted to remote](#page-65-0) [system 50](#page-65-0) [reference section 54](#page-69-0)[, 68](#page-83-0) [startup procedure 22](#page-37-0) JES work-selection criteria [defining to JES 10](#page-25-0) [specifying in JCL 47](#page-62-0) [specifying in JES2 17](#page-32-0) [specifying in JES3 21](#page-36-0) JES2 [FSS statement 15](#page-30-0) [initialization statements 14](#page-29-0)[, 17](#page-32-0) [PRINTDEF statement 16](#page-31-0)[, 17](#page-32-0) [PRT\(nnnn\) statement 15](#page-30-0) JES3 [DEVICE statement 19](#page-34-0) [FSSDEF Statement 18](#page-33-0) [initialization statements 17](#page-32-0)[, 22](#page-37-0) [OUTSERV statement 19](#page-34-0) [JNAME parameter \(JES3\) 20](#page-35-0) Job Control Language (JCL) [corresponding AIX and Linux](#page-64-0) [parameters 49](#page-64-0) [corresponding Windows](#page-64-0) [parameters 49](#page-64-0) [examples of using 68](#page-83-0)[, 73](#page-88-0) [parameters not transmitted to remote](#page-65-0) [system 50](#page-65-0) [reference section 54](#page-69-0)[, 68](#page-83-0) [startup procedure 22](#page-37-0) [job ID 51](#page-66-0) [job information, specifying additional 35](#page-50-0)

**K**

[keyboard 83](#page-98-0)

[job name 51](#page-66-0)

### **L**

[length of record, parameter 33](#page-48-0) [line data 47](#page-62-0) [LOGJOBS parameter \(routing-control data](#page-47-0) [set\) 32](#page-47-0) [LookAt message retrieval tool x](#page-9-0) [lp command 49](#page-64-0)

### **M**

mainframe [education xi](#page-10-0) [message retrieval tool, LookAt x](#page-9-0) messages [completion 42](#page-57-0) [description of 73](#page-88-0) [message-to-module](#page-93-0) [cross-reference 78](#page-93-0) [requesting notification message 62](#page-77-0) [microfilm jobs 51](#page-66-0)[, 69](#page-84-0) [mixed-mode data 47](#page-62-0) [MO:DCA-P data stream 47](#page-62-0) [MO:DCA-P data, specifying data type](#page-68-0) [for 53](#page-68-0) MODE parameter [in DEVICE statement \(JES3\) 21](#page-36-0) [in PRTnnnn statement \(JES2\) 16](#page-31-0) [modifying the routing-control data](#page-50-0) [set 35](#page-50-0) [monitoring data-set transmission 42](#page-57-0) [MSGDEST parameter \(JES3\) 18](#page-33-0) [multilple transmission of data 70](#page-85-0) [multiple servers, transmitting to 48](#page-63-0)

## **N**

[NAME parameter \(JCL\) 49](#page-64-0)[, 62](#page-77-0) [NIFCB parameter \(JES2\) 12](#page-27-0)[, 16](#page-31-0) [node ID 51](#page-66-0) [NORESP parameter \(PRINTDEV\) 25](#page-40-0) [notification message 42](#page-57-0)[, 62](#page-77-0) [NOTIFY parameter \(JCL\) 49](#page-64-0)[, 62](#page-77-0)

## **O**

[OFFSET parameter \(JCL\) 63](#page-78-0) [OFFSETXB parameter \(JCL\) 49](#page-64-0)[, 62](#page-77-0) [OFFSETXF parameter \(JCL\) 49](#page-64-0)[, 63](#page-78-0) [OFFSETYB parameter \(JCL\) 49](#page-64-0) [OFFSETYF parameter \(JCL\) 49](#page-64-0)[, 64](#page-79-0) OnDemand [example of passing option to 71](#page-86-0) [JCL parameters for use with 55](#page-70-0) [omitting record-length prefix for 33](#page-48-0) [specifying options to 48](#page-63-0) [Operating Download for z/OS 39](#page-54-0) [operator interface, displaying TCP/IP](#page-57-0) [status 42](#page-57-0) [OUTBIN parameter \(JCL\) 49](#page-64-0)[, 64](#page-79-0) [OUTPUT JCL statement 56](#page-71-0) [OUTSERV statement \(JES3\) 19](#page-34-0) [OVERLAYB parameter \(JCL\) 49](#page-64-0)[, 64](#page-79-0) [OVERLAYF parameter \(JCL\) 49](#page-64-0)[, 65](#page-80-0)

### **P**

page definition [CARRIAGE parameter \(JES3\) 19](#page-34-0) [FCB parameter \(JES2\) 16](#page-31-0) [font specified in 52](#page-67-0) [inline 52](#page-67-0)[, 65](#page-80-0) [NIFCB parameter \(JES2\) 16](#page-31-0) [PAGEDEF parameter \(JCL\) 49](#page-64-0)[, 65](#page-80-0) page definition *(continued)* [PAGEDEF parameter](#page-41-0) [\(PRINTDEV\) 26](#page-41-0) [specifying default in JES 11](#page-26-0) [specifying default in JES2 16](#page-31-0)[, 26](#page-41-0) [specifying default in JES3 19](#page-34-0) PAGEDEF parameter [in JCL statement 49](#page-64-0)[, 65](#page-80-0) [in PRINTDEV statement 26](#page-41-0) [PDEFAULT parameter \(JES3\) 20](#page-35-0) [pdpr command 49](#page-64-0) [performance and the TRKCELL](#page-32-0) [parameter \(JES2\) 17](#page-32-0) [PIMSG parameter \(JCL\) 51](#page-66-0) [PM parameter \(JES3\) 21](#page-36-0) [PNAME parameter \(JES3\) 18](#page-33-0) [port number 7](#page-22-0)[, 28](#page-43-0)[, 32](#page-47-0) [PORTNUM parameter \(routing-control](#page-47-0) [data set\) 32](#page-47-0) [PostScript data 47](#page-62-0) [PostScript data, specifying data type](#page-68-0) [for 53](#page-68-0) [PPT entry, default 27](#page-42-0) [prerequisites for Download for z/OS 8](#page-23-0) [PRESELCT parameter \(JES2\) 16](#page-31-0) [Print Parameters exit routine 35](#page-50-0) Print Services Facility for z/OS [JCL parameters for use with 54](#page-69-0) [relationship to Download for z/OS 8](#page-23-0) [PRINTDEF statement \(JES2\) 16](#page-31-0)[, 17](#page-32-0) PRINTDEV statement [parameters 24](#page-39-0)[, 27](#page-42-0) [sample 22](#page-37-0) PRMODE parameter [in JCL statement 49](#page-64-0)[, 65](#page-80-0) [in PRTnnnn statement \(JES2\) 16](#page-31-0) [PROC parameter \(JES2\) 15](#page-30-0) procedure, startup [creating 22](#page-37-0) [sample 22](#page-37-0) [specifying name of in JES2 15](#page-30-0) [specifying name of in JES3 18](#page-33-0) processing mode [PM parameter \(JES3\) 21](#page-36-0) [PRMODE parameter \(JCL\) 49](#page-64-0)[, 65](#page-80-0) [PRMODE parameter \(JES2\) 16](#page-31-0) [program properties table \(PPT\) entry,](#page-42-0) [default 27](#page-42-0) [programmer name 51](#page-66-0) [PRT\(nnnn\) initialization statement](#page-30-0) [\(JES2\) 15](#page-30-0) [PRTQUEUE parameter \(JCL\) 49](#page-64-0)[, 66](#page-81-0) PSF for z/OS [JCL parameters for use with 54](#page-69-0) [relationship to Download for z/OS 8](#page-23-0) [publications, related 95](#page-110-0)

## **Q**

[qprt command 49](#page-64-0) [QUEUE parameter \(JES2\) 15](#page-30-0)

## **R**

[RACF 27](#page-42-0) [record-length parameter 33](#page-48-0) region size [FSS requirements 9](#page-24-0) [specifying in startup procedure 23](#page-38-0) [related publications 95](#page-110-0) remote system [file name of data sets transmitted](#page-60-0) [to 45](#page-60-0) [JCL parameters not transmitted to 50](#page-65-0) [JCL parameters transmitted to 49](#page-64-0)[, 54](#page-69-0)[,](#page-70-0) [55](#page-70-0) [specifying socket address for 7](#page-22-0)[, 28](#page-43-0)[,](#page-46-0) [31](#page-46-0) [RESFMT parameter \(JCL\) 49](#page-64-0)[, 66](#page-81-0) resources, AFP [default 11](#page-26-0)[, 54](#page-69-0) [inline fonts 56](#page-71-0) [inline form definition 52](#page-67-0)[, 61](#page-76-0) [inline page definition 52](#page-67-0)[, 65](#page-80-0) [inline, in line data 52](#page-67-0) [using AFP for printing 52](#page-67-0) [RESPTIME parameter \(JCL\) 26](#page-41-0) [retry parameters 32](#page-47-0) [RETRYINTV parameter \(routing-control](#page-47-0) [data set\) 32](#page-47-0) [RETRYNUM parameter \(routing-control](#page-47-0) [data set\) 32](#page-47-0) [ROOM parameter \(JCL\) 49](#page-64-0)[, 66](#page-81-0) [ROUTECDE parameter \(JES2\) 16](#page-31-0)[, 17](#page-32-0) [ROUTFILE DD statement 23](#page-38-0) routing criteria [ROUTFILE DD statement 23](#page-38-0) [specifying in JCL 48](#page-63-0)[, 69](#page-84-0) [specifying in routing-control data](#page-43-0) [set 28](#page-43-0) routing-control data set [allocating 29](#page-44-0) [control statements 30](#page-45-0) [description of 28](#page-43-0)[, 35](#page-50-0) [hierarchy of control statements 34](#page-49-0) [modifying 35](#page-50-0) [sample 29](#page-44-0)[, 34](#page-49-0)[, 35](#page-50-0) [syntax rules for 33](#page-48-0) [testing of 35](#page-50-0)

## **S**

samples [Installation verification program](#page-96-0) [\(IVP\) 81](#page-96-0) [JCL 35](#page-50-0)[, 68](#page-83-0)[, 73](#page-88-0) [JES2 initialization 14](#page-29-0) [JES3 initialization 18](#page-33-0) [PRINTDEV statement 22](#page-37-0) [routing-control data set 29](#page-44-0)[, 34](#page-49-0)[, 35](#page-50-0) [startup procedure JCL 22](#page-37-0) [SEGMENT parameter \(JCL\) 49](#page-64-0)[, 66](#page-81-0) [SEND\\_REC\\_LENGTH parameter](#page-48-0) [\(routing-control data set\) 33](#page-48-0) [server relationship with client 6](#page-21-0) [servers, starting 40](#page-55-0) [shell script, sample 49](#page-64-0) [shortcut keys 83](#page-98-0) [SMF record 35](#page-50-0) [socket address 7](#page-22-0)[, 28](#page-43-0) [START parameter \(JES2\) 17](#page-32-0) starting [Download for z/OS FSA 39](#page-54-0)

starting *(continued)* [servers 40](#page-55-0) [TCP/IP 39](#page-54-0) startup procedure [creating 22](#page-37-0) [sample 22](#page-37-0) [specifying name of in JES2 15](#page-30-0) [specifying name of in JES3 18](#page-33-0) [STATUS parameter on MODIFY](#page-57-0) [command 42](#page-57-0) [status, displaying TCP/IP 42](#page-57-0) stopping [data set being transmitted 40](#page-55-0) [Download for z/OS FSA 41](#page-56-0) [Download for z/OS FSS 41](#page-56-0) syntax [notation, explanation of ix](#page-8-0) [rules for routing-control data set 33](#page-48-0) [SYSOUT parameter \(JCL\) 49](#page-64-0)[, 57](#page-72-0)[, 67](#page-82-0) [System Management Facility \(SMF\)](#page-50-0) [record 35](#page-50-0) [SYSTEM parameter \(JES3\) 18](#page-33-0)

### **T**

table reference characters (TRC) [DCB parameter \(JCL\) 49](#page-64-0)[, 58](#page-73-0) [TRC parameter \(JCL\) 49](#page-64-0)[, 67](#page-82-0) [tasks, configuration 7](#page-22-0) [tasks, configuration checklist 79](#page-94-0) TCP/IP [connection to remote system 7](#page-22-0) [displaying status 42](#page-57-0) [starting 39](#page-54-0) [statement in routing-control data](#page-45-0) [set 30](#page-45-0) [TERM parameter \(JES3\) 18](#page-33-0) [testing the routing-control data set 35](#page-50-0) [TIFF data 47](#page-62-0) [TIFF data, specifying data type for 53](#page-68-0) [TIME parameter of the startup](#page-38-0) [procedure 23](#page-38-0) [TITLE parameter \(JCL\) 49](#page-64-0)[, 67](#page-82-0) trace [formatting trace data 75](#page-90-0) [GTF trace 73](#page-88-0) [parameter in PRINTDEV](#page-42-0) [statement 27](#page-42-0) [parameters specified in startup](#page-38-0) [procedure 23](#page-38-0) [using PSF for z/OS tracing](#page-88-0) [facilities 73](#page-88-0) TRC [DCB parameter \(JCL\) 49](#page-64-0)[, 58](#page-73-0) [TRC parameter \(JCL\) 49](#page-64-0)[, 67](#page-82-0) [TRC parameter \(JCL\) 49](#page-64-0)[, 67](#page-82-0) [TRKCELL parameter \(JES2\) 17](#page-32-0) [TYPE parameter \(JES3\) 18](#page-33-0)

### **U**

UCS parameter [in JCL statement 49](#page-64-0)[, 68](#page-83-0) [in PRTnnnn statement \(JES2\) 17](#page-32-0) [user ID 51](#page-66-0) [USERLIB parameter \(JCL\) 51](#page-66-0)

## **W**

[WC parameter \(JES3\) 21](#page-36-0) work-selection criteria [defining to JES 10](#page-25-0) [specifying in JCL 47](#page-62-0) [specifying in JES2 17](#page-32-0) [specifying in JES3 21](#page-36-0) WS parameter [in DEVICE statement \(JES3\) 21](#page-36-0) [in PRTnnnn statement \(JES2\) 17](#page-32-0)

### **Y**

[YEAR\\_FORMAT parameter 33](#page-48-0)

## **Z**

[z/OS Basic Skills information center xi](#page-10-0)

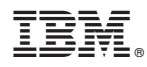

Program Number: 5655-M32

Printed in USA

S550-0429-03

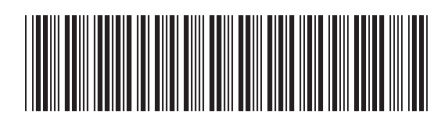